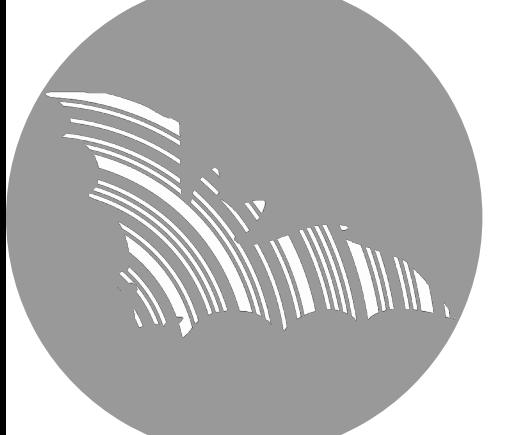

# **BATLOGGER C**

## **Handbuch**

Firmware Version V 2.6

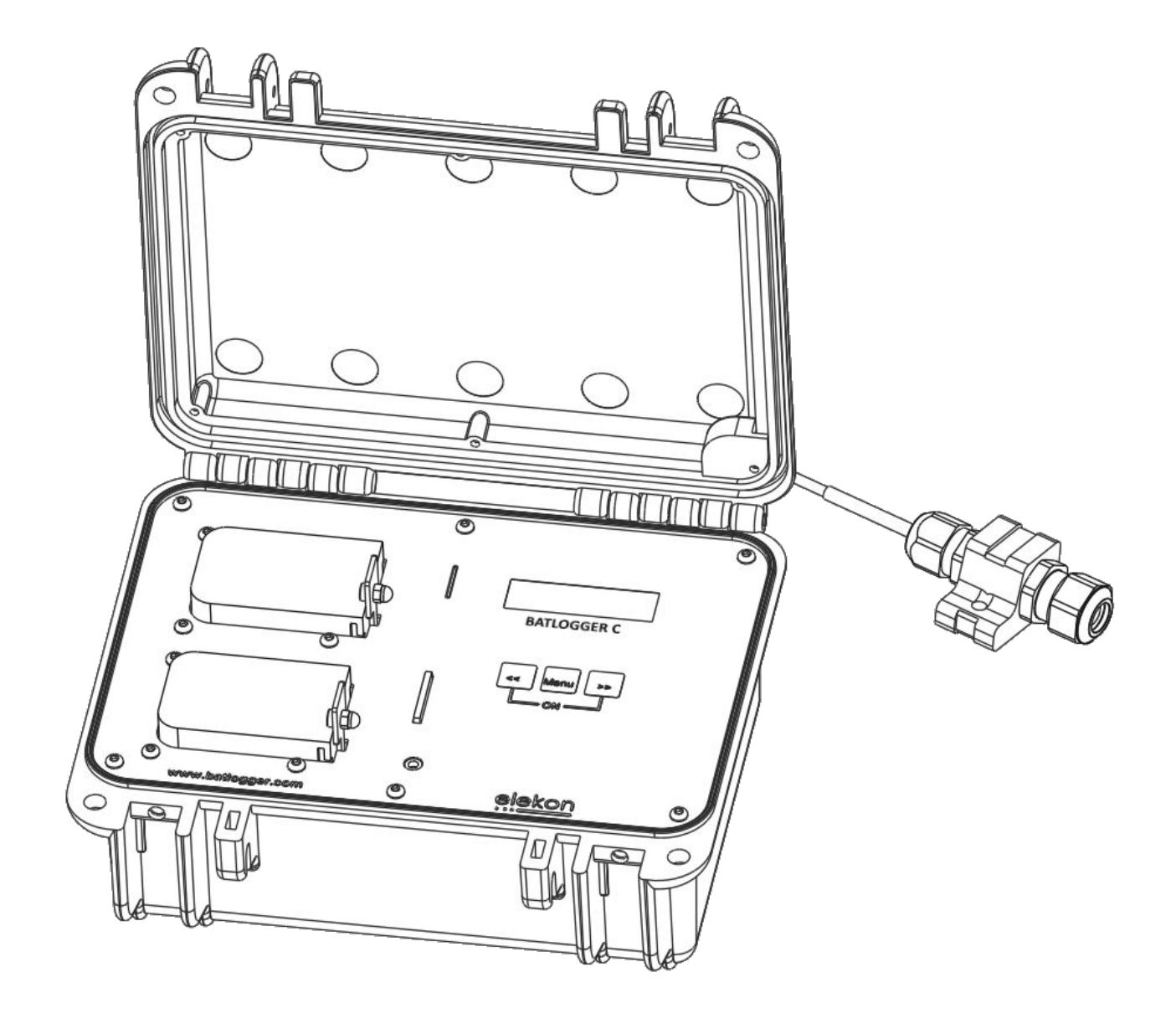

## elekon ...

Elekon AG Cheerstrasse 16 CH-6014 Luzern

**www.batlogger.com**

## Inhaltsverzeichnis

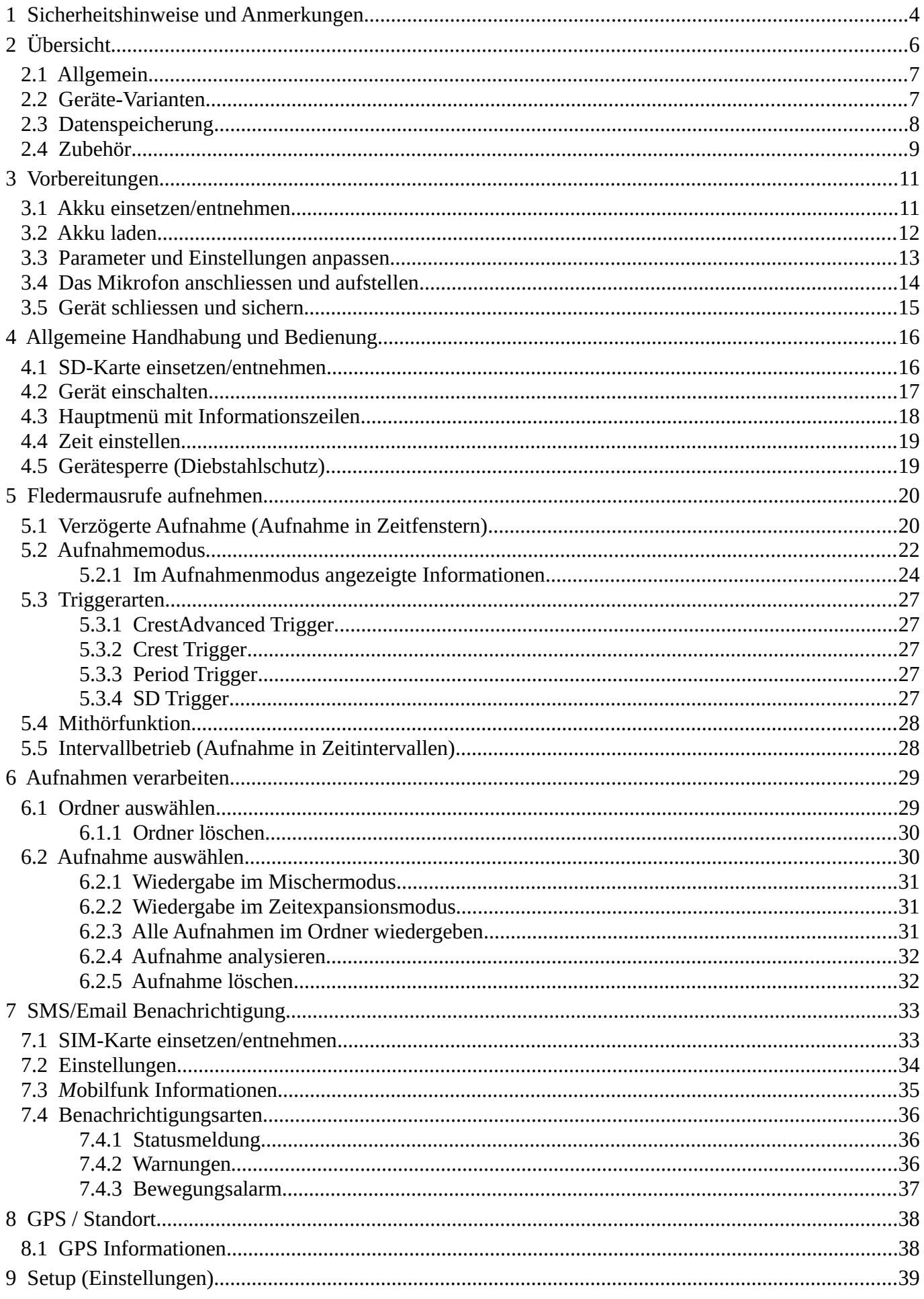

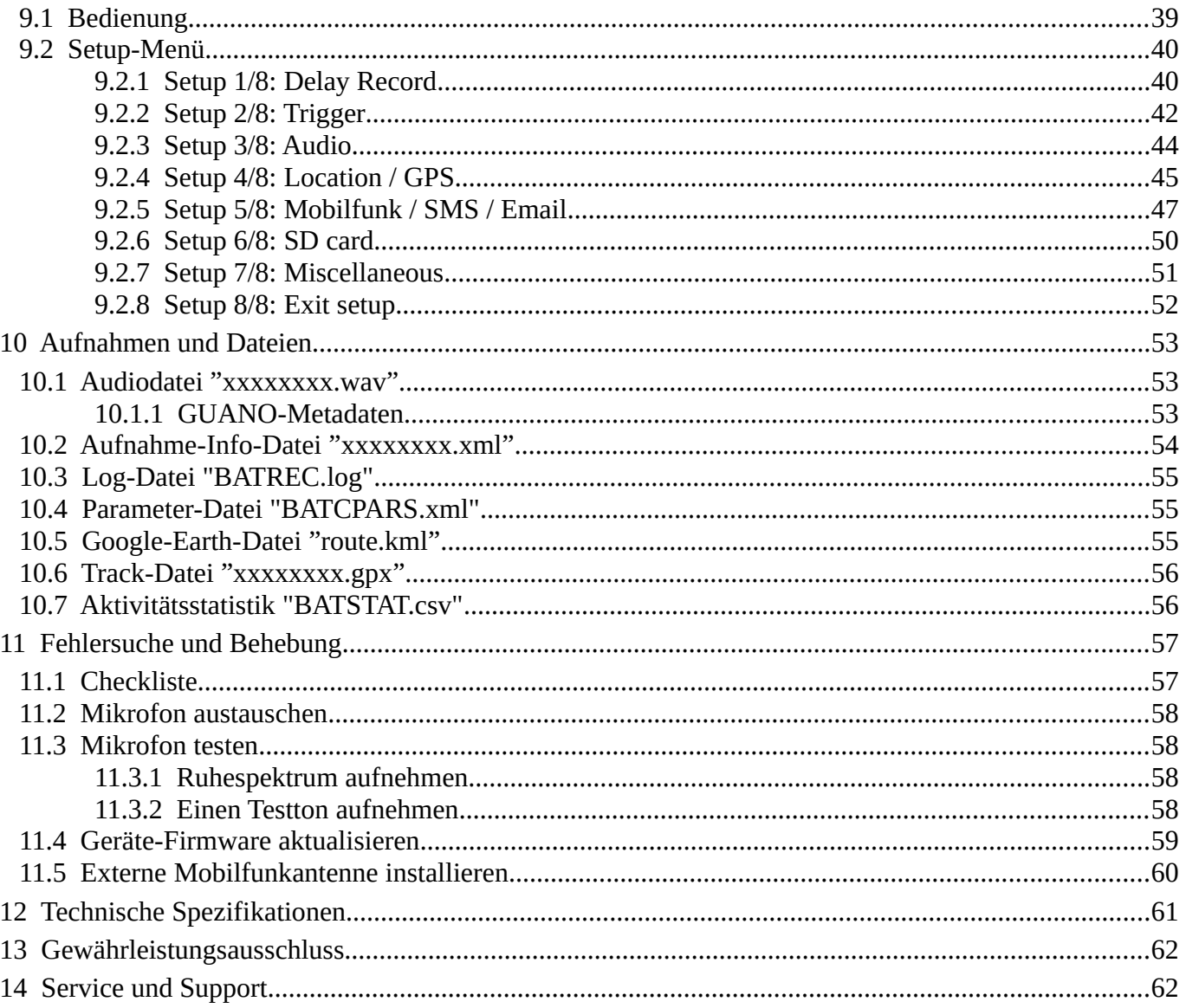

## <span id="page-3-0"></span>**1 Sicherheitshinweise und Anmerkungen**

Vor Inbetriebnahme des Gerätes, lesen Sie bitte diese Anleitung sorgfältig durch und bewahren Sie diese für spätere Einsichtnahme auf.

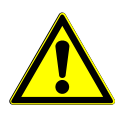

#### **Allgemeine Sicherheitshinweise:**

- Die Nichtbeachtung der zu diesem Warnsymbol gehörigen Informationen kann zu schweren Verletzungen bis hin zum Todesfall führen.
- Verwenden Sie das Gerät nur in seiner bestimmungsgemässen Art und Weise. Eine anderweitige Verwendung führt eventuell zu Beschädigungen am Gerät oder in der Umgebung des Gerätes.
- Stellen Sie das Gerät nicht auf oder in die Nähe einer Wärmequelle (Heizung, Feuer etc.). Schützen Sie das Gerät vor hohen Temperaturen und Temperaturschwankungen.
- Stellen Sie das Gerät so auf, dass es nicht durch Herabfallen, Umfallen usw. zur Gefahr werden kann.
- Das Gerät muss für (Klein-)Kinder unzugänglich aufbewahrt werden.
- Achten Sie darauf, dass keine fremden Gegenstände (Münzen, Metallstifte usw.) oder Flüssigkeiten in das Gerät gelangen können.
- Verwenden Sie nur die für das Gerät angegebene Spannungsversorgung.
- Beim Installieren des Gerätes sowie der externen Kabel (Mikrofon, Stromversorgung, etc.) muss sichergestellt werden, dass es nicht zum Kontakt mit anderen spannungsführenden Gegenständen kommen kann. Ebenfalls ist darauf zu achten, dass es durch Blitze, Hochspannungsleitungen etc. nicht zu Stromschlag kommen kann. Mangelhafte Anschlüsse und Beschädigungen des Kabels können zu Stromschlag oder Brand führen.
- Stellen Sie sicher, dass die Verwendung dieses Gerätes in dem Land und in der gewünschten Umgebung erlaubt ist. Die Verwendung des Gerätes kann gefährlich sein und muss in folgenden Bereichen vermieden werden:
	- Wo es andere elektronische Vorrichtungen beeinträchtigen kann wie Krankenhäuser, Flughäfen, Flugzeugen, usw.
	- Wo Explosionsgefahr besteht, wie beispielsweise Tankstellen, Ölraffinerien usw.
- Es liegt in der Verantwortung des Benutzers, die landesspezifischen Regulierungen und Verordnungen einzuhalten.
- Benutzen Sie das Gerät nicht beim Steuern eines Fahrzeugs (z.B. Fahrrad, Motorrad oder Auto).
- Ein Umbauen oder Verändern des Gerätes beeinträchtigt die Produktsicherheit. Achtung Verletzungsgefahr!
- Führen Sie Reparaturen nie selber aus.
- Behandeln Sie das Gerät sorgfältig. Es kann durch Stösse, Schläge oder Fall aus bereits geringer Höhe beschädigt werden.
- Vermeiden Sie den Betrieb in unmittelbarer Nähe von starken magnetischen oder elektromagnetischen Feldern, Sendeantennen, HF-Generatoren oder in der Nähe von elektronischen Geräten wie etwa Handys. Dadurch kann der Betrieb beeinträchtigt werden.
- Durch Bedienfehler, Gerätestörungen oder Reparaturmassnahmen werden u.U. die gespeicherten Daten zerstört oder gelöscht. Daher empfiehlt es sich für wichtige Inhalte in jedem Fall die Erstellung einer Sicherungskopie auf der PC-Festplatte.

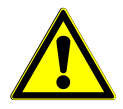

**Externe Stromversorgung:** Trennen Sie das Gerät von der Steckdose, wenn es nicht benutzt wird oder falls Wartungsarbeiten durchgeführt werden. Das beiliegende Steckernetzteil darf nur in Innenräumen (0..40°C) verwendet werden. Nicht mit beschädigtem Kabel oder Stecker verwenden. Versuchen Sie nicht das Netzteil zu öffnen. Reparaturen dürfen nur von einem qualifizierten Kundendienstzentrum durchgeführt werden. Ziehen Sie beim Trennen des Netzadapters von der Steckdose immer am Adapter selbst und nicht am Kabel. Wenn eine andere externe Stromversorgung verwendet wird (z.B. Photovoltaik-Panel), muss sichergestellt werden, dass diese richtig angeschlossen ist und vor Feuchtigkeit, Regen und anderen Umwelteinflüssen geschützt ist.

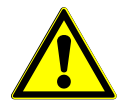

**Li-Ion Akku:** Versuchen Sie nicht den Akku zu öffnen oder zu reparieren. Schliessen Sie den Akku nicht kurz. Setzen Sie den Akku keinen hohen Temperaturen aus oder lassen ihn mit Nässe oder Feuchtigkeit in Kontakt kommen. Verwenden Sie nur Original-Ersatzteile.

Bei Transport und Lagerung von mehreren BATLOGGER C, müssen die entsprechenden Vorschriften beachtet werden.

Der Akku sollte bei Temperaturen zwischen 0°C und +40°C geladen und bei einer Temperatur zwischen -10°C und +50°C entladen werden. Bei Verwendung ausserhalb dieser Temperaturen kann der Akku heiss werden oder kaputtgehen und die Leistung und Lebenserwartung des Akkus kann sich vermindern.

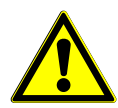

**Betriebsbedingungen:** Der BATLOGGER C ist in einem robusten, wetterfesten Gehäuse untergebracht. Das Gehäuse muss ordnungsgemäss geschlossen und befestigt sein, um die Wetterfestigkeit sicherzustellen.

Alle externen Anschlüsse sind nur bei richtig angeschlossenen Kabeln vor Feuchtigkeit und Regen geschützt. Wenn kein Kabel angeschlossen ist, muss die entsprechende Buchse mit dem Blindstopfen geschützt werden.

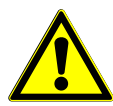

**Mikrofon / Ultraschall-Sensor:** Als Ultraschall-Sensor wird ein Aktiv-Elektret-Mikrofon verwendet. Es ist zu beachten, dass das Mikrofon richtig eingesteckt ist. Das Mikrofon selbst kann durch Wasser beschädigt werden. Es muss somit vor Schmutz, Regen und extremer Feuchigkeit geschützt und entsprechend aufgestellt werden. Ein defektes Mikrofon kann zu unbrauchbaren oder falschen Daten führen.

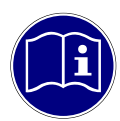

**Messgerät:** Der BATLOGGER C ist ein sehr empfindliches Messgerät und muss als solches behandelt werden. Um nutzbare und reproduzierbare Ergebnisse zu erhalten, sollten Sie einige Vorbereitungsmassnahmen berücksichtigen und sich mit dem Gerät vertraut machen. Es sind grundlegende Kenntnisse über Fledermäuse und Ultraschall erforderlich.

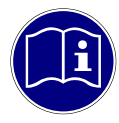

**Wartung und Pflege:** Reinigen Sie das Gerät nur mit einem fusselfreien, leicht feuchtem Tuch und verwenden Sie keine aggressiven Reiniger. Achten Sie darauf, dass kein Wasser in das Gerät eindringt.

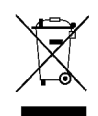

**Hinweis zum Umweltschutz:** Elektrische und elektronische Geräte sowie Batterien dürfen nicht mit dem Hausmüll entsorgt werden. Der Verbraucher ist gesetzlich verpflichtet, elektrische und elektronische Geräte sowie Batterien am Ende ihrer Lebensdauer an den dafür eingerichteten, öffentlichen Sammelstellen oder an die Verkaufsstelle zurückzugeben. Einzelheiten dazu regelt das jeweilige Landesrecht. Das Symbol auf dem Produkt der Gebrauchsanweisung oder der Verpackung weist auf diese Bestimmungen hin. Mit der Wiederverwertung, der stofflichen Verwertung oder anderen Formen der Verwertung von Altgeräten/Batterien leisten Sie einen wichtigen Beitrag zum Schutz unserer Umwelt.

## <span id="page-5-0"></span>**2 Übersicht**

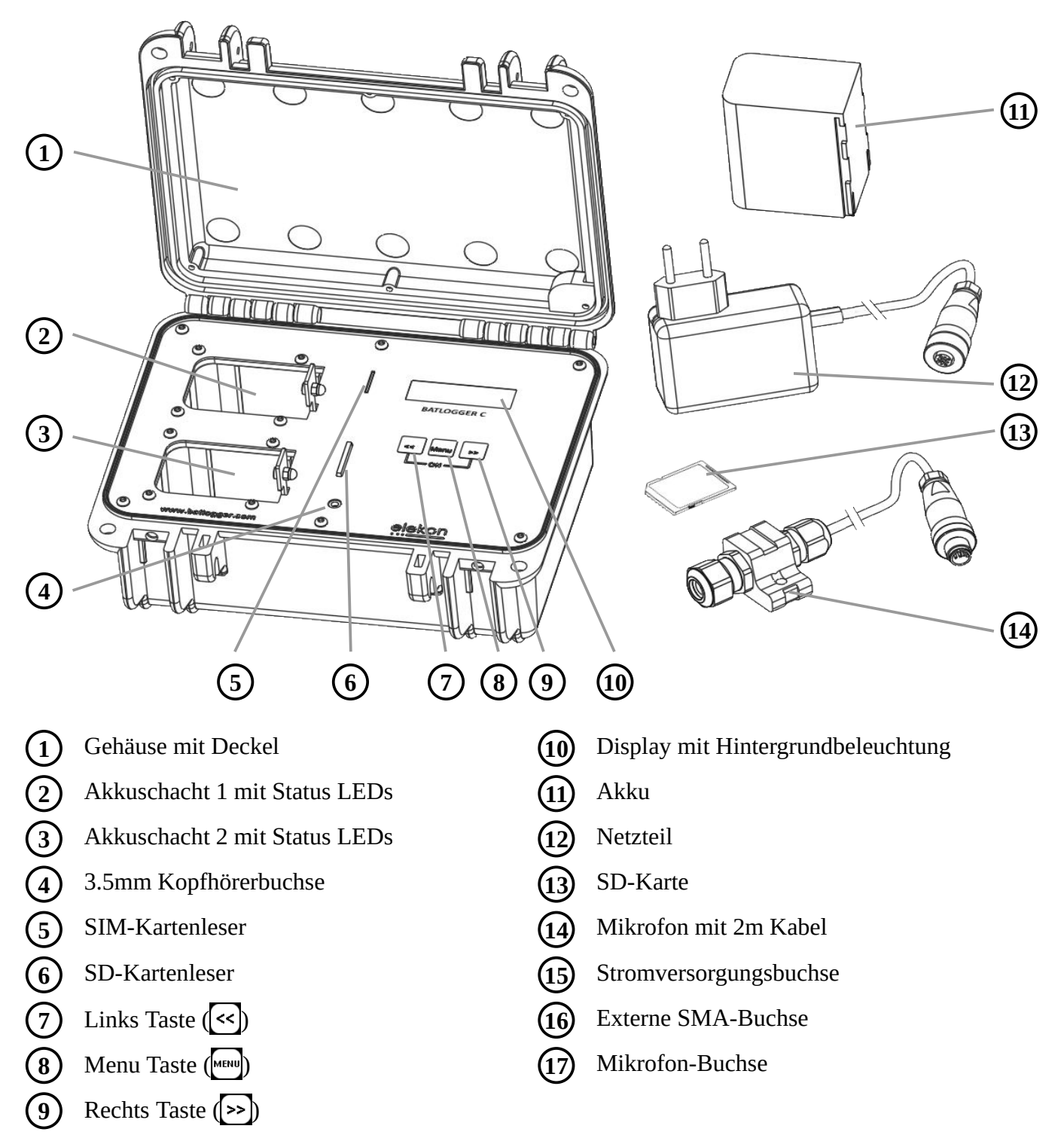

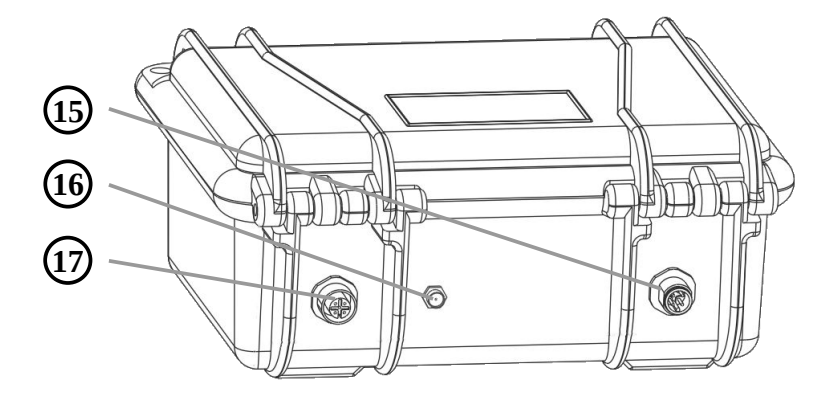

## <span id="page-6-1"></span>*2.1 Allgemein*

Der BATLOGGER C ist ein Datenlogger, der Ultraschallrufe von Fledermäusen in Echtzeit aufnimmt und für die weitere Bearbeitung auf eine Speicherkarte (SD-Karte) abspeichert (Echtzeit-Aufnahmesystem). Bei einem Echtzeit-Aufnahmesystem wird das Ultraschallsignal ohne Veränderung und mit hoher Abtastrate direkt digitalisiert. Beim BATLOGGER C wird das Signal dabei laufend analysiert und nur bei erkannter Fledermausaktivität auf die SD-Karte gespeichert. Die eingelesenen Daten werden dazu in einem internen RAM-Speicher abgelegt und daraus in einem 2. Schritt, aufgrund verschiedener Kriterien, einzelne Aufnahmen (Sequenzen) als Datei auf die SD-Karte geschrieben.

Zusätzlich zu den Fledermausrufen, die als sog. WAVE-Datei abgespeichert werden, werden weitere Daten wie Zeit, Datum, Ort der Aufnahme (GPS-Daten), Temperatur im Textformat als zugehörige "\*.xml"-Datei abgespeichert.

Um nachträglich den Überblick über den Einsatz des BATLOGGER C zu haben, wird sein Betriebszustand laufend in eine "LOG" – Datei auf der SD-Karte geschrieben.

Der BATLOGGER C ist speziell für den autonomen Betrieb und das Langzeitmonitoring geeignet. Der BATLOGGER C wird vorwiegend stationär eingesetzt, was oft auch als passives Monitoring bezeichnet wird.

#### <span id="page-6-0"></span>*2.2 Geräte-Varianten*

Dieses Gerät unterliegt kontinuierlichen Entwicklungsbemühungen, um seine Herstellbarkeit und Funktionalität zu erhalten und zu verbessern.

Hardware-Versionsgeschichte:

HW Revision B3: Erstveröffentlichung

Mobilfunkmodul: LTE Unterstützung<sup>[A](#page-62-0)</sup>

Die Revisionsnummer wird in der BATREC.log-Datei im Eintrag "power on" angezeigt.

#### <span id="page-7-1"></span><span id="page-7-0"></span>*2.3 Datenspeicherung*

Die einzelnen Akustikaufnahmen werden als #\*\*\*\*.wav–Dateien (# = 4 stellige Gerätenummer des Gerätes) in fortlaufender Nummerierung (\*\*\*\*) auf die SD-Karte geschrieben. Zu jeder #\*\*\*\*.wav–Datei wird eine #\*\*\*\*.xml–Datei abgespeichert, welche die eingestellten Parameter, sowie Datum, Uhrzeit, Position und Temperatur zum Zeitpunkt der Aufnahme enthält. Die Ultraschalldaten des Mikrofons werden zuerst in das interne "Random Access Memory" (RAM) des BATLOGGER C geschrieben. Die einzelnen Aufnahmesequenzen werden dann nach jeder Aufzeichnung (Recording) automatisch vom RAM-Speicher auf die SD-Karte übertragen. Während dieses Speichervorgangs (Dauer ist von Datei-Grösse und Kartentyp abhängig) ist das Gerät blockiert.

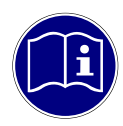

**SD-Karte:** Das Gerät arbeitet mit SD / SDHC / SDXC-Karten mit FAT32- Dateisystem als Speichermedium. Wenn der Begriff "SD-Karte" verwendet wird, ist immer eine SD /SDHC / SDXC-Karte gemeint. Tests haben gezeigt, dass SD-Karten verschiedener Hersteller bei Schreib- und Löschgeschwindigkeit variieren können. Wir geben keine Empfehlungen für bestimmte Produkte und Anbieter, da angebotene Grössen und Technologien, welche die Leistung der Karte beeinflussen können, ständig ändern. SD-Karten können einen Schreibschutzschalter aufweisen, der in der LOCK-Position ein Beschreiben verhindert. Stellen Sie sicher, dass der Schreibschutzschalter nicht gesetzt ist, bevor die SD-Karte benutzt wird.

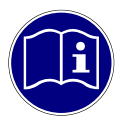

**SDXC-Karten**: SD-Karten grösser als 32 GB (SDXC-Karten) können bei Auslieferung mit exFAT formatiert sein und müssen vor Gebrauch mit FAT32 formatiert werden. Um dies zu tun, setzen Sie die SD-Karte in den SD-Kartenleser und schalten das Gerät ein. Sie werden gefragt, ob die Karte formatiert werden soll. Drücken Sie zum Formatieren [>>] und bestätigen Sie mit << [>>]. ACHTUNG: Alle Daten auf der SD-Karte werden gelöscht.

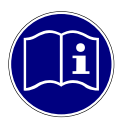

**Inhalt der SD-Karte**: Eine neuere Version der BATPARS Editor Software (Windows und Mac) ist auf der mitgelieferten SD-Karte gespeichert. Die ausführbare Datei ist im Verzeichnis "Software/BATPARS" und kann von dort direkt gestartet werden. Eine Installation ist nicht erforderlich. Eine neuere Version der BatExplorer PC-Software ist auf der mitgelieferten SD-Karte gespeichert. Diese muss vor der ersten Verwendung auf dem Computer

installiert werden. Sie befindet sich im Verzeichnis "Software/BatExplorer".

## <span id="page-8-0"></span>*2.4 Zubehör*

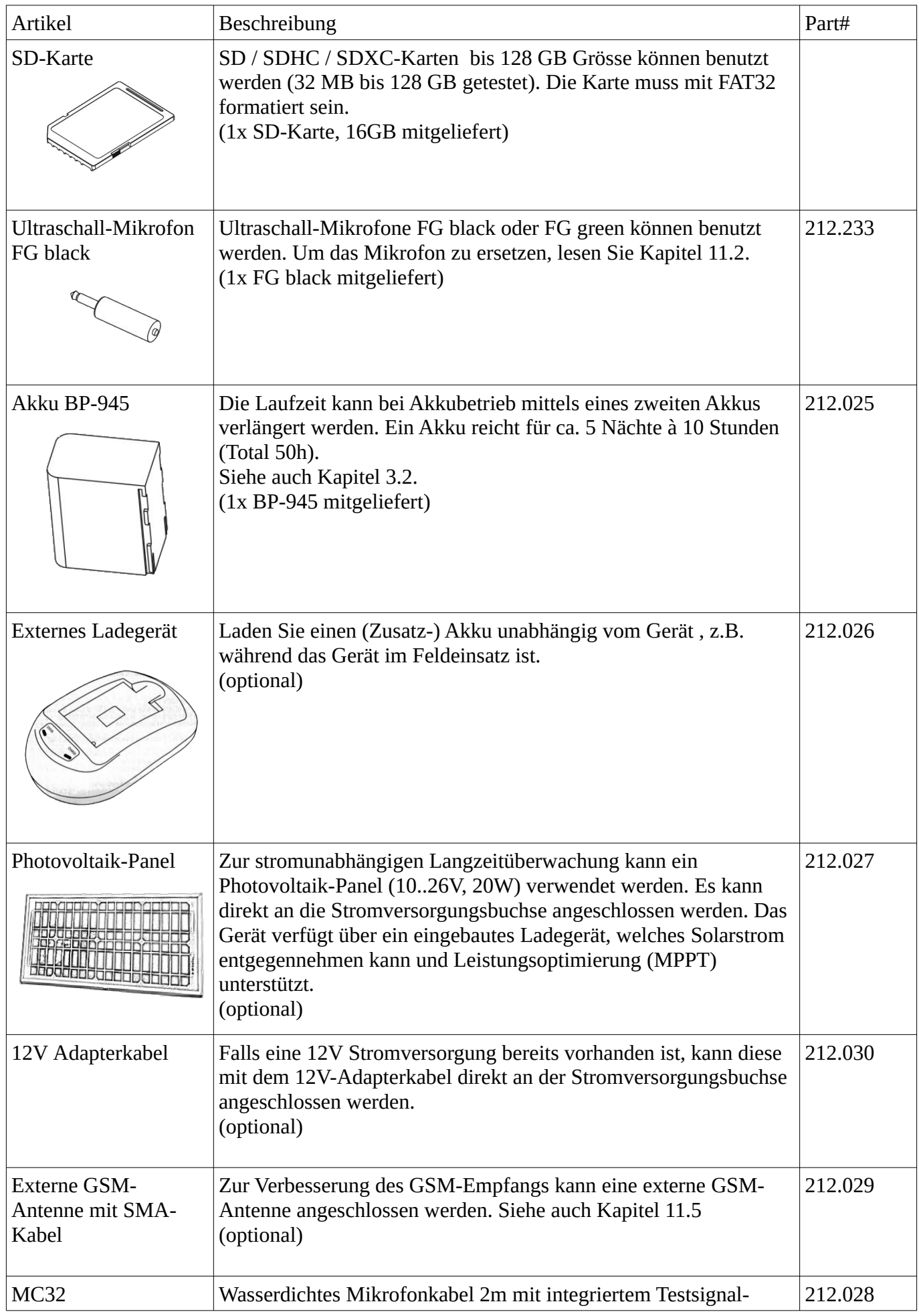

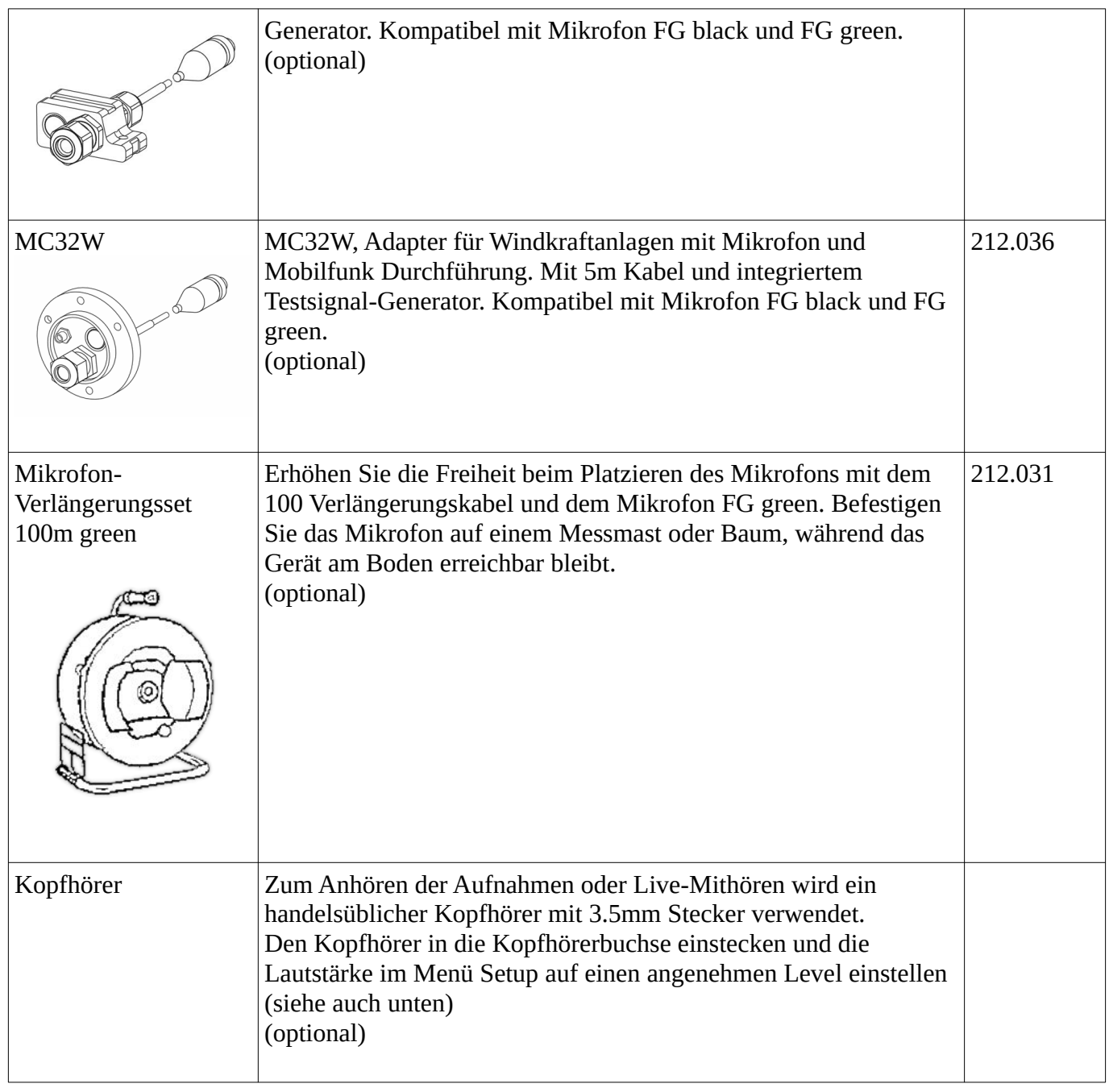

## <span id="page-10-1"></span>**3 Vorbereitungen**

#### <span id="page-10-0"></span>*3.1 Akku einsetzen/entnehmen*

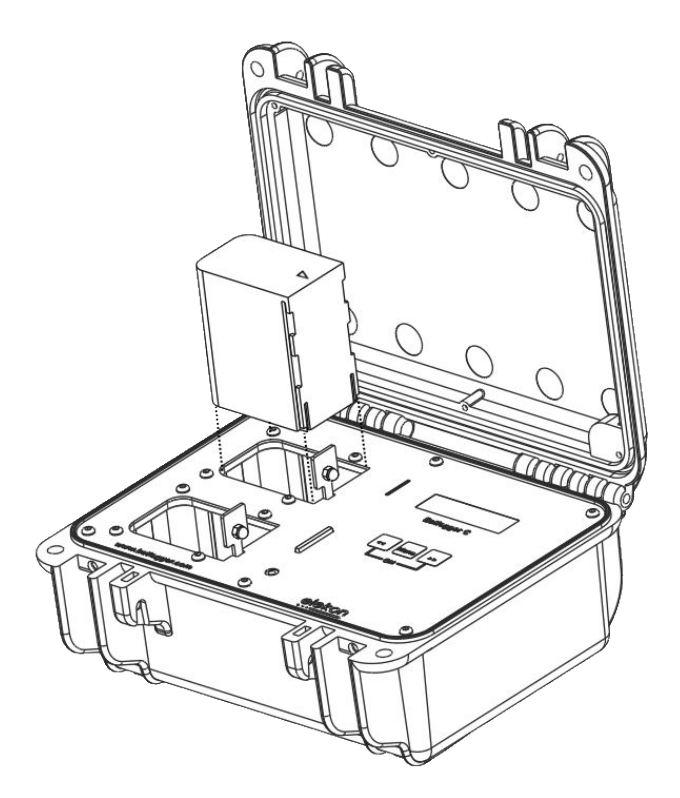

- 1. Öffnen Sie den Deckel. Stellen Sie sicher, dass das Gerät ausgeschaltet ist.
- 2. Richten Sie das Δ Symbol des Akkus in Richtung Display und schieben Sie den Akku in den Akkuschacht 1 oder 2 bis er einrastet.
- 3. Um den Akku zu entfernen, drücken Sie den Akkuverriegelungshebel in Richtung Display und ziehen Sie den Akku heraus.

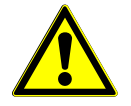

**Akku kann heiss werden:** Seien Sie vorsichtig, da das Gerät oder der Akku während des Ladevorgangs oder bei längerer Verwendung heiss werden kann.

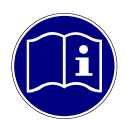

**Akku entfernen:** Schalten Sie das Gerät aus, bevor Sie den Akku entfernen. Anderenfalls können die Daten beschädigt werden und/oder die SD-Karte kann kaputtgehen.

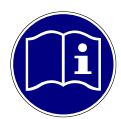

**Akkus mit Sorgfalt behandeln:** Wischen Sie die Elektroden des Akkus mit einem weichen, trockenen Tuch ab, bevor Sie ihn einsetzen. Entfernen Sie den Akku, wenn das Gerät länger nicht benutzt wird. Der Akku kann sonst auslaufen und das Gerät beschädigen. Wenn der Akku entfernt und für 6 Monate oder länger nicht mehr verwendet wird, laden Sie ihn für ca. 30 Minuten vor der Einlagerung auf. Laden Sie den Akku alle sechs bis zwölf Monate. Lagern Sie den Akku an einem Ort, an dem die Temperatur bei oder unter Raumtemperatur bleibt. Vermeiden Sie Orte mit hohen Temperaturen oder Luftfeuchtigkeit.

<span id="page-11-0"></span>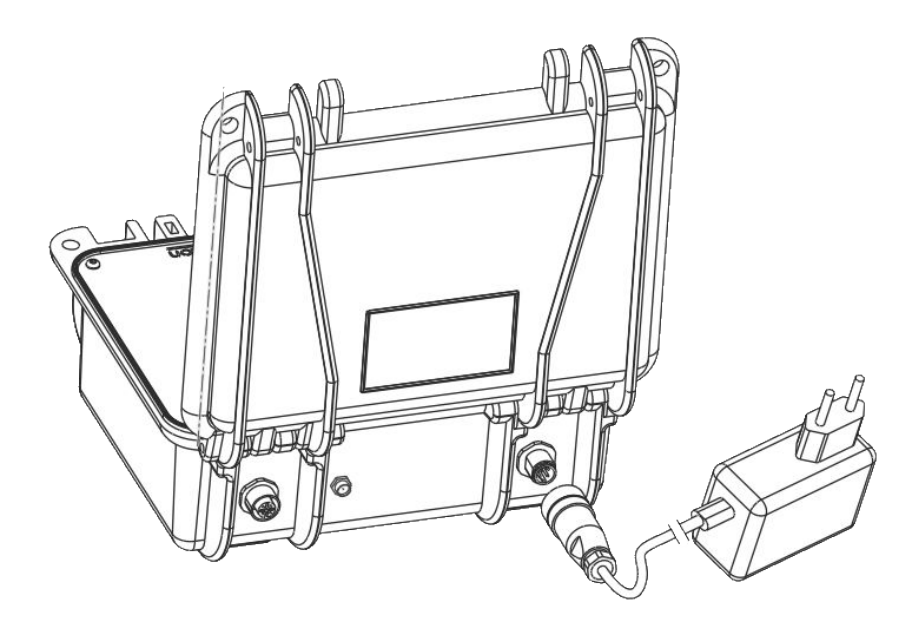

Bei der Lieferung ist der Akku möglicherweise nicht vollständig aufgeladen. Laden Sie den Akku vor dem ersten Gebrauch.

- 1. Legen Sie einen oder zwei Akkus ein (siehe oben).
- 2. Stecken Sie das mitgelieferte Netzteil in die Stromversorgungsbuchse des Gerätes wobei die Nut des Steckers auf die Nase der Buchse ausgerichtet werden muss.
- 3. Drehen Sie die Schraubverriegelung im Uhrzeigersinn, um den Stecker festzuziehen, bis dieser vollständig eingesetzt ist.
- 4. Stecken Sie das Netzteil in eine Steckdose.
- 5. Der Ladevorgang beginnt, wenn die Ladeanzeige rot leuchtet.
- 6. Der Ladevorgang ist abgeschlossen, wenn die Ladeanzeige grün leuchtet. Die Ladezeit kann mehrere Stunden dauern, je nach Ladezustand.

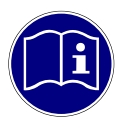

**Gebrauch mit Netzteil:** Das Gerät kann auch mit eingestecktem Netzteil betrieben werden z.B. um die Betriebszeit zu verlängern. Es ist sogar möglich das Gerät ohne Akku zu betreiben. Es wird aber empfohlen mindestens einen Akku zu benutzen, auch wenn eine permanente externe Stromquelle vorhanden ist, um eine unterbrechungsfreie Stromversorgung sicherzustellen.

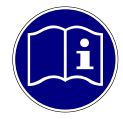

**Gebrauch mit mehreren Akkus:** Wenn zwei Akkus eingesetzt werden, wird eine ausgeklügelte Entlademethode verwendet, um die Akkulebensdauer zu verlängern und die Zyklenzahl zu verringern. Beim Austausch mit bereits geladenen Akkus im Feld, kann es erforderlich sein, abhängig vom Gebrauch und Verwendungsmethode, beide Akkus zu ersetzen.

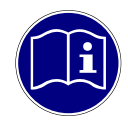

**Alternative Stromquellen:** Das Gerät kann auch mit alternativen Stromquellen wie Photovoltaik-Modulen, Autobatterien oder ähnlichem verwendet werden. Die Stromversorgung muss die minimalen Leistungsvorgaben (10..26VDC, 20W) erfüllen. Siehe auch Kapitel [2.4](#page-8-0).

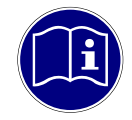

**Externe Steckerbuchsen schützen:** Wenn die externe Stromversorgung nicht verwendet wird, muss die Stromversorgungsbuchse mit der mitgelieferten Schutzkappe vor Schmutz und Feuchtigkeit geschützt werden.

#### <span id="page-12-1"></span><span id="page-12-0"></span>*3.3 Parameter und Einstellungen anpassen*

Grundsätzlich kann das Gerät direkt mit den Werkseinstellungen verwendet werden. Für einige Anwendungen, wie beispielsweise SMS / E-Mail-Benachrichtigungen, müssen die Parameter entsprechend angepasst werden.

Idealerweise sollten die Parameter vor der Verwendung des Gerätes direkt am PC oder Mac angepasst werden. Siehe Kapitel [9.2](#page-39-1) und [10.4](#page-54-1) für detaillierte Informationen zu den Parametern und Einstellungen.

1. Legen Sie die mitgelieferte SD-Karte in den Kartenleser des Computers und starten Sie die BATPARS Editor-Software direkt von der SD-Karte.

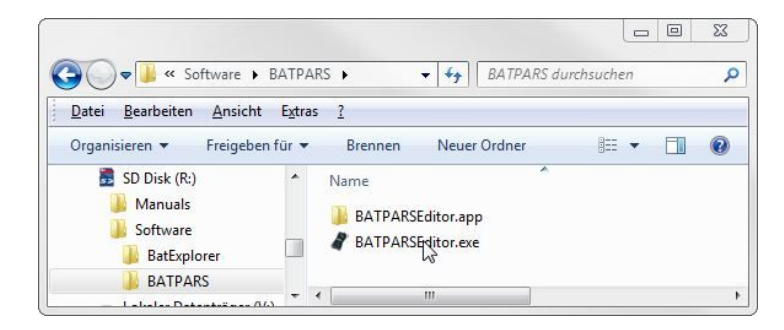

- 2. Öffnen Sie die Datei "BATCPARS.xml", welche im Stammverzeichnis der SD-Karte gespeichert ist, indem Sie die "Open..."-Schaltfläche klicken.
- 3. Ändern Sie die Parameter wie benötigt.

Z.B. Legen Sie ein Aufnahmezeitfenster (schedule) fürs Langzeitmonitoring fest und überprüfen direkt im Voraus die programmierten Zeiten.

4. Speichern Sie die Einstellungen, indem Sie die "Save"-Schaltfläche klicken. Die Parameter sind nun auf der SD-Karte.

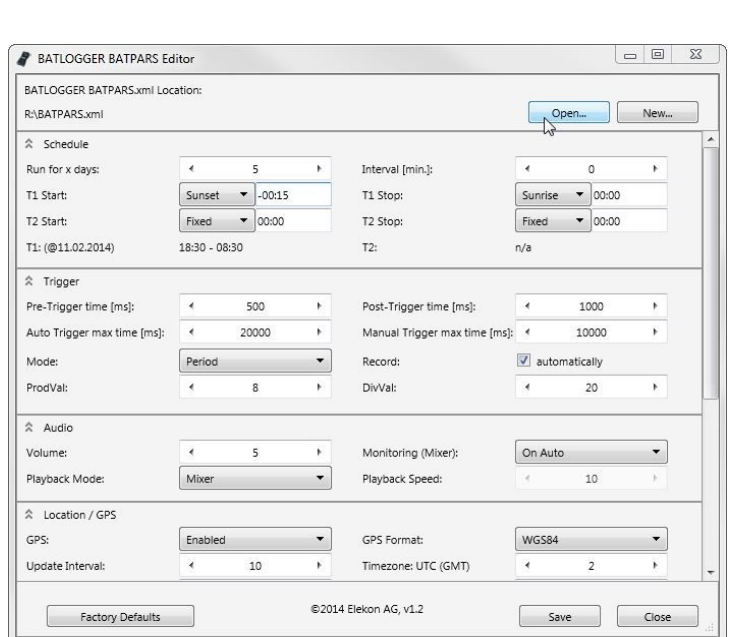

- 5. Schliessen Sie die BATPARS Editor-Software mit "Close".
- 6. Legen Sie die SD-Karte nun in das Gerät ein. Die Parameter werden beim Start geladen.

#### <span id="page-13-0"></span>*3.4 Das Mikrofon anschliessen und aufstellen*

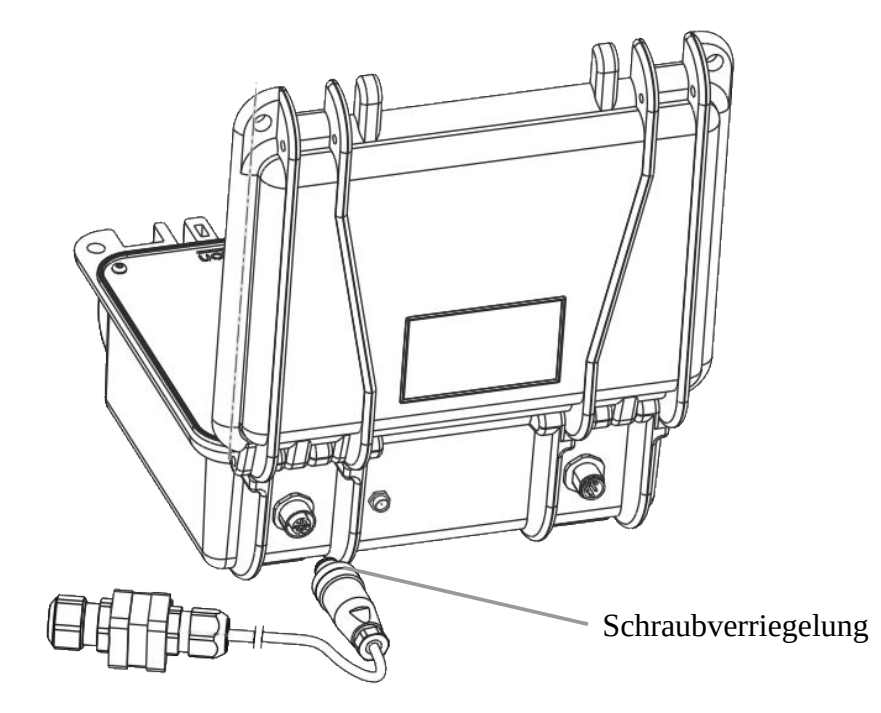

- 1. Stecken Sie den Stecker in die Buchse wobei die Nase des Steckers auf die Nut der Buchse ausgerichtet werden muss.
- 2. Drehen Sie die Schraubverriegelung im Uhrzeigersinn, um den Stecker festzuziehen, bis dieser vollständig eingesetzt ist.

Das Mikrofon kann unabhängig vom Gerät aufgestellt werden, um optimalen akustischen Empfang zu gewährleisten, während das Gerät unauffällig platziert werden kann.

Um die Lebensdauer des Mikrofons zu erhöhen, sollte es immer mit der Öffnung nach unten bis maximal horizontal positioniert werden, um Ansammlung von Feuchtigkeit im Inneren zu verhindern. Verwenden Sie ein Stativ oder ähnliches, um das Mikrofon leicht zu montieren und nach Bedarf auszurichten.

Beachten Sie auch die Umgebung des Mikrofons. Nahe Gegenstände oder Oberflächen können Schall reflektieren und die aufgenommenen Fledermausrufe verzerren.

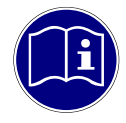

**Mikrofon befestigen:** Verwenden Sie das Stativgewinde, das mitgelieferte Klettband oder ähnliches um das Mikrofon an einem stabilen Objekt (Stativ, Pfosten, Ast usw.) zu montieren.

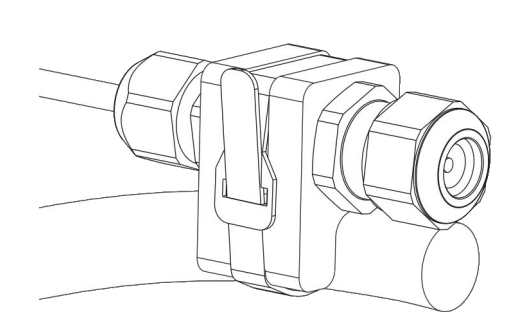

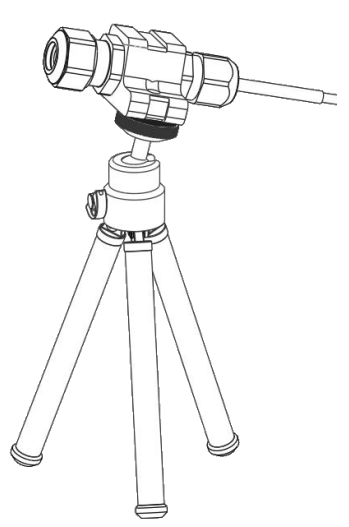

#### <span id="page-14-0"></span>*3.5 Gerät schliessen und sichern*

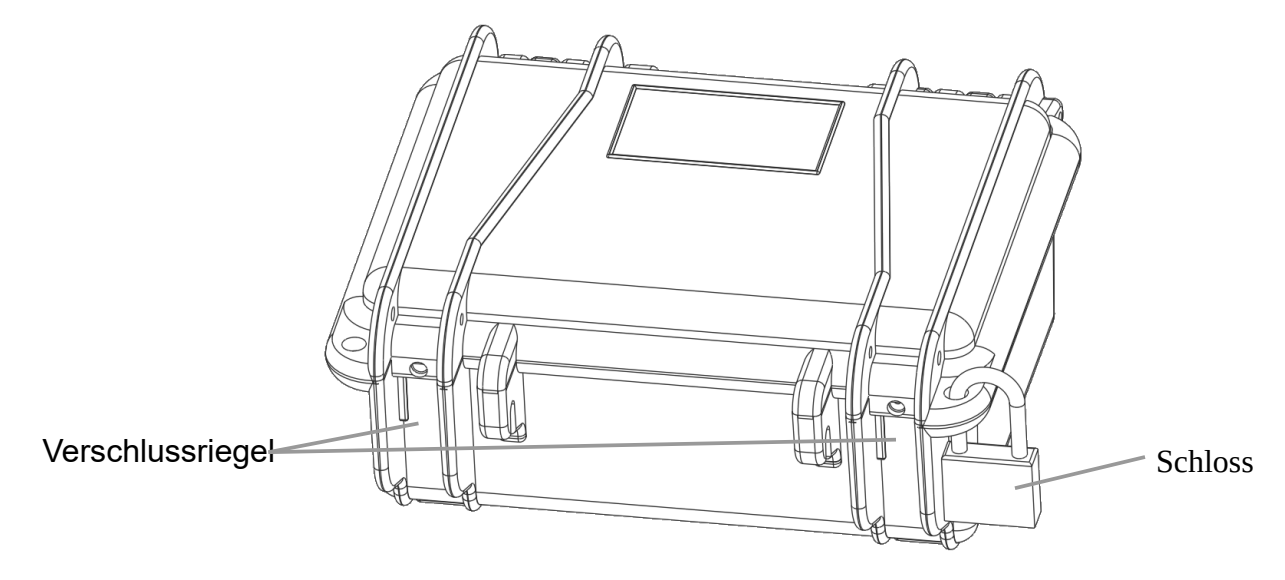

Bei Verwendung des Gerätes im Feld, muss der Deckel fest verschlossen sein und die externen Anschlüsse müssen richtig montiert sein, um das Gerät vor Staub und Wasser zu schützen. Schliessen Sie die Verriegelungen, bis Sie ein "Klick" hören.

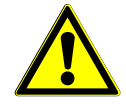

**Dichtigkeit sicherstellen:** Achten Sie darauf, dass sich kein Schmutz zwischen Deckel und Gehäuse befindet, welcher die Dichtigkeit beeinträchtigen könnte. Reinigen Sie gegebenenfalls die Dichtung mit einem fusselfreien, leicht feuchten Tuch.

Das Gerät sollte so platziert werden, dass sich die Buchsen eher unten und das Gehäuseventil eher oben liegen, damit Wasser nicht am Kabel in den Stecker ziehen kann.

Feuchtigkeit im Innern kann zu Kurzschlüssen führen und das Gerät beschädigen oder sogar zum Brand führen.

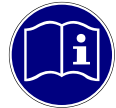

**Temperaturschwankungen vermeiden:** Das Gerät muss vor direkter Sonneneinstrahlung und extremer Kälte geschützt werden, um starke Temperaturschwankungen zu vermeiden, welche die Dichtigkeit beeinträchtigen könnten. Stellen Sie das Gerät an einem schattigen Ort auf. Gegebenenfalls kann ein Entfeuchtungsmittel eingesetzt werden, um Kondensation im Innern des Gerätes vorzubeugen.

Die Hintergrundbeleuchtung schaltet sich aus, wenn der Deckel geschlossen ist.

Gegen unbefugte Manipulation verwenden Sie ein oder zwei Schlösser, ein Kabelschloss, eine Kette oder ähnliches, um das Gerät zu schützen.

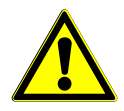

**Gerät sichern:** Das Gerät muss fachgerecht installiert und gesichert werden. Insbesondere muss sichergestellt werden, dass es sich im Betrieb nicht lösen oder herunterfallen kann und dass keine Personen oder Tiere verletzt werden können.

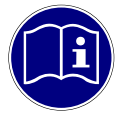

**Bewegungserkennung:** Das Gerät verfügt über einen eingebauten Bewegungssensor. Aktivieren Sie die Diebstahl-Alarm-Benachrichtigung, um die Bewegungserkennung einzuschalten. Siehe Kapitel [7.4.3](#page-36-0) für weitere Informationen.

## <span id="page-15-1"></span>**4 Allgemeine Handhabung und Bedienung**

#### <span id="page-15-0"></span>*4.1 SD-Karte einsetzen/entnehmen*

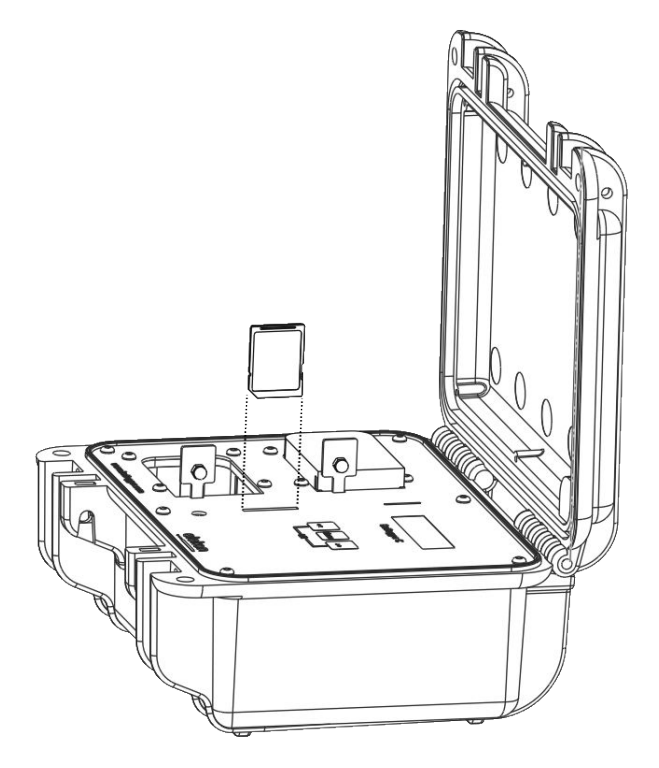

- 1. Öffnen Sie den Gehäusedeckel. Stellen Sie sicher, dass das Gerät ausgeschaltet ist.
- 2. Stecken Sie die SD-Karte mit dem Etikett Richtung Display bis zum Anschlag in den SD-Kartenleser.
- 3. Drücken Sie die SD-Karte leicht herunter um sie zu entnehmen.

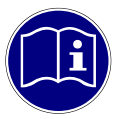

**SD-Karte sicher entnehmen:** Schalten Sie das Gerät vor dem Entfernen der SD-Karte aus. Anderenfalls können die Daten und / oder die SD-Karte beschädigt werden.

#### <span id="page-16-0"></span>*4.2 Gerät einschalten*

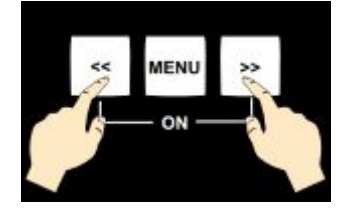

Drücken Sie beide Tasten << und [>> gleichzeitig um das Gerät einzuschalten.

Tasten loslassen.

BATLOGGER C << Power-On >>

BATLOGGER C #1234 FW2.4 Elekon AG ^o^

Initializing SD Card

Die SD-Karte wird initialisiert.

Using Parameters from SD Card

Die Parameter werden aus der "BATCPARS.XML"-Datei geladen. Siehe auch Kapitel [3.3](#page-12-0).

Gerät wird eingeschaltet, halten Sie beide Tasten << und <>>
ledrückt.

Seriennummer und Software-Version werden auf dem Display angezeigt.

01.04.2015 18:59 15.2GB Free Start Record >

Das Gerät ist betriebsbereit. Das Hauptmenü ist aktiv.

#### <span id="page-17-0"></span>*4.3 Hauptmenü mit Informationszeilen*

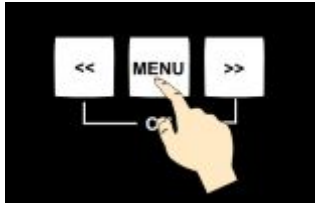

Die beiden oberen Zeilen der Anzeige zeigen abwechselnd

verschiedene

Drücken Sie die Taste um zwischen den Menüeinträgen zu wechseln.

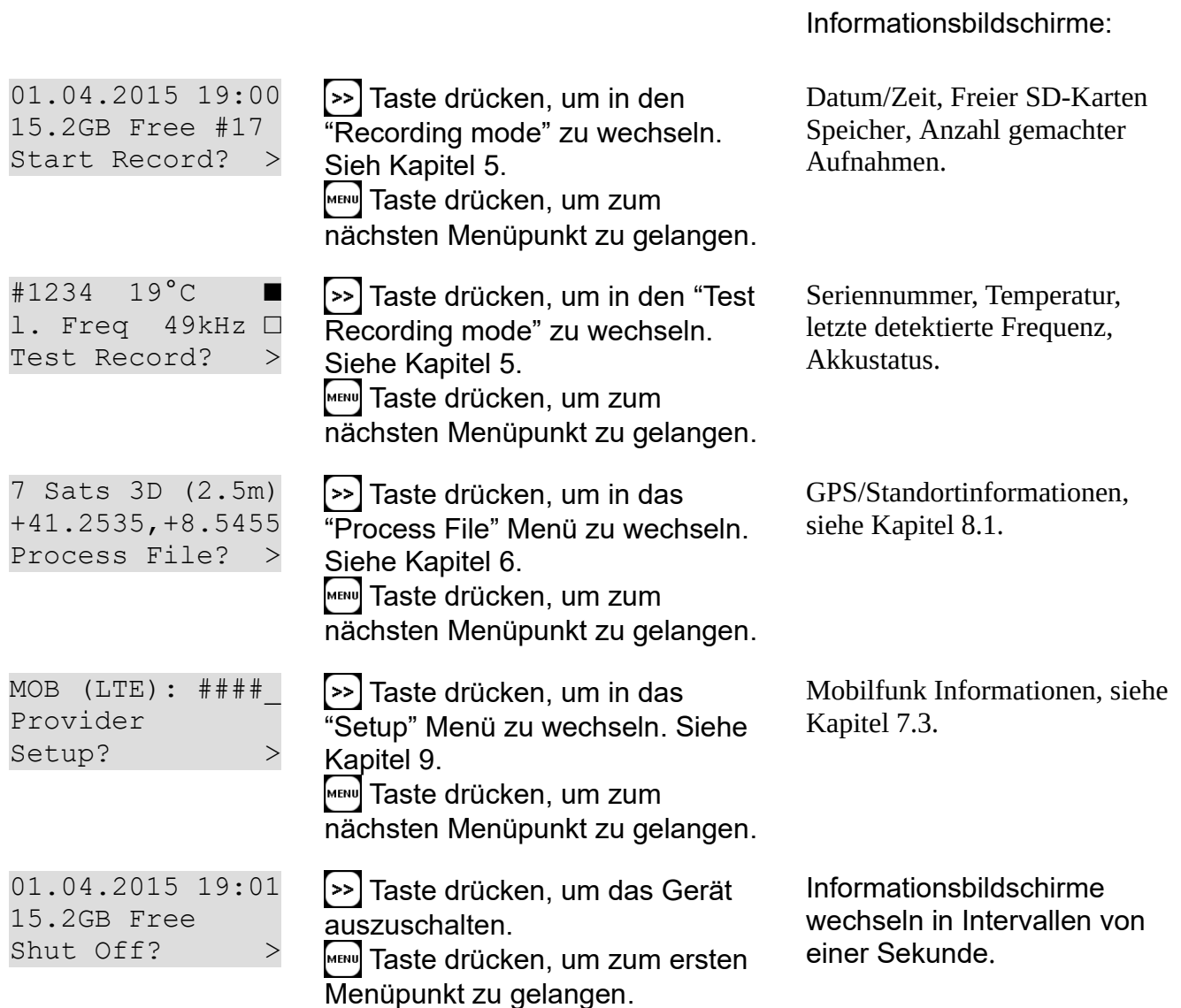

Automatische Abschaltung:

Wenn für 4 Minuten keine Taste gedrückt wird und das Gerät nicht im Aufnahme- oder Schlafmodus ist, wird es automatisch ausgeschaltet.

#### <span id="page-18-2"></span><span id="page-18-1"></span>*4.4 Zeit einstellen*

Das Gerät besitzt eine interne Echtzeituhr welche für die Zeitsteuerung und die Zeitstempel der Aufnahmen verwendet wird. Es gibt drei Möglichkeiten die Gerätezeit einzustellen: Manuell, via GPS Empfänger oder via Mobilfunknetz.

Um die Uhrzeit aktuell zu halten ist es nötig, diese regelmässig zu aktualisieren. Im unbeaufsichtigten Betrieb wird die Zeit automatisch aktualisiert, wenn folgende Bedingungen erfüllt sind:

TIMEMODE = 1 (Auto GPS): GPS\_MODE muss auf 1 (Ein) oder 2 (Ein mit GPX) stehen und GPS-Empfang muss sichergestellt werden.

TIMEMODE = 2 (Auto MOB): Status-Benachrichtigung muss aktiviert sein, GSM\_SMSMODE oder GSM\_EMAILMODE  $>= 1$  und Mobilfunkempfang muss sichergestellt werden (gültige SIM-Karte eingelegt).

Siehe auch Kapitel [9.2](#page-39-1) für Informationen zu den Einstellungen.

#### <span id="page-18-0"></span>*4.5 Gerätesperre (Diebstahlschutz)*

Die Gerätesperre kann verwendet werden, um Manipulationen an einem unbeaufsichtigten Gerät zu verhindern oder um das Gerät unbrauchbar und somit uninteressant für mögliche Diebe zu machen. Es kann dazu eine PIN (Persönliche Identifikationsnummer) eingerichtet werden (siehe Kapitel [9.2.7\)](#page-50-0).

Wenn die Gerätesperre aktiviert ist, muss beim Gerätestart oder beim manuellen Aufwecken aus dem Schlafmodus die richtige PIN eingegeben werden, bevor das Gerät verwendet werden kann.

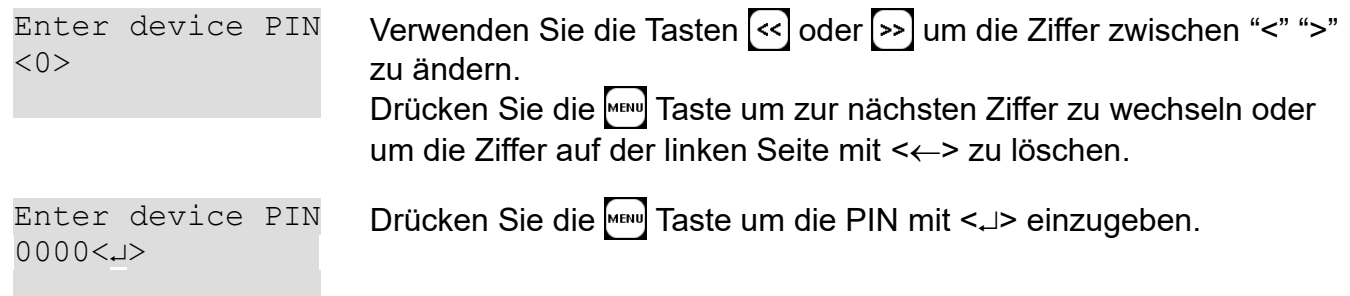

Wenn die richtige PIN eingegeben wurde, wird das Gerät wie gewohnt starten.

Wenn eine falsche PIN eingegeben wurde, wird das Gerät ausgeschaltet. Nach 5 Fehlversuchen wird das Gerät blockiert und muss mit dem PUK (Personal Unblock Key) wieder entsperrt werden. Kontaktieren Sie Elekon AG, um den PUK zu erhalten.

## <span id="page-19-2"></span><span id="page-19-1"></span>**5 Fledermausrufe aufnehmen**

Für die passive Langzeitüberwachung wird das Gerät in der Regel nur während der Nacht betrieben und "schläft" während des Tages, um Akku und Speicherplatz zu schonen (Verzögerte Aufnahme). Es ist auch möglich den Aufnahme-Modus sofort zu starten, um die Installation zu testen oder um das Gerät für aktives Monitoring zu verwenden, indem im Hauptmenü "Test record" gewählt wird.

#### <span id="page-19-0"></span>*5.1 Verzögerte Aufnahme (Aufnahme in Zeitfenstern)*

Ein oder zwei Zeitfenster können konfiguriert werden.

Während der Betriebszeit (Aufnahmemodus) erkennt und speichert das Gerät Fledermausrufe abhängig von den gewählten Aufnahme- und Triggereinstellungen (siehe unten).

Während der Ruhezeit (Schlafmodus) geht das Gerät in den Energiesparmodus und deaktiviert alle Peripheriegeräte. Es wird nur aufgeweckt für SMS / Email Benachrichtigungen, Diebstahlmeldungen (siehe Kapitel [7.4.3\)](#page-36-0) oder wenn der Benutzer den Modus abbricht.

Die Zeitfenster können flexibel konfiguriert werden. Die Zeiten können auch dynamisch durch die Position der Sonne (Sonnenaufgang und Sonnenuntergang) eingestellt werden. Damit diese Zeiten richtig berechnet werden, müssen Datum/Uhrzeit und Standort richtig konfiguriert sein (siehe auch Kapitel [9.2\)](#page-39-1).

Beispiel:

- Anzahl Tage  $= 2$
- T1 Start =  $20:30$  (Sonnenuntergang) T1 Stopp =  $01:30$
- $T2$  Start = 04:00  $T2$  Stopp = 07:30 (Sonnenaufgang + 15min)

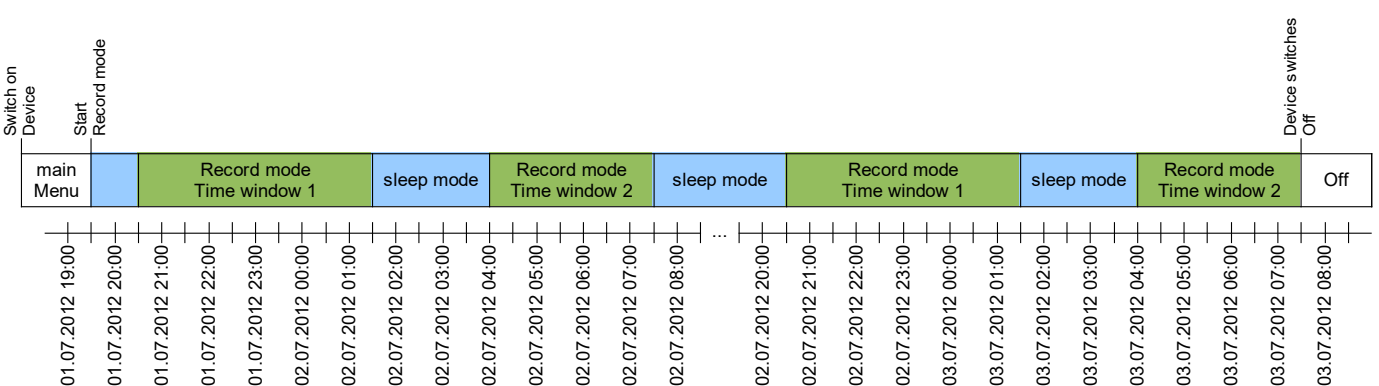

Beim Start der verzögerten Aufnahme, überprüft das Gerät seinen Status, in Abhängigkeit der konfigurierten Funktionen, vor dem Wechsel in den Aufnahme- oder Schlafmodus:

- Mikrofonverbindung
- Datum/Zeit
- GPS/Standort
- **Trigger**
- Mobilfunk Einstellungen/Verbindung

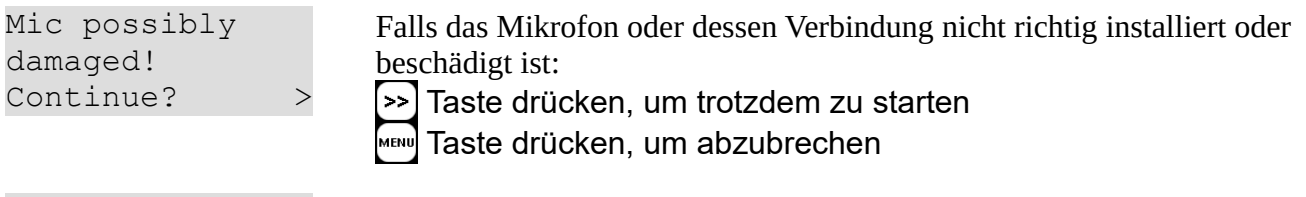

Check date/time 01.01.2000 00:00 Start w/o GPS? > Falls die interne Uhr noch nicht durch GPS oder Mobilfunk aktualisiert wurde:

Taste drücken, um trotzdem zu starten

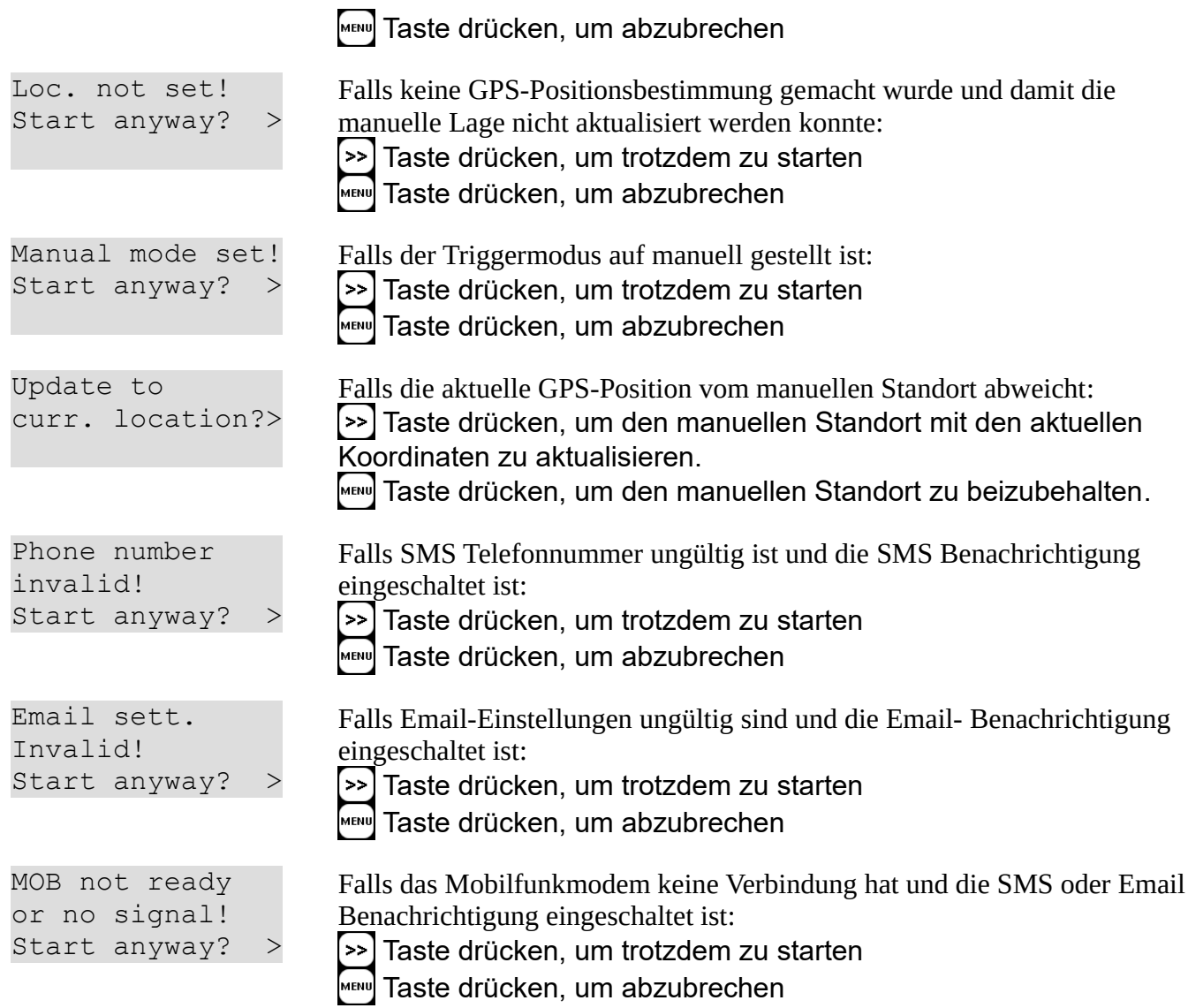

Wenn die Zeitfenster Startzeit noch nicht erreicht wurde, wird der programmierte Zeitplan angezeigt und das Gerät geht in den Schlafmodus.:

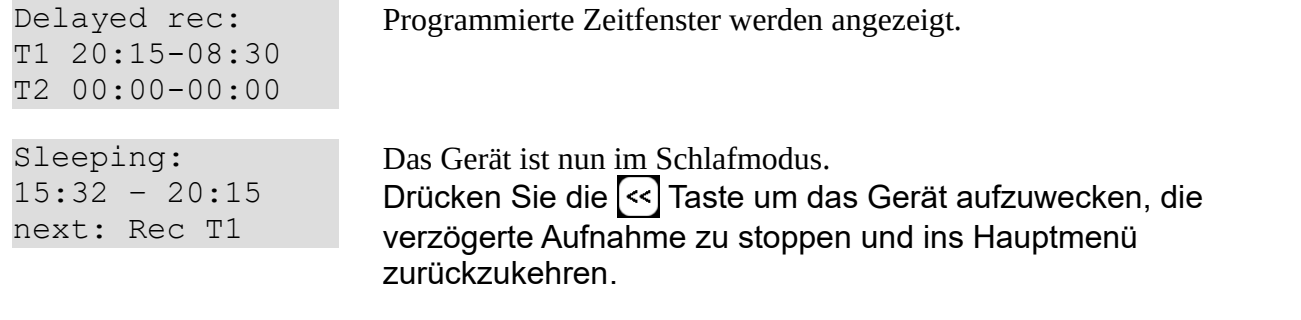

Wenn eine Zeitfenster-Startzeit verstrichen ist, wird das Gerät aufwachen und den Aufnahmemodus starten. Wenn eine Zeitfenster-Stoppzeit erreicht ist, wird das Gerät wieder in den Schlaf-Modus gehen.

#### <span id="page-21-0"></span>*5.2 Aufnahmemodus*

Das Gerät kann auf verschiedene Arten betrieben werden.

Bei der **automatischen Aufnahme**, wird das Signal vom Mikrofon ständig überwacht und die Aufnahme automatisch gestartet, wenn ein Triggerereignis aufgetreten ist (Ultraschallsignal detektiert, z.B. Fledermausruf). Die Dauer einer solchen Aufnahme hängt von der Anwesenheit der Triggerkriterien ab. Die Voreinstellungen ergeben eine Aufzeichnungsdauer, welche 0.5 Sekunden vor dem ersten und 1 Sekunde nach dem letzten Triggerereignis umfasst (Pre- und Post-Trigger). Mit den

Standardeinstellungen ist die kürzeste Aufnahmedauer deshalb 1.5 Sekunden, was etwas 1MB Daten auf der SD-Karte entspricht. Um wiederkehrende Aufnahmen desselben Tieres zu reduzieren, kann eine Trigger-Ignorierzeit konfiguriert werden.

Bei der **kontinuierlichen Aufnahme wird** der RAM mit Daten gefüllt und diese werden danach auf die SD-Karte geschrieben. Danach wird direkt die nächste Aufnahmesequenz gestartet. Durch die RAM-Grösse von 32MB, kann die Länge einer einzelnen Aufnahmesequenz ca. 53 Sekunden nicht überschreiten. Es kann aber eine kürzere Aufnahmezeit eingestellt werden. Die Zeit, welche benötigt wird, um die Daten auf die SD-Karte zu schreiben, hängt stark von der Dateigrösse und aber auch vom Typ der SD-Karte. Im Allgemeinen sollte das Schreiben der Datei wesentlich weniger Zeit erfordern als die Aufnahme selbst.

Bei der **manuellen Aufnahme** muss die Aufnahme manuell, mittels Tastendruck gestartet und gestoppt werden. Wenn die Aufnahme nicht manuell gestoppt wird, wird nach der eingestellten maximalen Aufnahmedauer (Standard 10s) automatisch gestoppt und die Daten auf die SD-Karte geschrieben.

Im Aufnahmemodus zeigt das Gerät wichtige Informationen an. Die beiden oberen Zeilen der Anzeige zeigen abwechselnd verschiedene Informationsbildschirme an, abhängig vom konfigurierten Anzeigemodus (siehe Kapitel [5.2.1\)](#page-23-0). Es können folgende Funktionen ausgeführt werden:

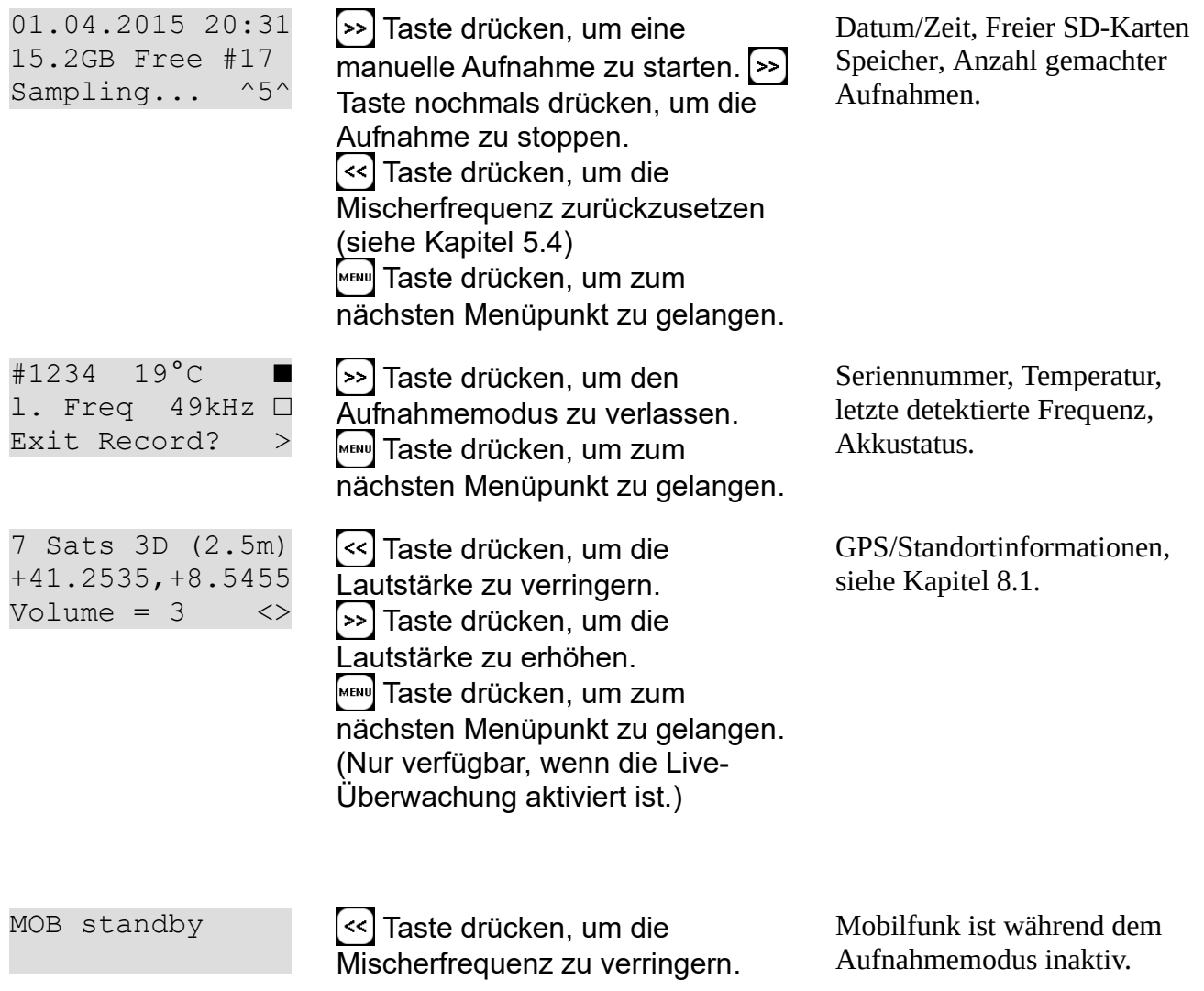

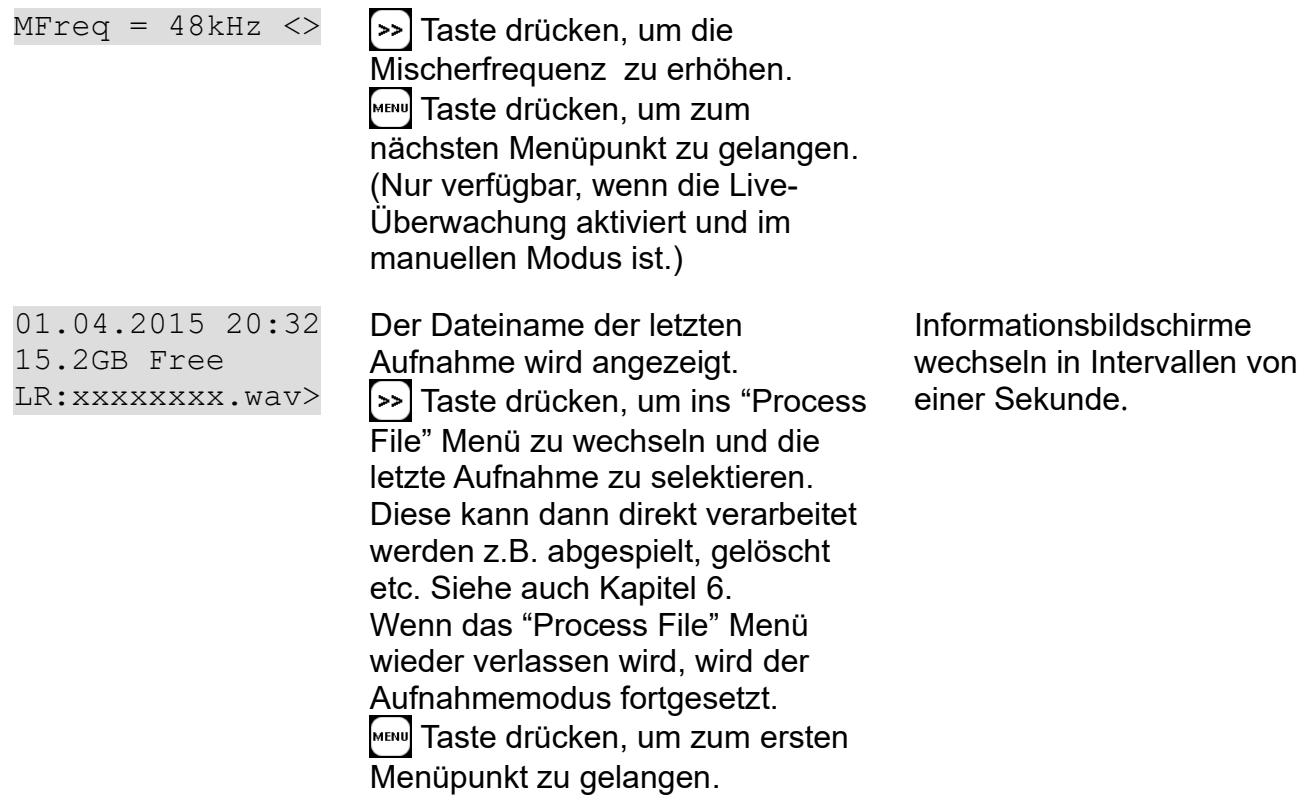

Wenn ein automatischer Trigger konfiguriert ist (Standard), nimmt das Gerät Fledermausrufe automatisch auf:

01.04.2015 20:31 15.2GB Free #17 Sampling... ^5^

Das Gerät horcht nach Fledermausrufen (Triggern). Der momentane Crestfaktor wird angezeigt (^5^), falls ein Cresttrigger verwendet wird.

Activity: Freq 32 kHz Recording... Wenn die Triggerbedingung erfüllt ist, wird automatisch eine neue Aufnahme gestartet.

Die Aufnahme stoppt, wenn die Triggerbedingung während mindestens der Post-Trigger Zeit nicht mehr erfüllt wird.

Saving... xxxxxxxx.wav  $Freq = 32kHz$  Die Aufnahme wird nun auf die SD-Karte gespeichert. Der Dateiname und die erfasste Spitzenfrequenz wird angezeigt. Danach wird weitergehorcht.

#### <span id="page-23-1"></span><span id="page-23-0"></span>**5.2.1 Im Aufnahmenmodus angezeigte Informationen**

Die oberen beiden Zeilen des Displays zeigen je nach konfiguriertem Anzeigemodus unterschiedliche Informationen an.

#### **DISPLAY\_MODE = "Auto All"**

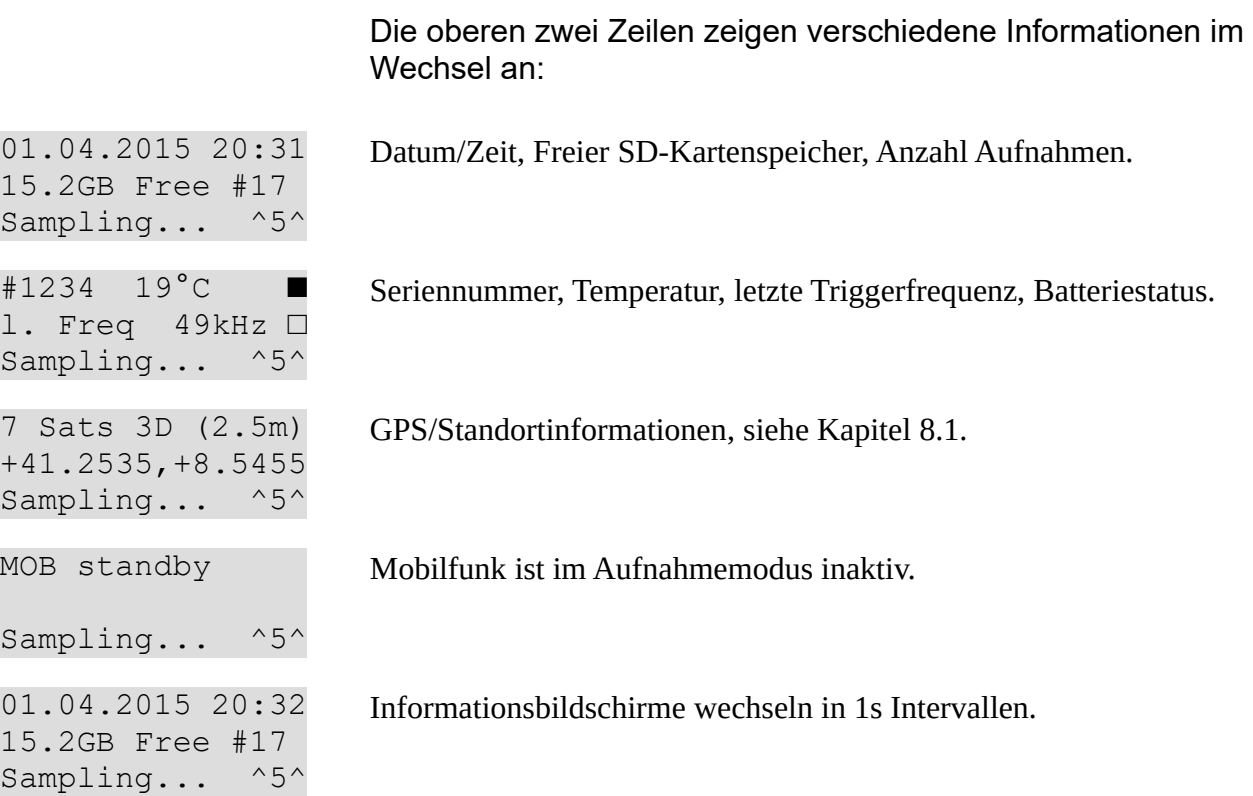

#### **DISPLAY\_MODE = "Auto Rec"**

Die oberen beiden Zeilen des Displays zeigen die wichtigsten Aufnahmeinformationen dauerhaft an. Temperatur, SD-Karte und GPS-Informationen werden im Wechsel von 1s angezeigt:

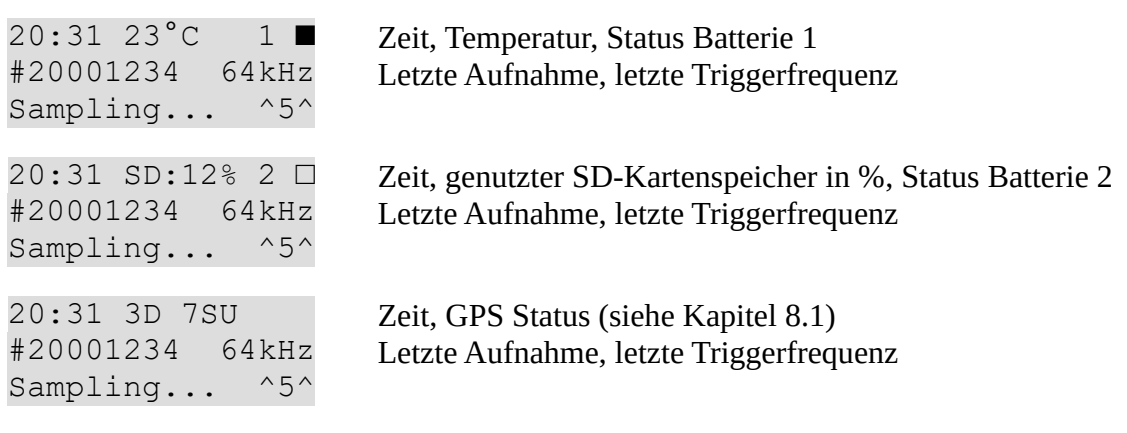

#### **DISPLAY\_MODE = "Auto GPS"**

Die oberen beiden Zeilen des Displays zeigen die wichtigsten Standortinformationen dauerhaft an. Temperatur-, Aufzeichnungsund SD-Karteninformationen werden im Wechsel von 1s angezeigt:

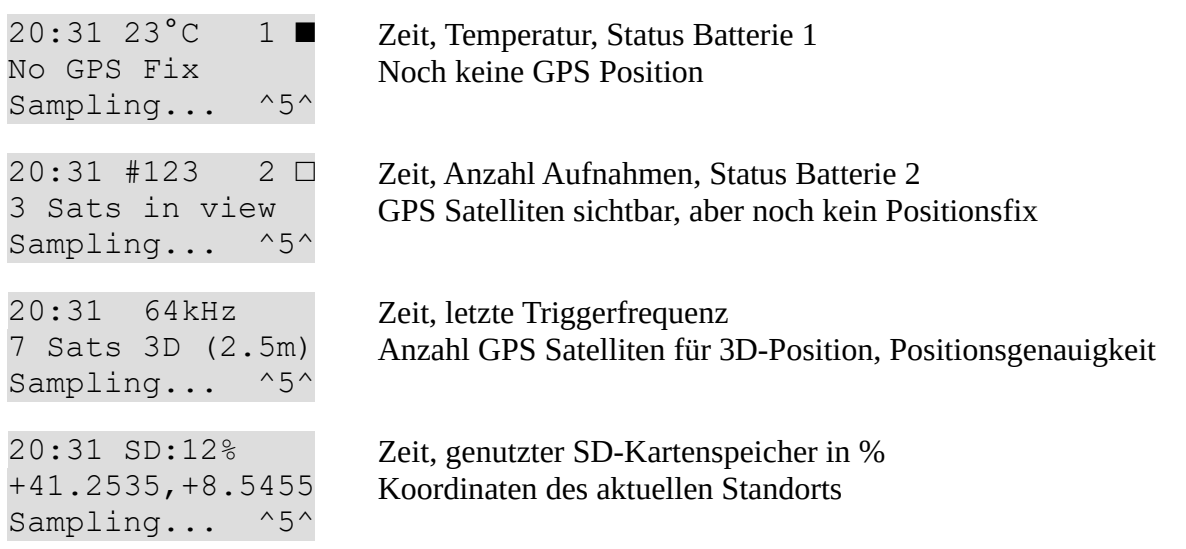

#### **DISPLAY\_MODE = "Custom"**

Die angezeigte Information kann vom Benutzer frei konfiguriert werden. Um diese Konfiguration zu ändern, muss die BATPARS-Editor-Software verwendet werden (siehe Kapitel [3.3](#page-12-0)).

Das Format der beiden oberen Linien kann so eingerichtet werden, dass es Ihren Bedürfnissen entspricht. Es werden zwei String-Parameter (siehe Kapitel [9.2.7](#page-50-0)) verwendet, um das Format jeder Zeile zu definieren. Für jedes Informationsfeld wird ein zweistelliger Code als Platzhalter verwendet. Um die Felder zu trennen, können beliebige oder keine Zeichen verwendet werden.

Die Syntax ist wie folgt (Parameter in Klammern {} sind optional):

{SEPARATOR}{FIELDCODE}{SEPARATOR}{FIELDCODE} …

SEPARATOR Keines bis mehrere nicht-numerische ASCII-Zeichen, ausser '<', '>'

FIELDCODE Zifferncode aus der folgenden Tabelle:

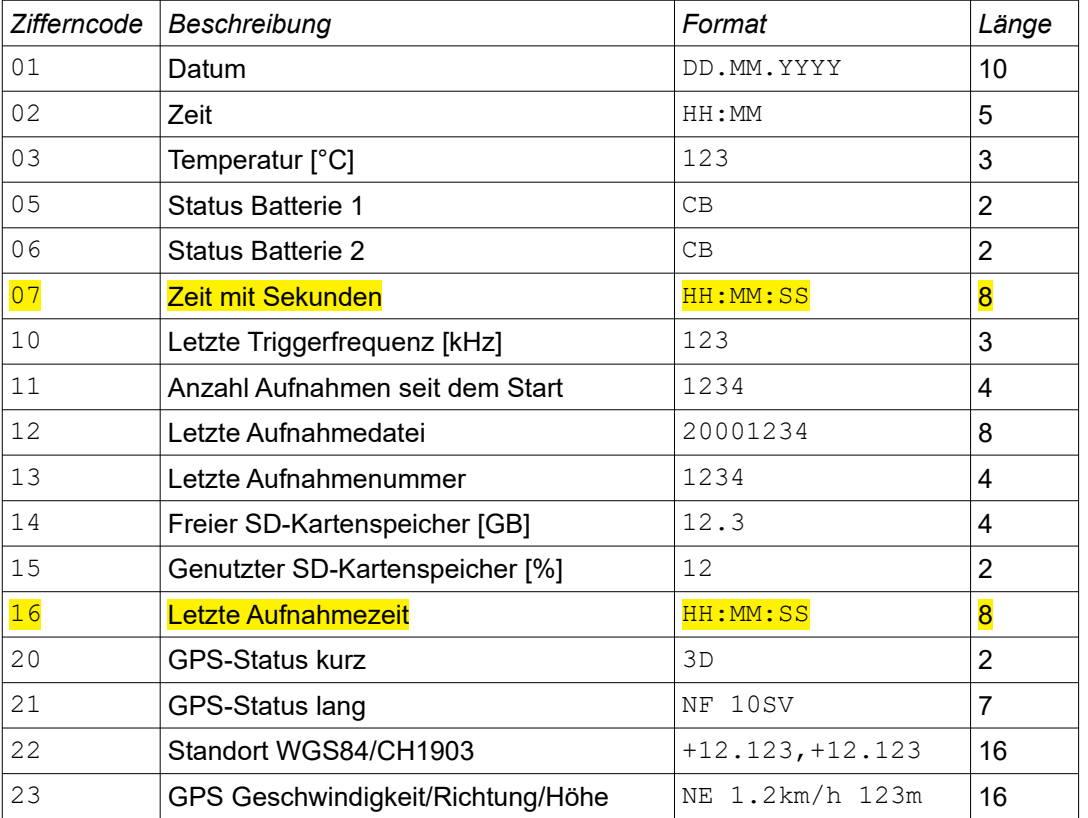

#### Beispiele:

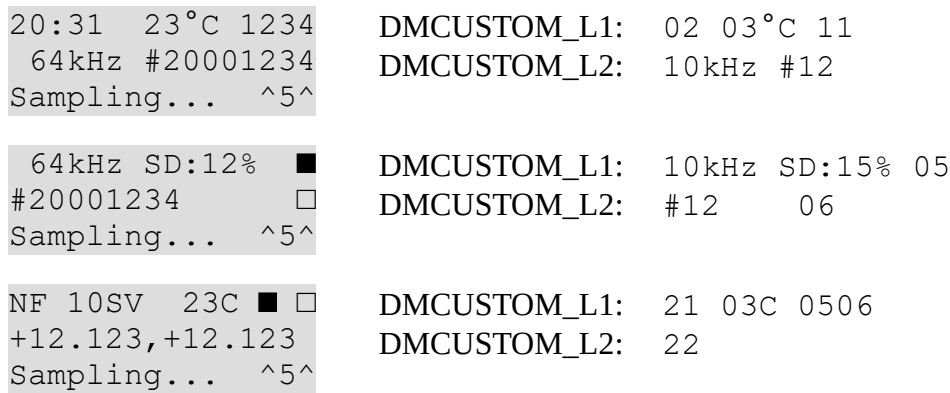

#### <span id="page-26-5"></span><span id="page-26-4"></span>*5.3 Triggerarten*

Es gibt verschiedene Ansätze, um Fledermausrufe zu erkennen. Da die Natur nicht vorhersehbar ist, ist keiner von ihnen perfekt. Die Schwierigkeit liegt in der Unterscheidung zwischen Signal (Fledermausrufe) und unerwünschten Geräuschen (Noise). Verschiedene Algorithmen wurden implementiert und können ausgewählt werden, um automatisch Aufnahmen auszulösen. Abhängig vom Ort der Aufnahme (z.B. laute Umgebung, Insekten, etc.) und Einsatzzweck (z.B. passive oder aktive Überwachung, etc.), ist es ratsam, verschiedene Triggerarten und / oder Triggereinstellungen zu verwenden.

#### <span id="page-26-3"></span>**5.3.1 CrestAdvanced Trigger**

Reagiert auf laute, schmalbandige Geräusche wie Fledermausrufe, technische Geräusche aber auch Insekten. Die Empfindlichkeit gegenüber Störgeräuschen ist minimiert. Ist sehr empfindlich und erkennt auch sehr leise und weit entfernte Rufe. Empfindlichkeit und Frequenzgrenzen können eingestellt werden.

#### <span id="page-26-2"></span>**5.3.2 Crest Trigger**

Reagiert auf laute, schmalbandige Geräusche wie Fledermausrufe, technische Geräusche aber auch Insekten. Ist sehr empfindlich und erkennt auch sehr leise und weit entfernte Rufe. Empfindlichkeit und untere Grenzfrequenz kann eingestellt werden.

#### <span id="page-26-1"></span>**5.3.3 Period Trigger**

Der Unterschied in der Klangerzeugung von Fledermäusen (Stimmbänder) und Insekten (Stridulation) wirkt sich auf die Periodizität des Signals aus. Der Trigger nutzt diesen Umstand aus. Insekten (Heuschrecken, Grillen) lösen nicht, oder nur sehr selten aus, aber Fledermäuse mit niedrigen Frequenzen können möglicherweise schlechter identifiziert werden.

#### <span id="page-26-0"></span>**5.3.4 SD Trigger**

Ähnlich wie der Period Trigger verwendet der SD Trigger die Periodizität des Signals, um Insekten von Fledermäusen zu unterscheiden, und löst nur aus, wenn sinusförmige Signale (Fledermäuse) vorhanden sind. Um sich an unterschiedliche Aufzeichnungsumgebungen anzupassen, können die Empfindlichkeit und die Frequenzgrenzen eingestellt werden.

#### <span id="page-27-1"></span>*5.4 Mithörfunktion*

Befindet sich das Gerät im Aufnahmemodus und ist die Mithörfunktion eingeschaltet (siehe Kapitel [9.2.3\)](#page-43-0), werden die Ultraschalllaute per Kopfhörer live ausgegeben. Dabei werden die Fledermausrufe nach dem Mischer-Prinzip (Heterodyn) in den, für Menschen hörbaren Bereich transformiert. Die Lautstärke kann während des Betriebs angepasst werden.

Es gibt zwei Arten, die Mithörfunktion zu betreiben:

• Automatisch

Der Mischer wird dabei automatisch und fortlaufend, der aktuell detektierten Frequenz, der rufenden Fledermausart angepasst.

Frequenz zurücksetzen: Mit der Taste [<<] kann die Mischerfrequenz jederzeit auf 48kHz gesetzt werden. Dies dient dazu allfällige Störgeräusche oder Rückkoppelungen, welche bei tiefen Frequenzen auftreten können, zu minimieren.

Squelch: Um das Hörerlebnis zu verbessern, kann ein automatisches Muting / Unmuting (Squelch) konfiguriert werden (siehe Kapitel [9.2.3](#page-43-0)). Der Ausgang wird stumm geschaltet, solange kein Triggerereignis erkannt wird.

• Manuell

Die Mischerfrequenz kann manuell vorgegeben werden. Wird die Frequenz auf 0 gesetzt, schaltet das Gerät in den Automatikbetrieb. Bei erneuter Änderung wieder in den manuellen Modus.

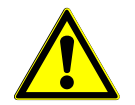

**Lautstärke:** Zu laute Audioausgabe, insbesondere auch mit dem Kopfhörer, kann zu Gehörschäden führen. Verringern Sie die Lautstärke auf ein entsprechendes Mass.

#### <span id="page-27-0"></span>*5.5 Intervallbetrieb (Aufnahme in Zeitintervallen)*

Wie bei der verzögerten Aufnahme müssen im "Setup" die Fensterzeiten definiert und eine Anzahl Tage freigegeben werden. Ist zudem ein Aufnahmeintervall eingegeben, dann schaltet das Gerät bei der Startzeit in den Aufnahmebetrieb. Dies allerdings nur für eine einzelne Aufnahme oder max. für eine Minute. Danach sind weitere Aufnahmen für die einprogrammierte Anzahl Minuten ("RecIntvl" / default = 0 = ausgeschaltet) gesperrt. Danach folgt eine weitere Aufnahmefreigabe. Dieser Intervallbetrieb läuft bis zum Ende des Aufnahmefensters. Für den Intervallbetrieb können die verschiedenen Triggerarten vorgegeben werden.

#### Beispiel:

Rec Intervall  $=$  3

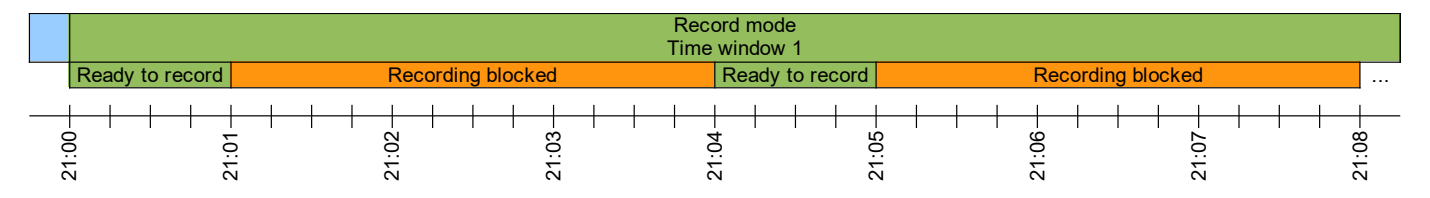

## <span id="page-28-1"></span>**6 Aufnahmen verarbeiten**

Zur sofortigen Kontrolle können gespeicherte Aufnahmen über Kopfhörer im Mischer- oder Zeitexpansionsmodus wiedergegeben werden. Ultraschallsignale werden dabei in den hörbaren Bereich transformiert.

Bei Zeitexpansion wird die Wiedergabe, durch einen wählbaren Faktor x (Standard x = 10), verlangsamt. Eine gespeicherte Sequenz erfordert daher eine x-fache Wiedergabezeit. Nur aufgezeichnete Dateien können so wiedergegeben und angehört werden. Zusätzliche Aufnahmedetails, wie Datum, Uhrzeit, Länge, Spitzenfrequenz und weitere können angezeigt werden.

Einzelne Aufnahmen auf der Speicherkarte können in diesem Modus gelöscht werden. Das Löschen der kompletten Speicherkarte kann durch Formatieren (Menü Setup) erreicht werden.

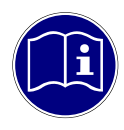

**Kopfhörer:** Um eine Aufnahme anzuhören, werden Kopfhörer mit 3,5-mm-Anschluss benötigt. Diese müssen in die Kopfhörerbuchse eingesteckt werden.

#### <span id="page-28-0"></span>*6.1 Ordner auswählen*

Je nach Einstellung werden die Aufnahmen in Ordnern auf der SD-Karte gespeichert. Standardmässig wird jede Nacht ein neuer Ordner erstellt:

- BL20150401
	- 12340001.wav
	- 12340002.wav
- BL20150402
	- 12340001.wav
	- 12340002.wav
	- 12340003.wav
- BL20150403
	- $\degree$  12340001 wav

```
• ...
```
Um Aufnahmen zu verarbeiten, muss zuerst ein Ordner ausgewählt werden:

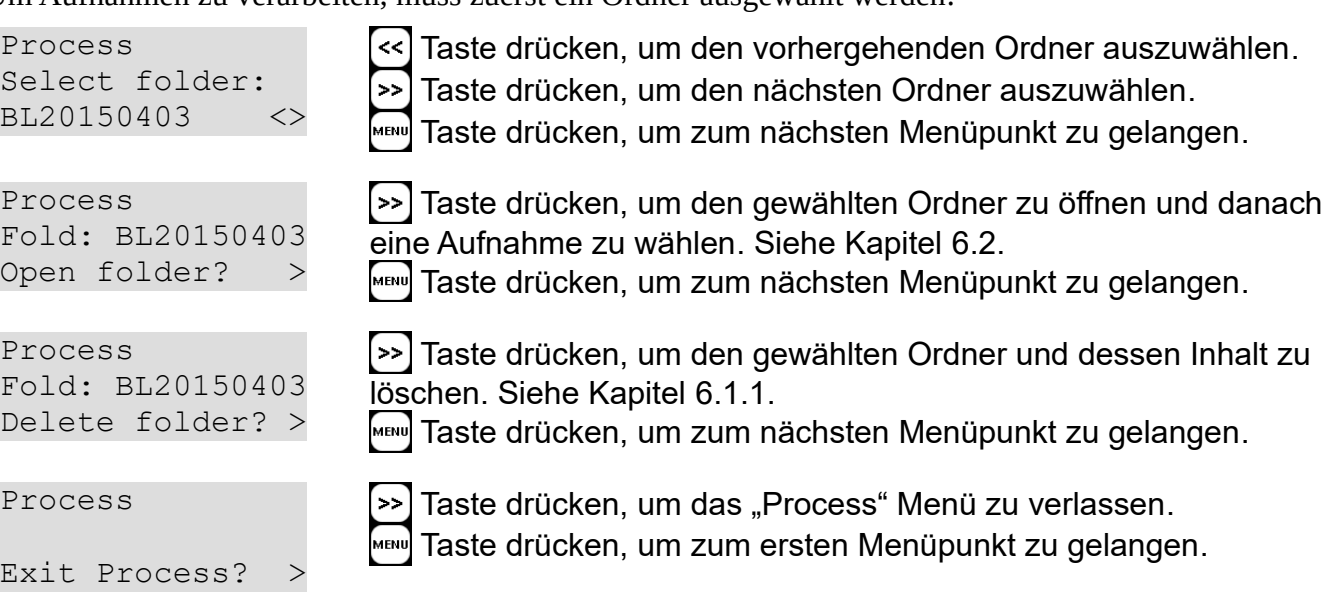

Wenn keine Ordner verwendet werden oder vorhanden sind, wird das Ordnerwählen übersprungen und es wird direkt das "Aufnahme auswählen" Menü angezeigt.

#### <span id="page-29-1"></span>**6.1.1 Ordner löschen**

VORSICHT: Alle Daten im Ordner werden gelöscht.

```
Delete folder? 
<< >> to confirm
```
Drücken Sie beide Tasten << und >> gleichzeitig, um das Löschen zu bestätigen.

**MENU** Taste drücken, um den Vorgang abzubrechen.

#### <span id="page-29-0"></span>*6.2 Aufnahme auswählen*

Um eine Aufnahme zu verarbeiten, wählen Sie die Aufnahmedatei (wav):

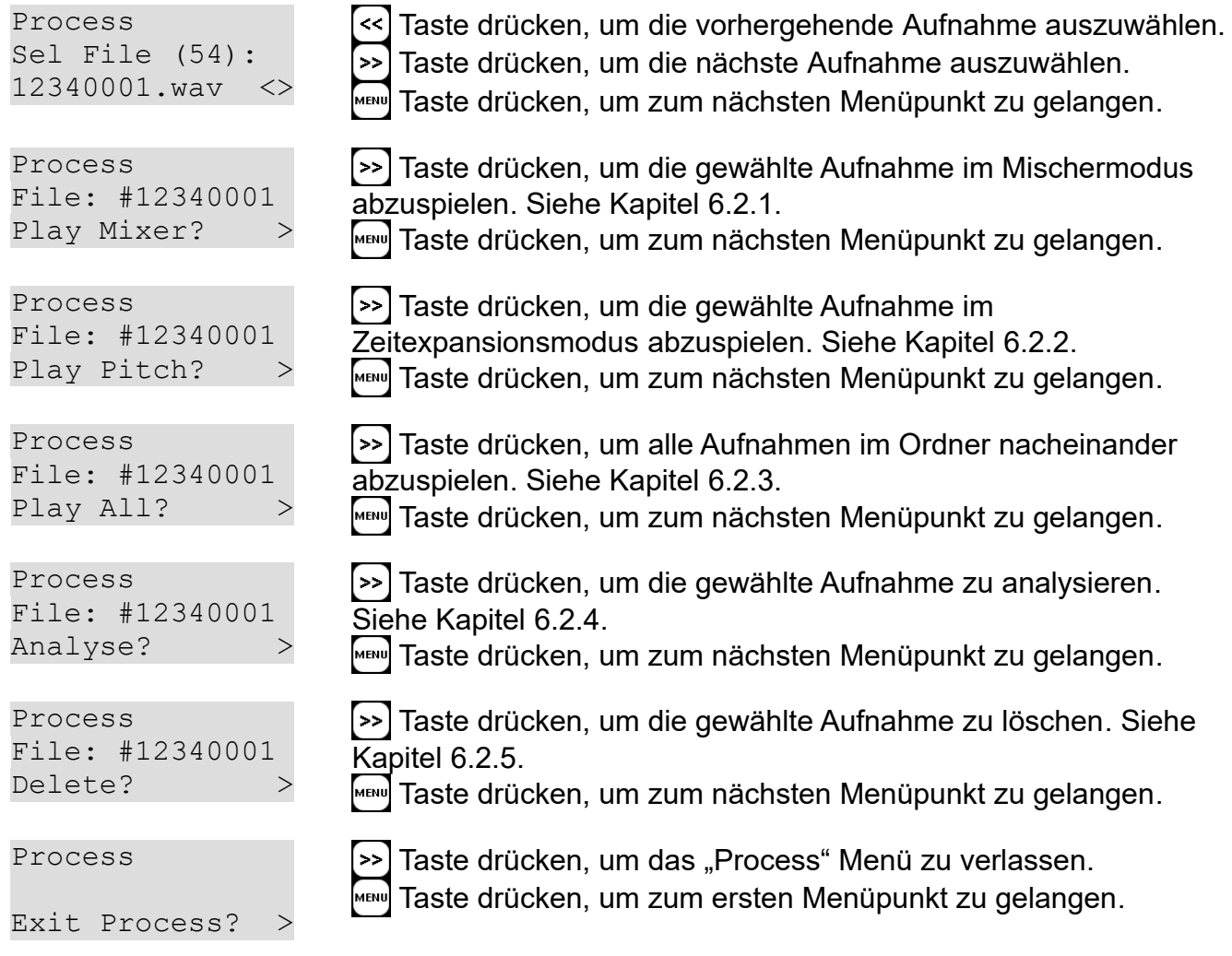

<span id="page-30-2"></span>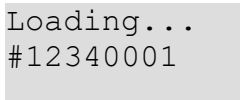

Die ausgewählte Aufnahmedatei wird von der SD-Karte in den Arbeitsspeicher geladen.

Playing... #12340001 PB Volume= $2 \le 2$  Taste drücken, um die Lautstärke zu verringern. Taste drücken, um die Lautstärke zu erhöhen.

Taste drücken, um die Wiedergabe zu beenden.

Nachdem die Wiedergabe beendet wurde, kann eine neue Aufnahme ausgewählt werden. Siehe Kapitel [6.2](#page-29-0).

#### <span id="page-30-1"></span>**6.2.2 Wiedergabe im Zeitexpansionsmodus**

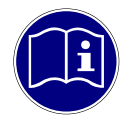

 $\tau = 1.1$ 

**Echte Ultraschallgeräusche wiedergeben:** Wenn die Wiedergabe-Geschwindigkeit auf eins gesetzt ist, werden die Aufnahmen in Echtzeit, mit vollem Spektrum abgespielt. Das bedeutet, dass die aufgezeichneten Fledermausrufe praktisch wie die ursprünglichen Fledermausrufe des Tiers wiedergegeben werden. Mit diesem Modus kann somit eine künstliche Fledermaus simuliert werden.

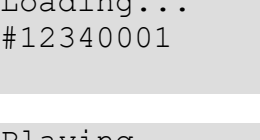

Die ausgewählte Aufnahmedatei wird von der SD-Karte in den Arbeitsspeicher geladen.

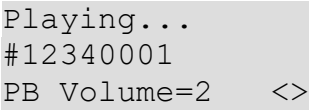

Taste drücken, um die Lautstärke zu verringern.

Taste drücken, um die Lautstärke zu erhöhen.

Taste drücken, um die Wiedergabe zu beenden.

Nachdem die Wiedergabe beendet wurde, kann eine neue Aufnahme ausgewählt werden. Siehe Kapitel [6.2](#page-29-0).

#### <span id="page-30-0"></span>**6.2.3 Alle Aufnahmen im Ordner wiedergeben**

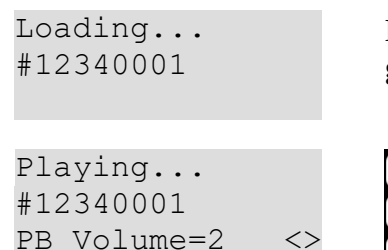

Die erste Aufnahmedatei wird von der SD-Karte in den Arbeitsspeicher geladen.

Taste drücken, um die Lautstärke zu verringern.

Taste drücken, um die Lautstärke zu erhöhen.

Taste drücken, um die Wiedergabe zu beenden.

Nach der Wiedergabe einer Aufnahme wird die nächste Aufnahme geladen und wiedergegeben. Nach der letzten Aufnahme wird wieder die Erste wiedergegeben (Endlosschleife). Nachdem die Wiedergabe manuell beendet wurde, kann eine neue Aufnahme ausgewählt werden. Siehe Kapitel [6.2](#page-29-0).

#### <span id="page-31-1"></span>**6.2.4 Aufnahme analysieren**

Die Metadaten der ausgewählten Aufnahme werden geladen und angezeigt:

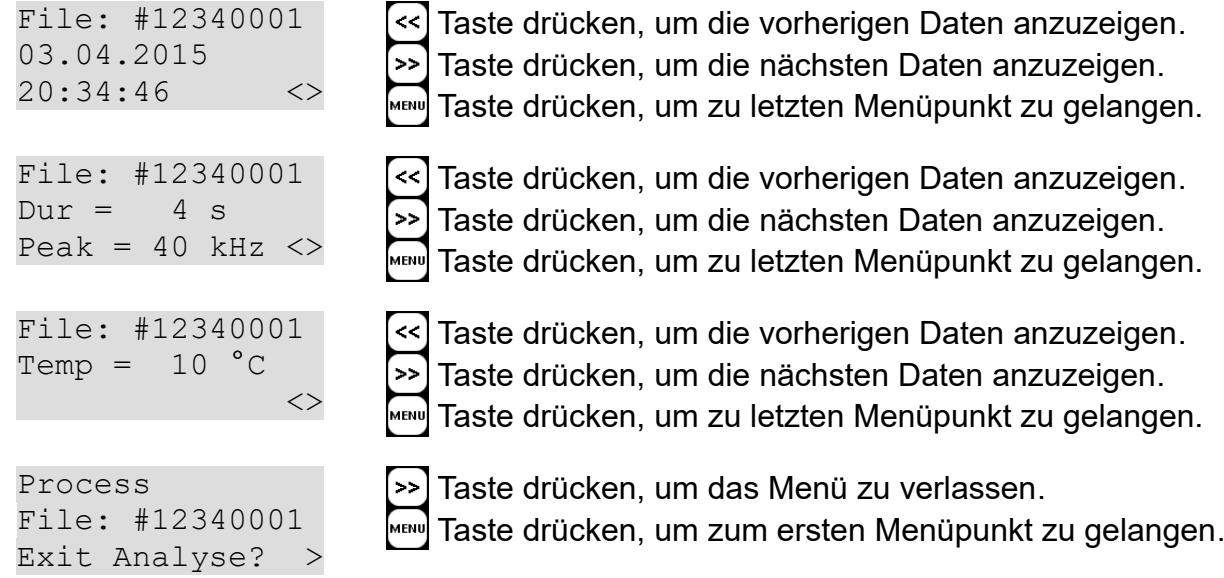

#### <span id="page-31-0"></span>**6.2.5 Aufnahme löschen**

VORSICHT: Die Aufnahmedatei (wav) und die zugehörigen Metadaten (xml) werden gelöscht.

Delete file? << >> to confirm Drücken Sie beide Tasten << und > gleichzeitig um das Löschen zu bestätigen.

**MENU** Taste drücken, um den Vorgang abzubrechen.

Nach dem Löschen kann eine neue Aufnahme ausgewählt werden. Siehe Kapitel [6.2](#page-29-0).

## <span id="page-32-2"></span><span id="page-32-1"></span>**7 SMS/Email Benachrichtigung**

Um die SMS/Email Benachrichtigung benutzen zu können, wird ein gültiger Mobilfunkvertrag und eine SIM-Karte (Standardgrösse) benötigt.

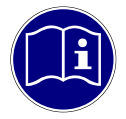

**Mobilfunkkosten:** Abhängig von Ihrem Mobilfunkvertrag können zusätzliche Kosten beim Senden von SMS oder E-Mail-Benachrichtigungen anfallen. Für das Senden von E-Mails kann ein Datenvertrag notwendig sein.

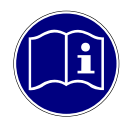

**Emailkonto:** Es wird empfohlen, ein individuelles E-Mail-Konto zum Senden von E-Mails vom Gerät zu verwenden. Die Login-Daten werden auf dem Gerät selbst gespeichert und im Falle eines Verlusts oder Diebstahl könnten die Login-Daten missbraucht werden.

#### <span id="page-32-0"></span>*7.1 SIM-Karte einsetzen/entnehmen*

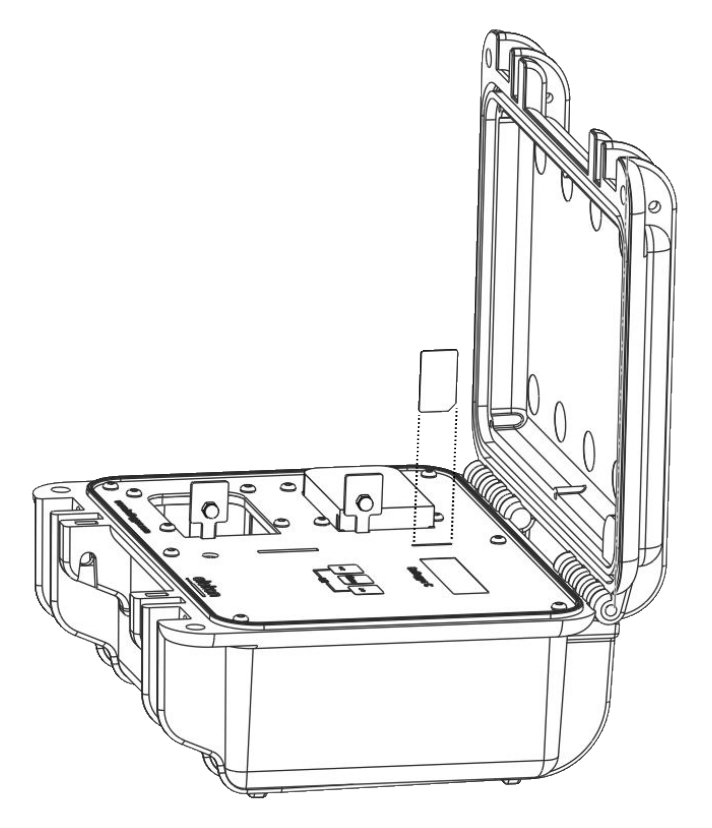

- 1. Öffnen Sie den Gehäusedeckel. Stellen Sie sicher, dass das Gerät ausgeschaltet ist.
- 2. Stecken Sie die SIM-Karte mit der Beschriftung Richtung Display bis zum Anschlag in den SIM-Kartenleser.
- 3. Drücken Sie die SIM-Karte mit dem Fingernagel leicht herunter um sie zu entnehmen.

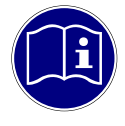

**SIM-Karte sicher entnehmen:** Schalten Sie das Gerät vor dem Entfernen der SIM-Karte aus. Anderenfalls können die Daten und / oder die SIM-Karte beschädigt werden.

#### <span id="page-33-0"></span>*7.2 Einstellungen*

Um den unbeaufsichtigten Betrieb zu überwachen, kann eine Benachrichtigung per SMS (Short Message Service) und/oder E-Mail wie folgt eingestellt werden:

- 1. Starten Sie die BATPARS Editor Software auf Ihrem PC/MAC (siehe Kapitel[3.3\)](#page-12-0)
- 2. Geben Sie die Mobilfunk/SMS/Email Parameter ein
	- Sende-Modus und Zeit (Siehe auch Kapitel [7.4](#page-35-2))

#### SMS:

◦ Telefonnummer des Empfängers im internationalen Format z.B. +411234567 (siehe auch Kapitel [9.2.5\)](#page-46-0)

#### Email:

Das Versenden von Emails benötigt eine Internetverbindung über <mark>LTE<sup>[A](#page-62-0)</sup> (4G) oder GPRS (2G)</mark> Mobilfunk-Datenkommunikation und SMTP (Simple Mail Transfer Protokoll) Server-Zugriff. Die Internet-Verbindung wird von Ihrem Mobilfunkanbieter zur Verfügung gestellt. Als SMTP-Server können die meisten E-Mail-Anbieter oder ein eigener E-Mail-Server verwendet werden.

- APN Server/Login-Daten (Fragen Sie Ihren Mobilfunkprovider nach den korrekten Daten) Einige Beispiele:
	- Swisscom: APN: gprs.swisscom.ch, Kein Benutzername/Passwort benötigt
	- T-Mobile: APN: internet.t-mobile, Benutzername: tm, Passwort: tm
	- Vodafone: APN: web.vodafone.de, Kein Benutzername/Passwort benötigt
	- A1: APN: a1.net, Benutzername: ppp@a1plus.at, Passwort: ppp
- SMTP Server-Daten (Fragen Sie Ihren Emailprovider nach den korrekten Daten)

Einige Beispiele:

- Bluewin: Server: smtpauths.bluewin.ch, Mode: SSL, Port: 465
- GMX: Server: mail.gmx.net, Mode: SSL, Port: 465
- T-Online: Server: securesmtp.t-online.de, Mode: SSL, Port: 465
- Gmail: Server: smtp.gmail.com, Mode: SSL, Port: 465
- SMTP Login-Daten, Benutzername und Passwort des Emailkontos

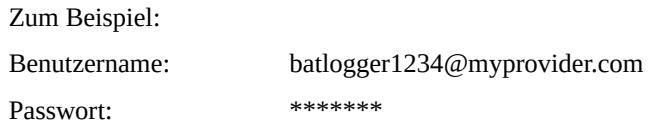

◦ Emailaddresse des Senders und Empfängers

Zum Beispiel:

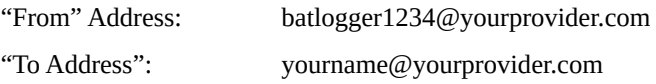

- 3. Setzen Sie die SIM-Karte ein (siehe oben)
- 4. Geben Sie die PIN der SIM-Karte ein, wenn Sie dazu aufgefordert werden

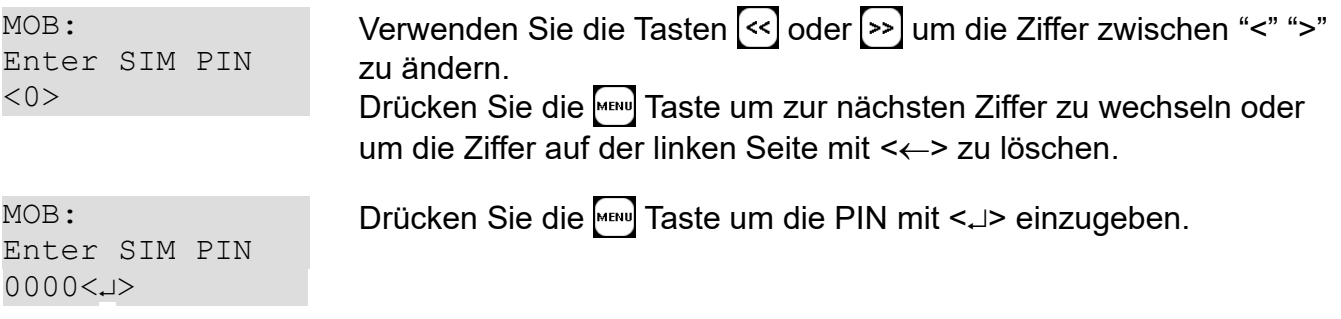

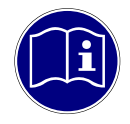

**Einstellungen testen:** Es wird empfohlen, die Mobilfunk/SMS/E-Mail-Einstellungen vor dem Einsatz des Geräts im Feld zu testen. Um dies zu tun, schalten Sie das Gerät ein, geben Sie im "Setup" Menü in den "Mobilfunk/SMS/E-Mail" Abschnitt und führen Sie die SMS oder E-Mail-Test-Funktion aus.

Siehe Kapitel [9.2](#page-39-1) für weitere Angaben zu den Mobilfunk/SMS/Email Einstellungen.

#### <span id="page-34-0"></span>*7.3 Mobilfunk Informationen*

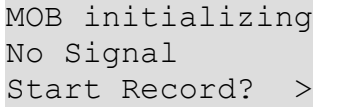

Nach dem Einschalten des Geräts muss sich das Mobilfunkmodul initialisieren und im Mobilfunknetz registrieren.

 $MOB$  (LTE):  $\# \#$ Provider Start Record?

Sobald das Mobilfunkmodul mit dem Netzwerk verbunden ist, wird der Signalpegel (z.B. ### ) und der Providername angezeigt.

#### <span id="page-35-2"></span>*7.4 Benachrichtigungsarten*

Jede der folgenden Arten kann so konfiguriert werden, dass entweder ein SMS und/oder eine E-Mail gesendet wird.

#### <span id="page-35-1"></span>**7.4.1 Statusmeldung**

Eine Statusmeldung wird einmal täglich gesendet, um den normalen Betrieb zu gewährleisten und um einen Überblick über den aktuellen Status des Geräts zu bekommen.

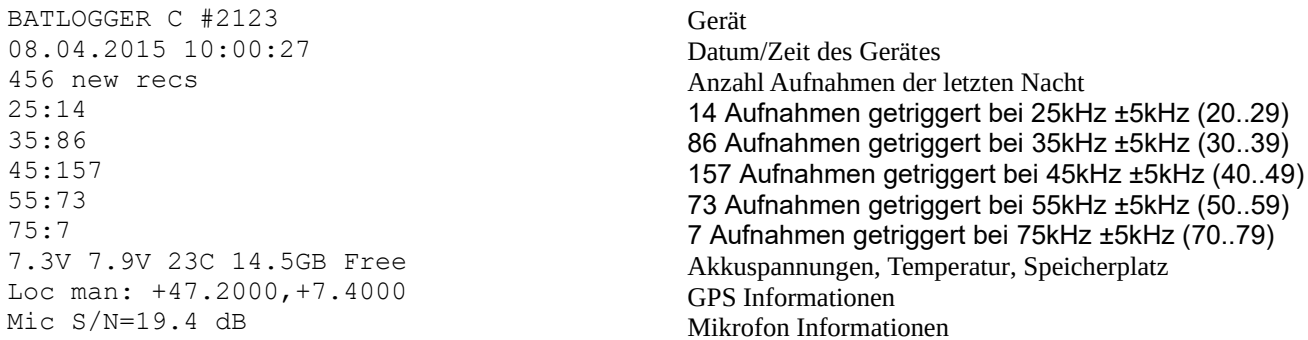

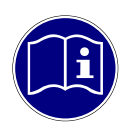

**Sendezeit:** Die Statusmeldung kann nur in der Ruhezeit, also während des Schlafmodus, erfolgen. Die erste Statusmeldung wird erst nach Beendigung des ersten Aufnahmefensters gesendet.

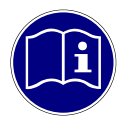

**Sendefehler:** Falls die Statusmeldung zur konfigurierten Zeit nicht gesendet werden kann oder ein Sendefehler auftritt, wird während des Schlafmodus stündlich wieder versucht die Meldung zu senden.

#### <span id="page-35-0"></span>**7.4.2 Warnungen**

Falls ein unerwartetes Ereignis eintritt, wie schwacher Akku, Mikrofon defekt usw. wird eine Warnmeldung mit Informationen zu dem Ereignis gesendet.

#### <span id="page-36-1"></span><span id="page-36-0"></span>**7.4.3 Bewegungsalarm**

Wenn der Bewegungsalarm (Diebstahl-Alarm) aktiviert ist, werden Gerätebewegungen erfasst und gemeldet.

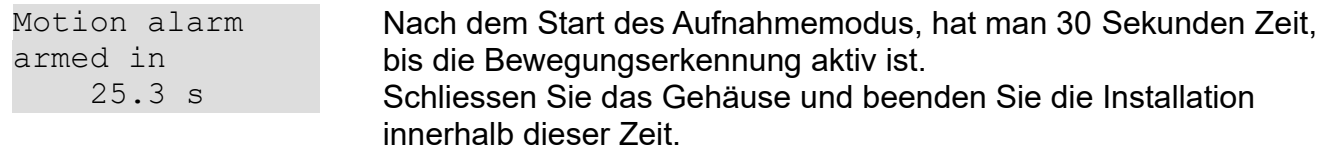

Falls im Aufnahmemodus (und Schlafmodus) eine Bewegung festgestellt wird:

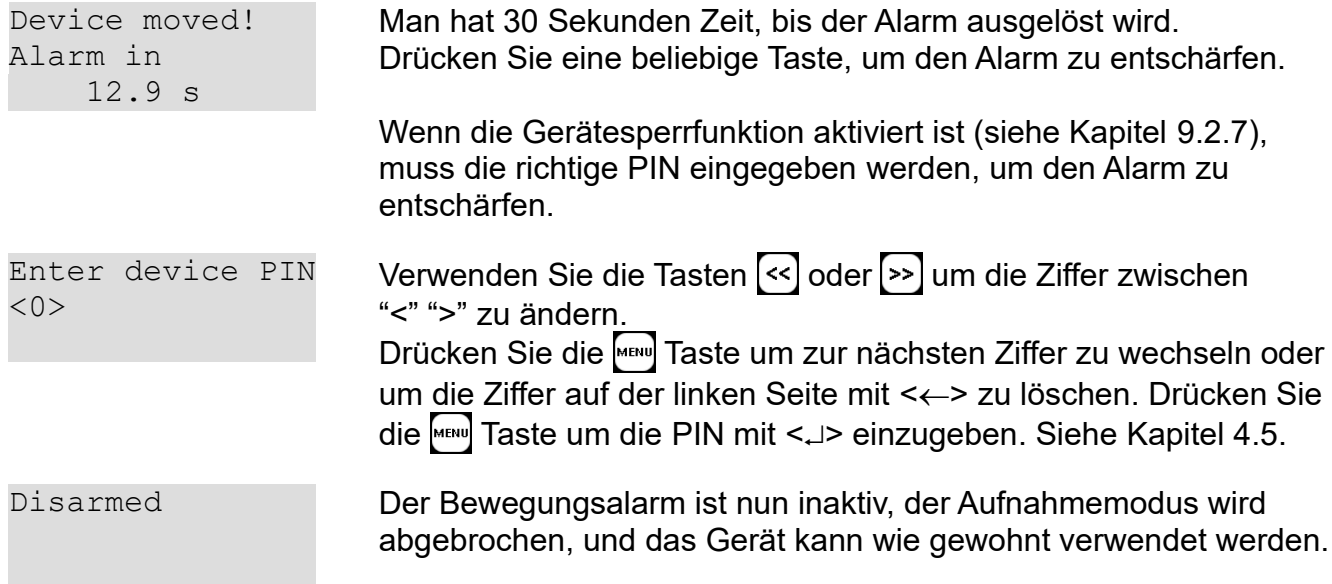

Falls der Alarm nicht innerhalb von 30 Sekunden entschärft wird, wird eine Alarm-Nachricht gesendet. Nachdem eine Alarmmeldung gesendet wurde, wird der Bewegungsalarm für eine Stunde gesperrt.

Falls die Gerätesperre auf "nur bei Alarm" (siehe Kapitel [9.2.7](#page-50-0)) gesetzt ist, wird das Gerät nach einem Bewegungsalarm mit der Geräte-PIN geschützt.

## <span id="page-37-2"></span><span id="page-37-1"></span>**8 GPS / Standort**

Das Gerät ist mit einem GNSS-Empfänger (Global Navigation Satellite System) ausgestattet, gemeinhin auch als "GPS" bezeichnet.

Er wird verwendet, um beim Gerät Datum und Uhrzeit einzustellen und die Koordinaten zu aktualisieren, welche als Standort, zusammen mit jeder Aufnahme gespeichert werden. Zusätzlich kann er verwendet werden, um den zurückgelegten Weg (Track) in einer GPX-Datei aufzunehmen, falls das Gerät für aktives Monitoring eingesetzt wird.

Jede Aufnahme wird mit den Koordinaten des Aufnahmestandortes versehen (Geotagging).

Für passives Monitoring wird der Aufnahmestandort üblicherweise nur einmal beim Start des Aufnahmemodus gesetzt. Danach wird der GPS-Empfänger abgeschaltet, um Strom zu sparen.

Falls kein GPS-Empfang möglich ist (z.B. in Höhlen), kann ein manueller Standort eingestellt werden (siehe Kapitel [9.2\)](#page-39-1). Es ist auch möglich zu diesem Ort zu navigieren, indem die "Show Status"-Funktion verwendet wird. Es wird Distanz und Himmelsrichtung zwischen aktuellem und manuellem Standort kontinuierlich angezeigt (etwa für Geocaching, Parkplatz wiederfinden...).

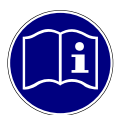

**GPS-Empfang:** GPS erfordert eine direkte Sichtverbindung zwischen dem Empfänger und den Satelliten. Wenn ein Objekt innerhalb des direkten Weges ist, leidet die Genauigkeit aufgrund von Reflexionen und Dämpfung der Signale. Dies ist besonders problematisch in städtischen Gebieten, in Tälern und an Berghängen. Selbst kleinere Objekte (Baum, Dach, menschlicher Körper) können zu Reflexionen und Dämpfung führen. Für eine genaue Positionierung ist es daher unerlässlich, freie Sicht auf den Himmel zu haben.

#### <span id="page-37-0"></span>*8.1 GPS Informationen*

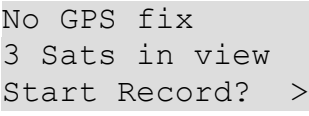

7 Sats 3D (5.3m) NW 5.3km/h 524m Start Record? > Nach dem Einschalten des Geräts sucht der GPS-Empfänger die gegenwärtig sichtbaren Satelliten.

Sobald eine Positionsbestimmung vorliegt, wird die Anzahl der verwendeten Satelliten (z.B. 7) und die ungefähre Positionsgenauigkeit (z.B. Kreis mit Radius 5.3m) angezeigt. In Bewegung, werden Richtung (z.B. NW), Geschwindigkeit (z.B. 5.3km/h) und Höhe über dem Meeresspiegel (z.B. 524m) angezeigt.

Im Stand, werden die aktuellen Standort-Koordinaten (z.B. 41,2535, 8,5455) angezeigt.

## <span id="page-38-0"></span>**9 Setup (Einstellungen)**

Das Gerät kann für unterschiedliche Bedürfnisse angepasst werden. Parameter von Funktionen wie Aufnahme-Zeitfenster (Verzögerungen), Trigger, GPS, Hintergrundbeleuchtung, Zeitzone, Audio, SD-Karte und mehr kann im Setup-Menü geändert werden.

Die meisten Einstellungen können sowohl direkt am Gerät wie auch mit der BATPARS Editor Software am Computer verändert werden (siehe auch Kapitel [3.3](#page-12-0)). Einige Einstellungen können nur am Gerät selber ausgeführt werden (z.B. Zeit einstellen). Andere wiederum können nur mit der BATPARS Editor Software vorgenommen werden (z.B. Email-Einstellungen), da es sehr aufwändig wäre lange Werte, mit drei Tasten einzugeben.

#### <span id="page-38-1"></span>*9.1 Bedienung*

Das Setup-Menü ist in verschiedenen Untermenüs gegliedert. Die Struktur ist in Kapitel [9.2](#page-39-1) beschrieben. Die allgemeine Funktionsweise und Navigation ist wie folgt:

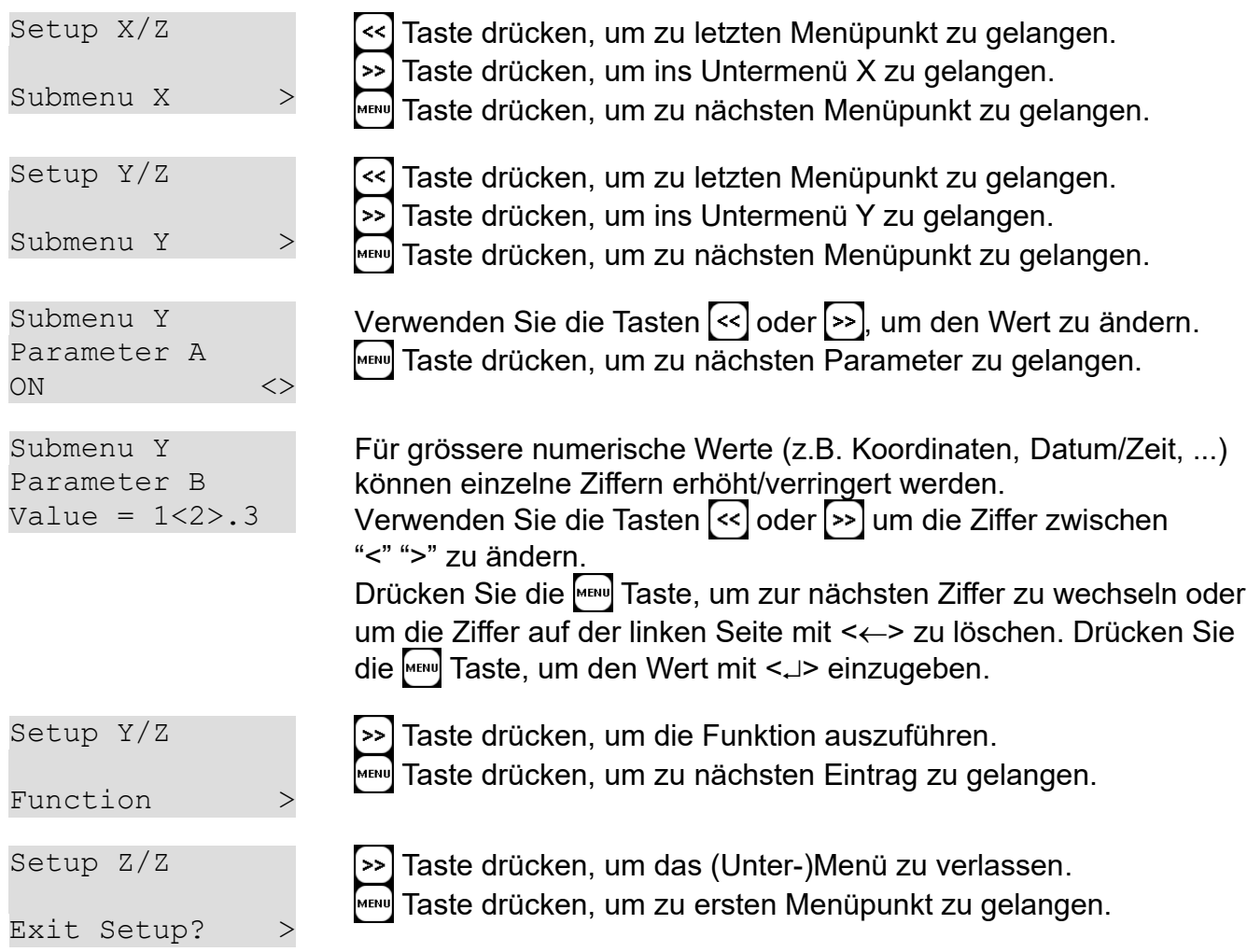

## *9.2 Setup-Menü*

#### **9.2.1 Setup 1/8: Delay Record**

#### Siehe auch Kapitel [5.1](#page-19-2).

<span id="page-39-1"></span><span id="page-39-0"></span>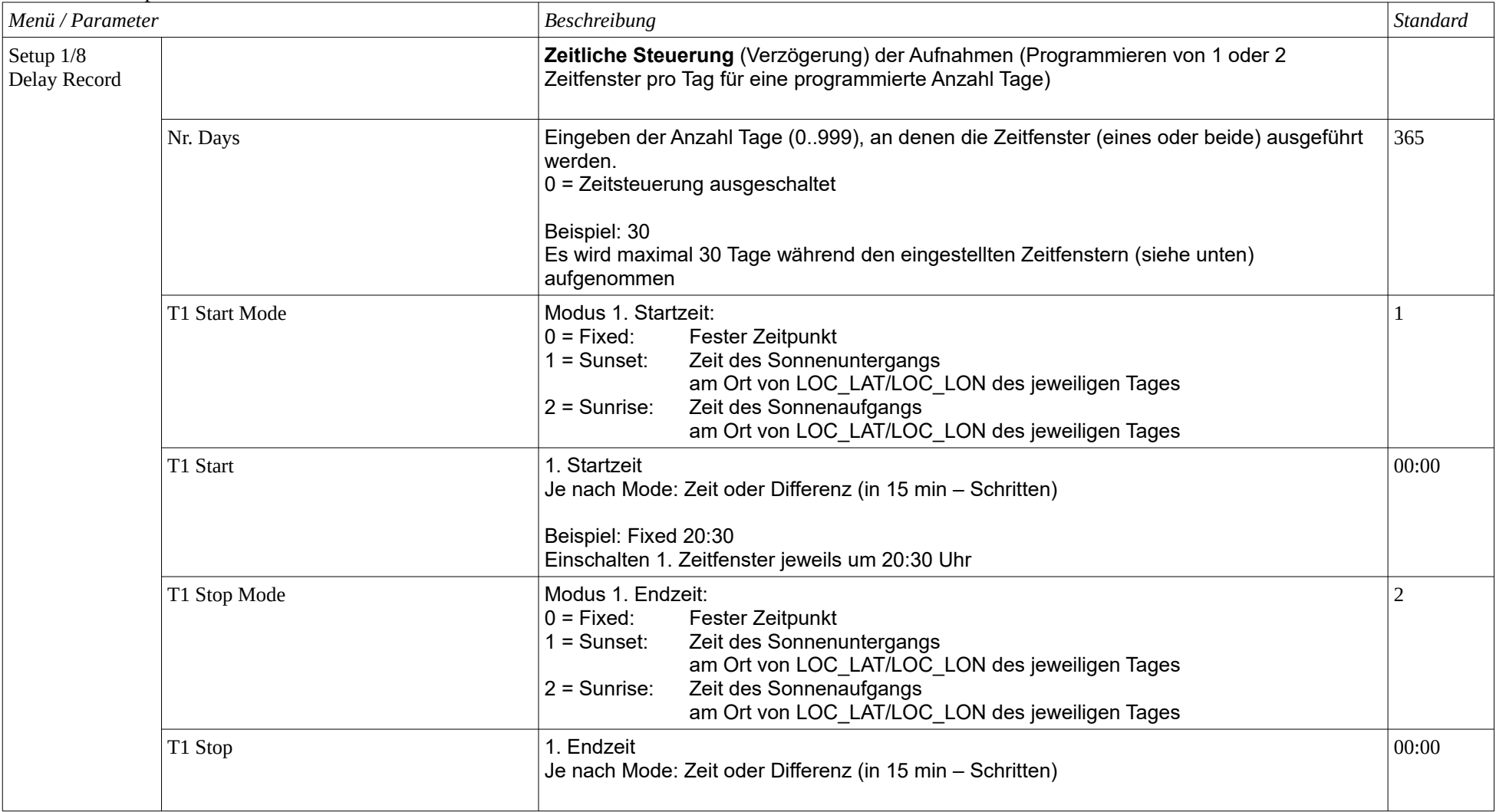

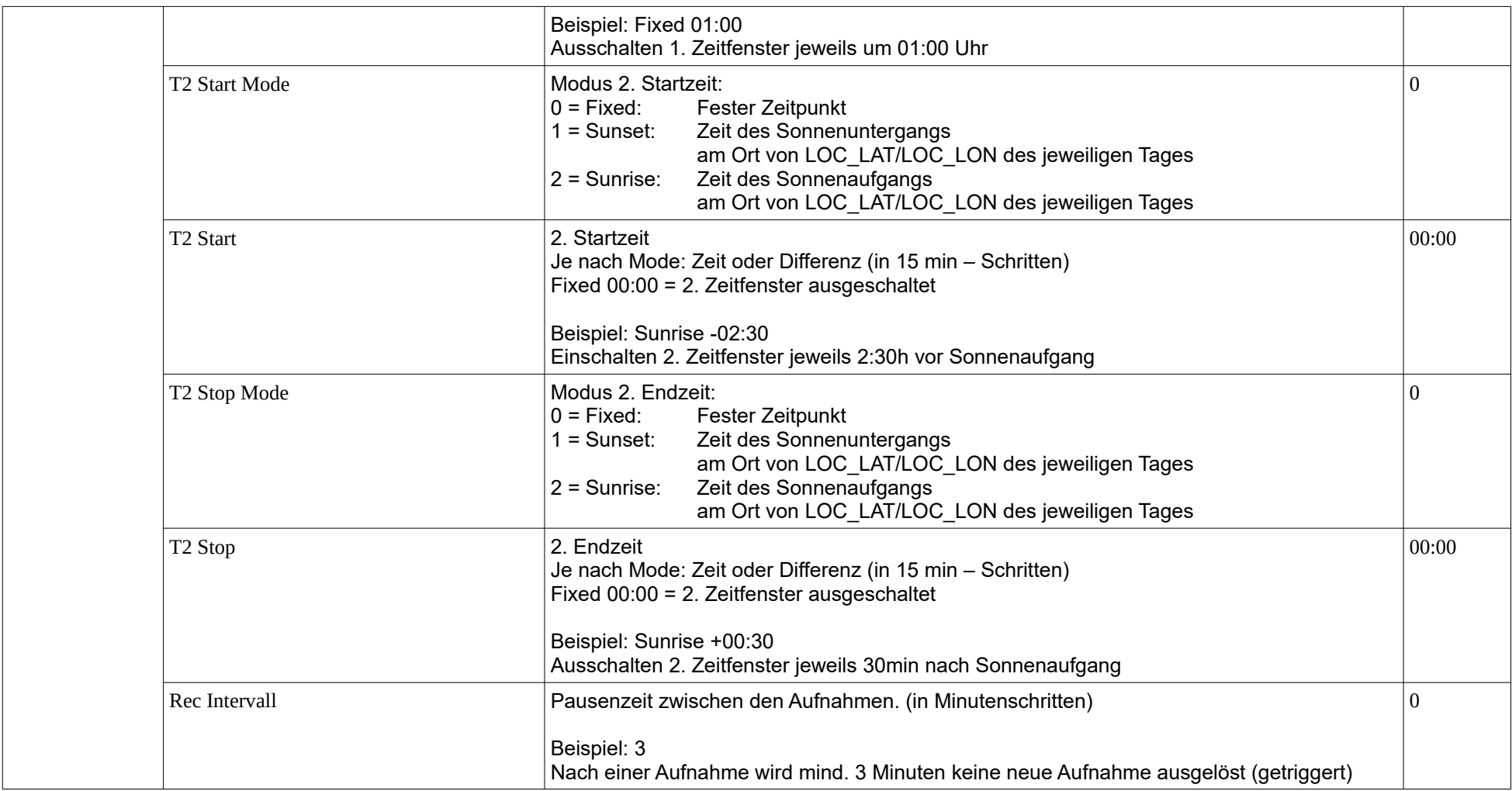

#### **9.2.2 Setup 2/8: Trigger**

#### Siehe auch Kapitel [5.3](#page-26-5).

<span id="page-41-0"></span>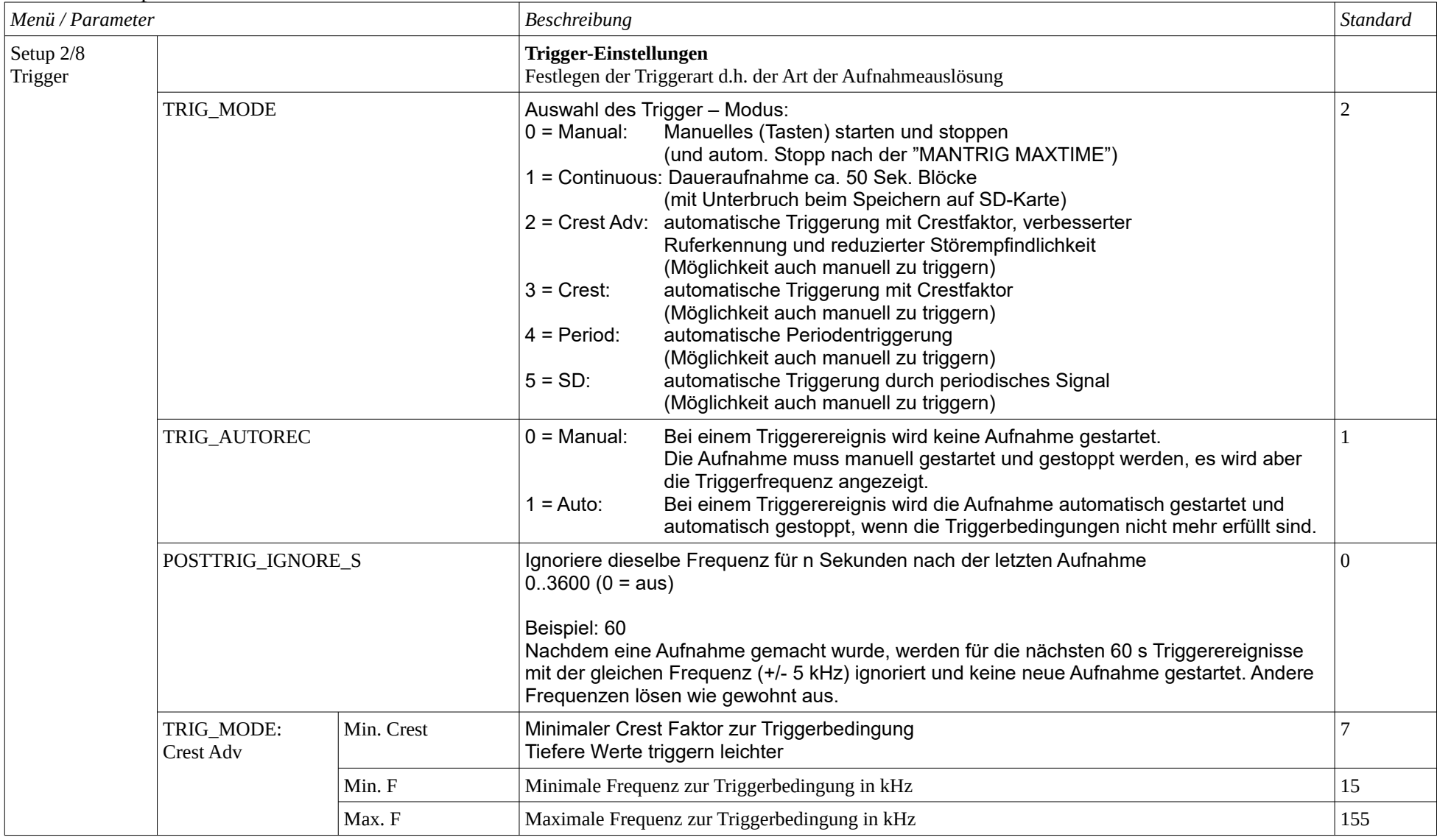

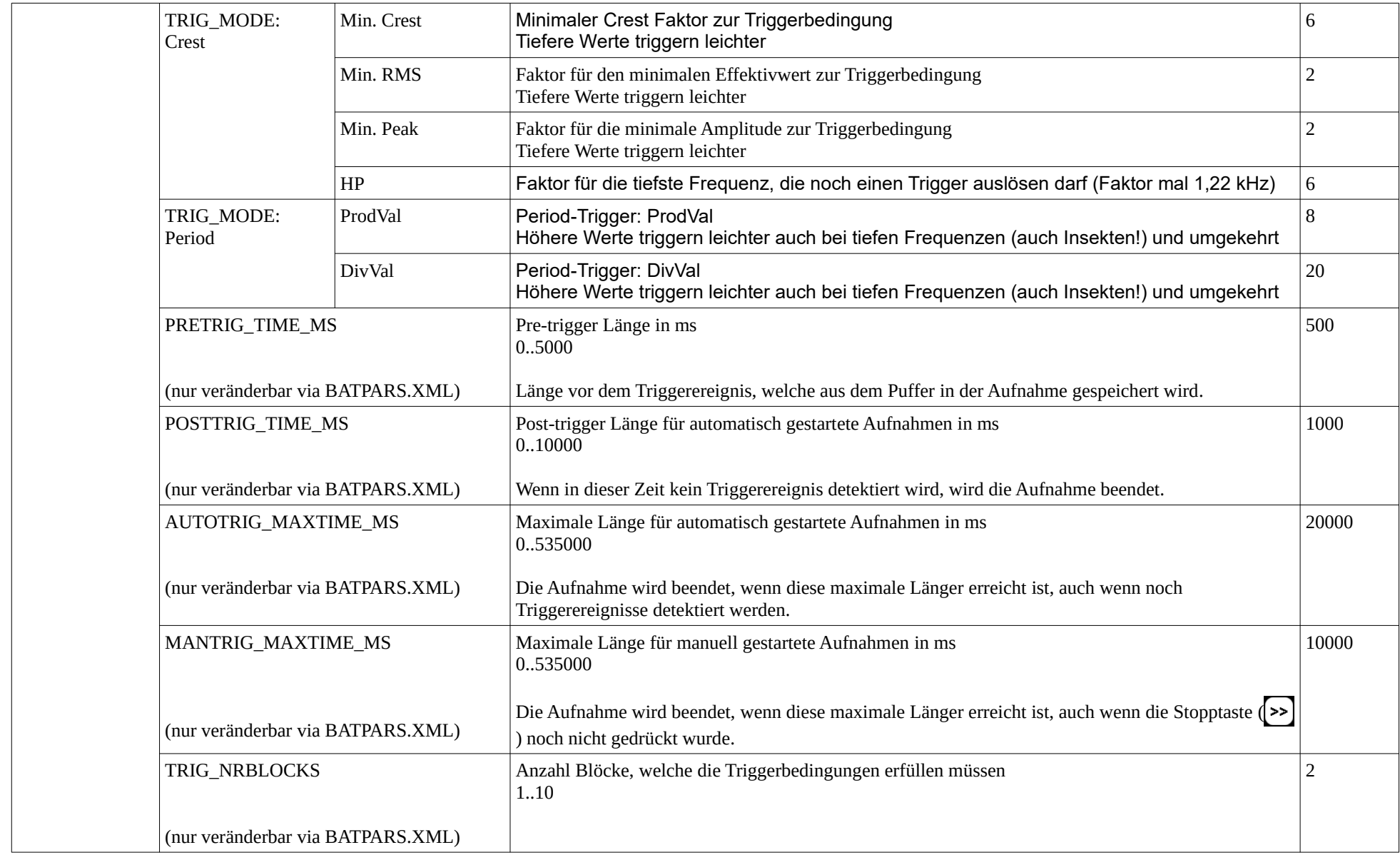

#### **9.2.3 Setup 3/8: Audio**

<span id="page-43-0"></span>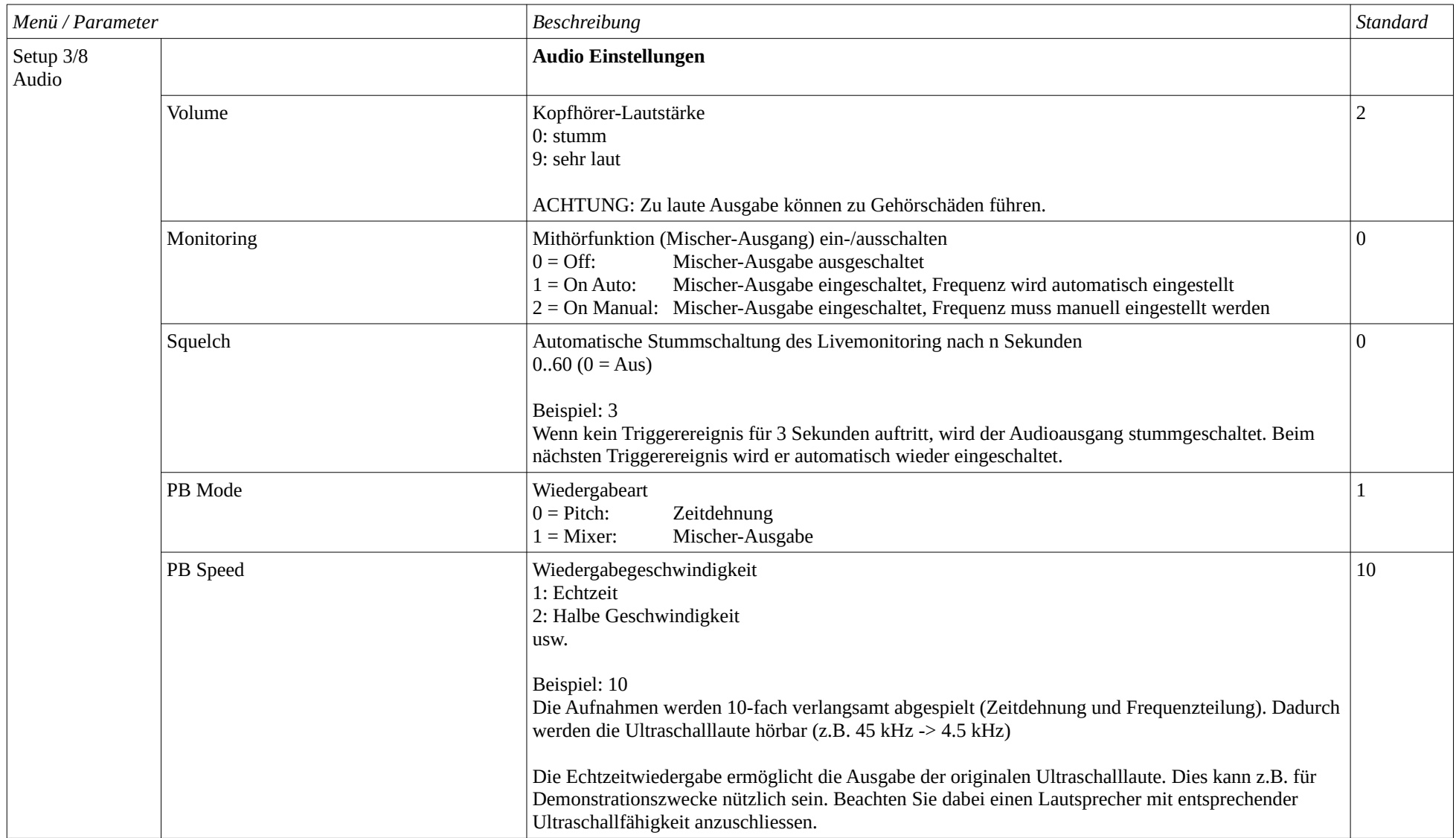

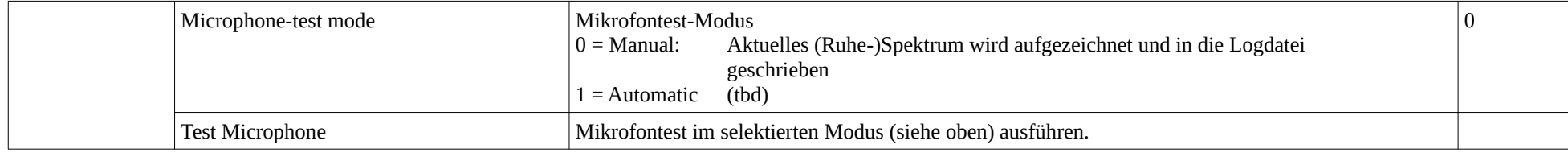

#### **9.2.4 Setup 4/8: Location / GPS**

Siehe auch Kapitel [8](#page-37-2).

<span id="page-44-0"></span>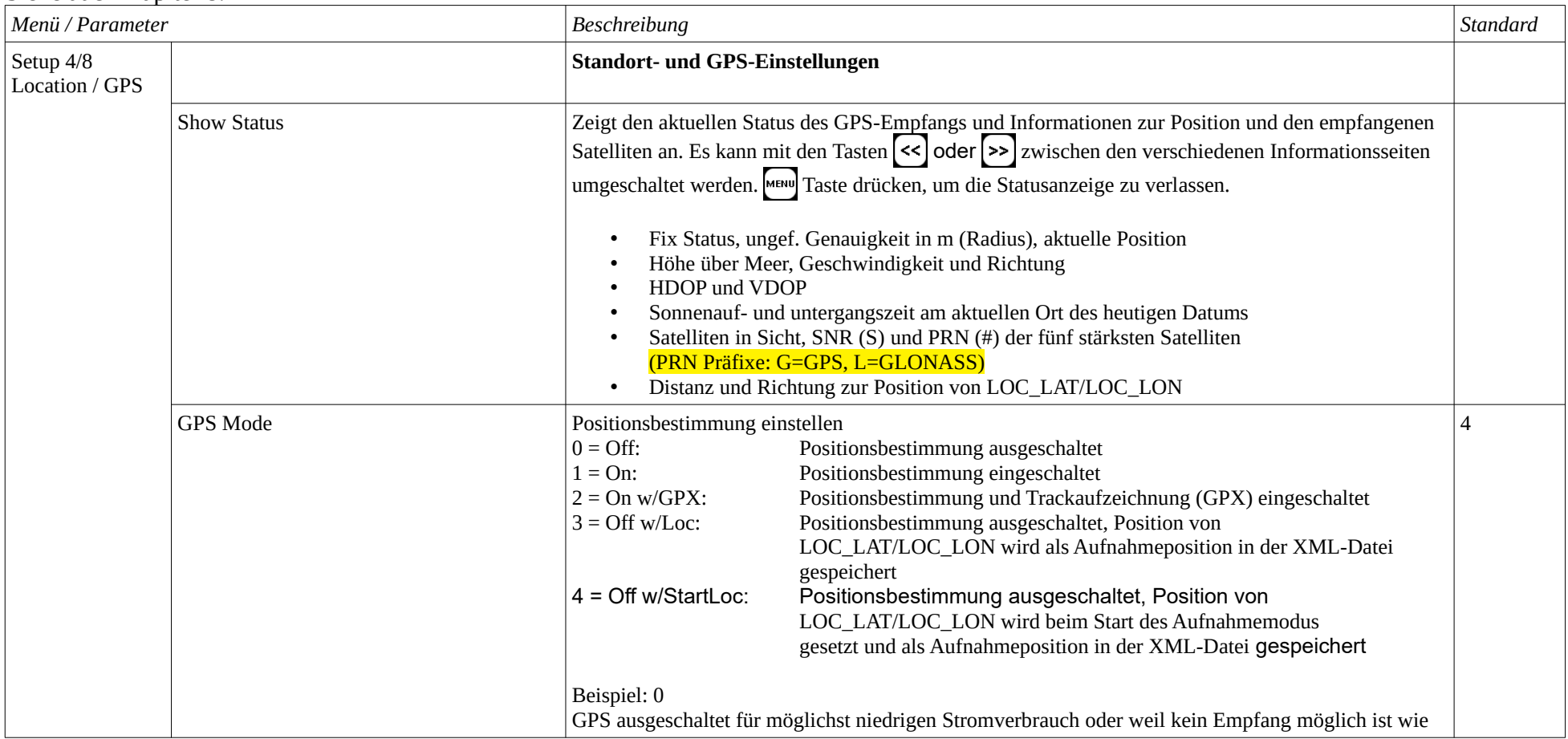

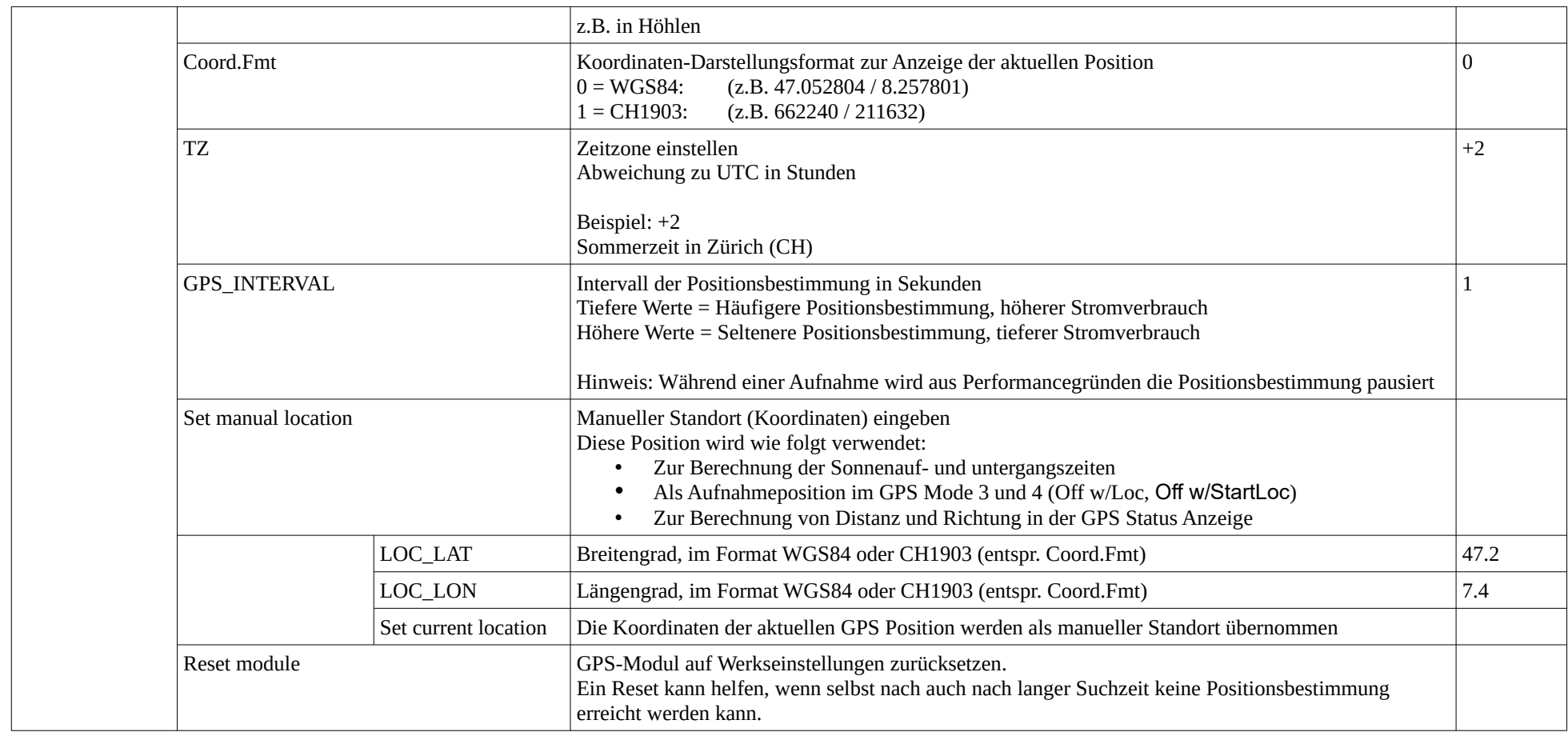

#### **9.2.5 Setup 5/8: Mobilfunk / SMS / Email**

Siehe auch Kapitel [7](#page-32-2).

<span id="page-46-0"></span>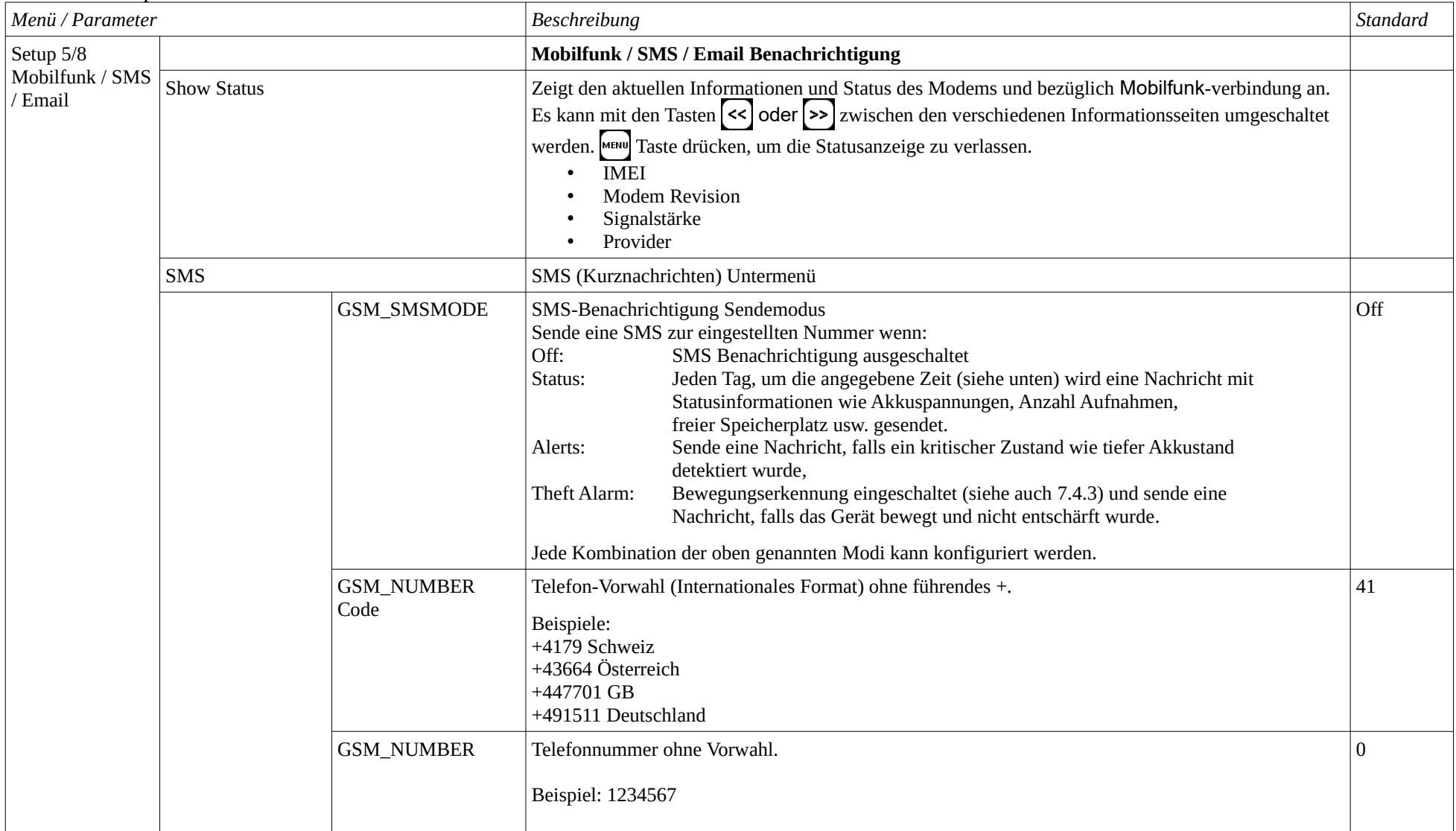

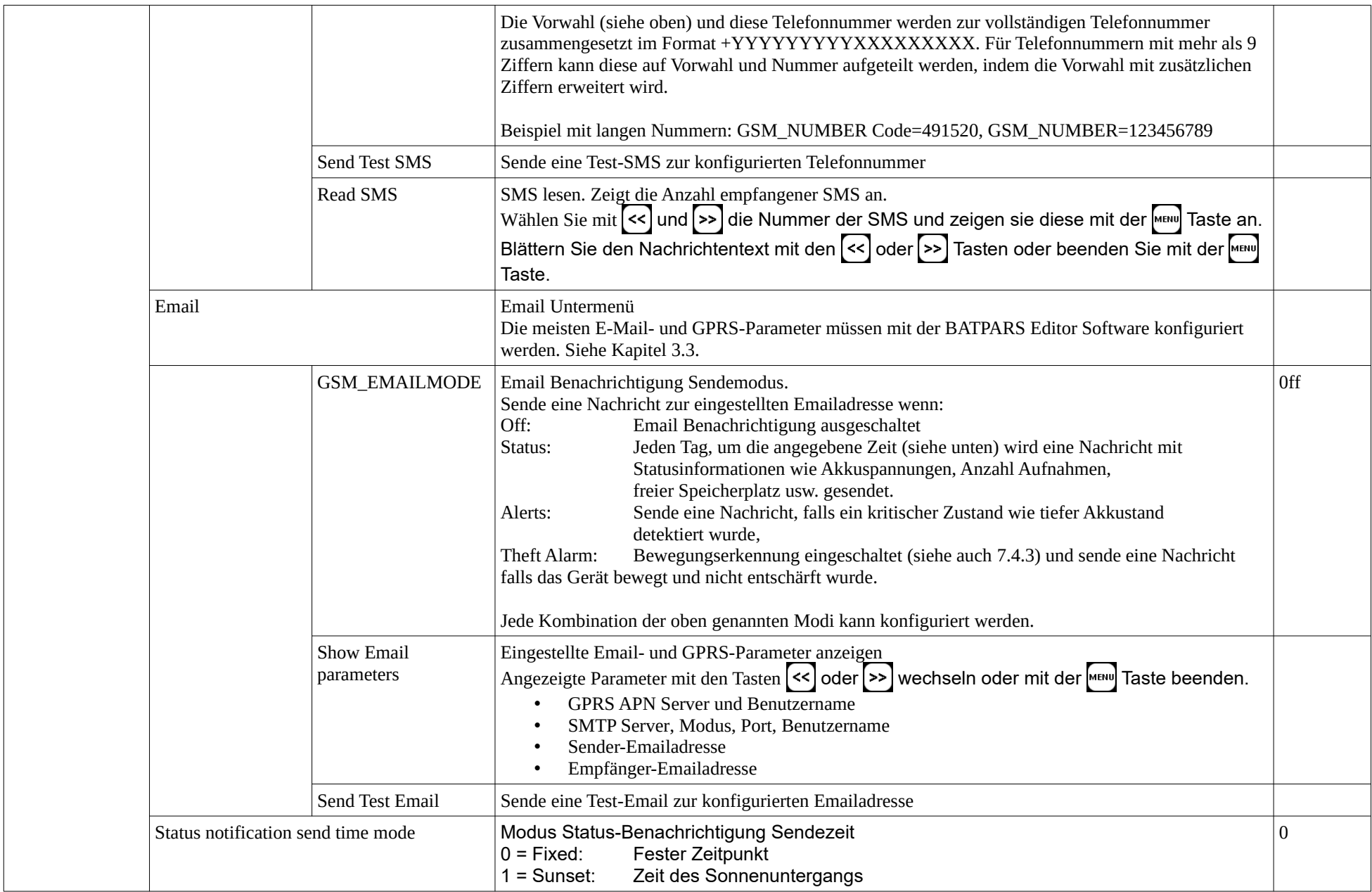

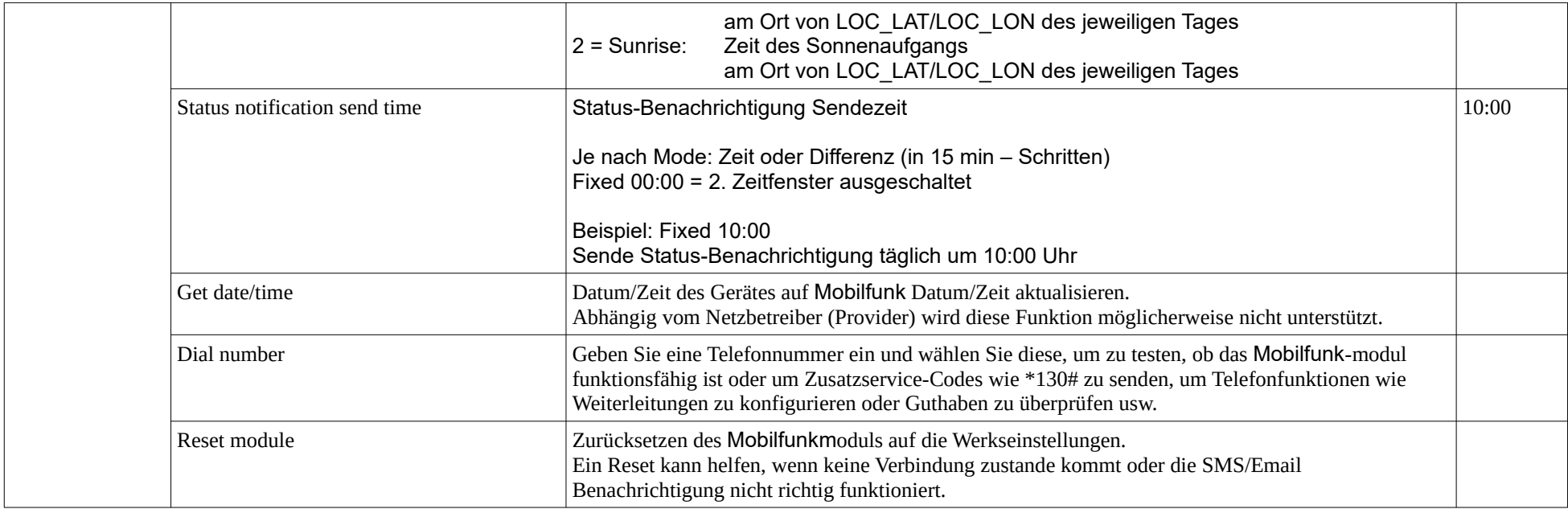

#### **9.2.6 Setup 6/8: SD card**

#### Siehe auch Kapitel [2.3](#page-7-1).

<span id="page-49-0"></span>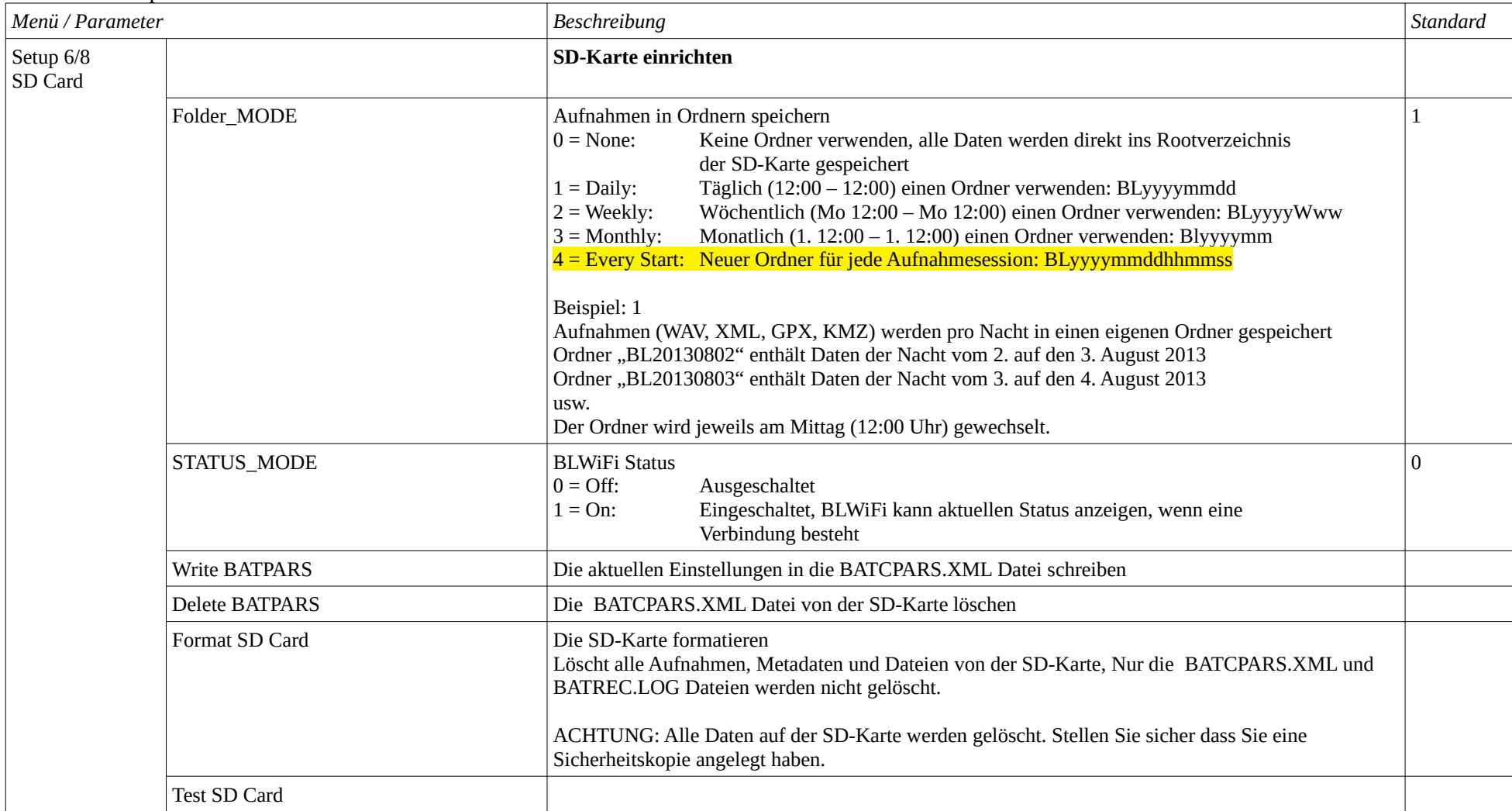

#### **9.2.7 Setup 7/8: Miscellaneous**

<span id="page-50-0"></span>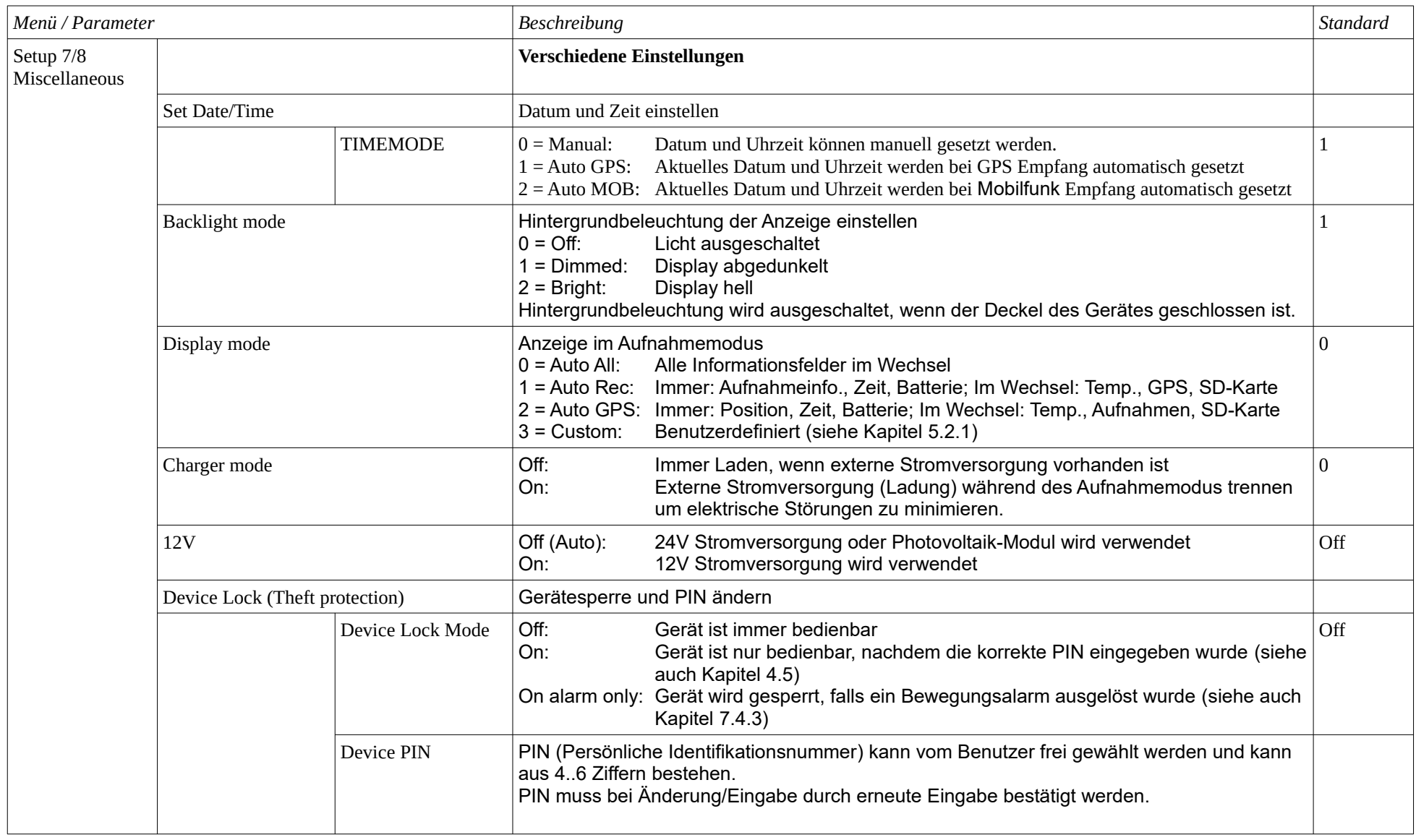

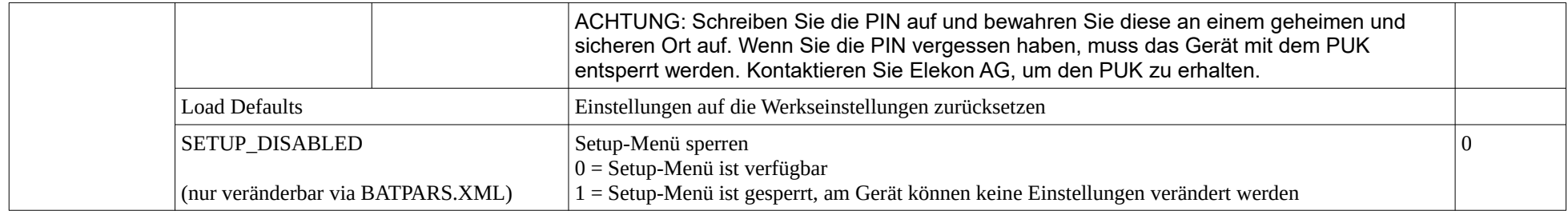

## **9.2.8 Setup 8/8: Exit setup**

<span id="page-51-0"></span>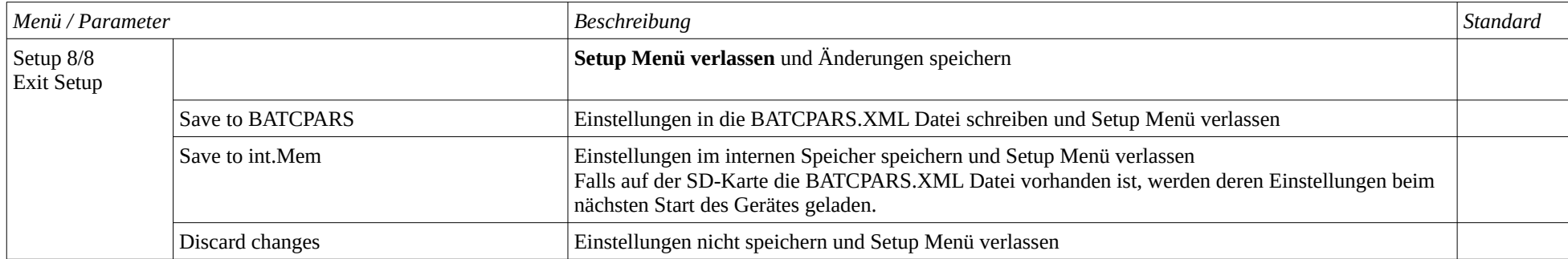

## <span id="page-52-2"></span>**10 Aufnahmen und Dateien**

#### <span id="page-52-1"></span>*10.1 Audiodatei "xxxxxxxx.wav"*

Unter dem Dateinamen "xxxxxxxx.wav" werden nach der Aufnahme (in den internen RAM-Speicher) die aufgenommenen Daten in eine standardisierte Audiodatei eine sog. WAVE-Datei auf die SD-Karte gespeichert. (Beispiel 10160435.wav)

Die ersten 4 Ziffern sind dabei die Seriennummer des Gerätes und die weiteren 4 Ziffern sind eine fortlaufende Nummerierung der Aufnahmedateien auf der eingesetzten SD-Karte. Es handelt sich somit beim obigen Beispiel um die 435ste Aufnahme aus dem Gerät mit der Seriennummer 1016.

Die \*.wav-Datei beinhaltet im Wesentlichen die gesamten Messwerte als "Rohdaten" (ohne Komprimierung) und einen formatspezifischen "Header", der unter anderem auch die Abtastfrequenz enthält. Zusätzlich enthält die Datei einen weiteren Sub-Chunk für GUANO-Metadaten (siehen unten).

Gleichzeitig mit diesen Aufnahmedaten wird unter der gleichen Datei-Nummer auch eine Informationsdatei (\*.xml) mit allen Aufnahmedaten (Metadaten) abgespeichert (siehe unten).

Die Aufnahmen können optional in Unterordnern (täglich, wöchentlich, monatlich, **pro Start**) gespeichert werden. Siehe dazu auch Kapitel [9.2.6](#page-49-0).

Die \*.wav-Dateien können mit diversen Audioprogrammen oder mit Fledermaus-spezifischer Laut-Analysesoftware gelesen und als Zeitsignal oder Spektrogramm dargestellt werden. Letzteres erlaubt am zuverlässigsten eine Artbestimmung.

Elekon AG bietet dazu eine spezielle Auswerte-Software für Windows PCs an: **BatExplorer**. Dieses ist auf der beiliegenden SD-Karte zu finden oder kann unter [www.batlogger.ch](http://www.batlogger.ch/) heruntergeladen werden.

Die WSL offeriert **BatScope**, eine Mac **und Windows Anwendung zur Verwaltung und Durchsicht von** BATLOGGER-Daten, mit Arterkennung: [www.batscope.ch](http://www.batscope.ch/).

#### <span id="page-52-0"></span>**10.1.1 GUANO-Metadaten**

GUANO ist ein geräteunabhängiger Standard zur Speicherung von Fledermausdetektor-Metadaten direkt in der \*.wav-Datei. Weitere Informationen finden Sie unter [https://guano-md.org](https://guano-md.org/) Der guano-Subchunk steht am Ende der Datei. BATLOGGER-spezifische Daten werden unter dem Namensraum "BATLOGGER" gespeichert.

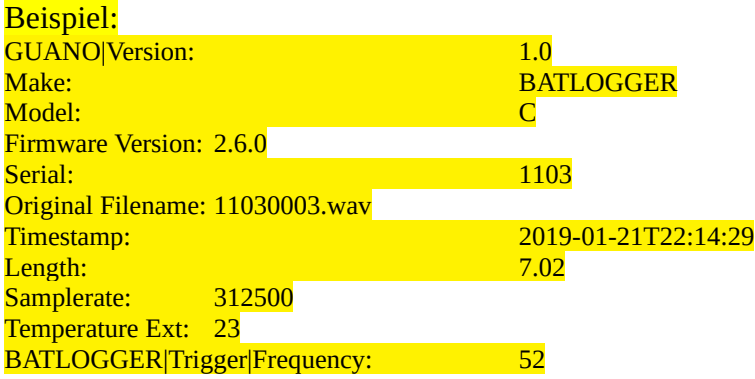

#### <span id="page-53-0"></span>*10.2 Aufnahme-Info-Datei "xxxxxxxx.xml"*

Zu jeder abgespeicherten "xxxxxxxx.wav" - Datei wird zusätzlich eine Informationsdatei "xxxxxxxx.xml" mit der gleichen Nummer mit diversen Metadaten zu Aufnahmezeit, -datum, -ort, Temperatur und Geräteeinstellungen (Parameter) abgespeichert.

Beispiel des Inhalts einer \*.xml Info-Datei:

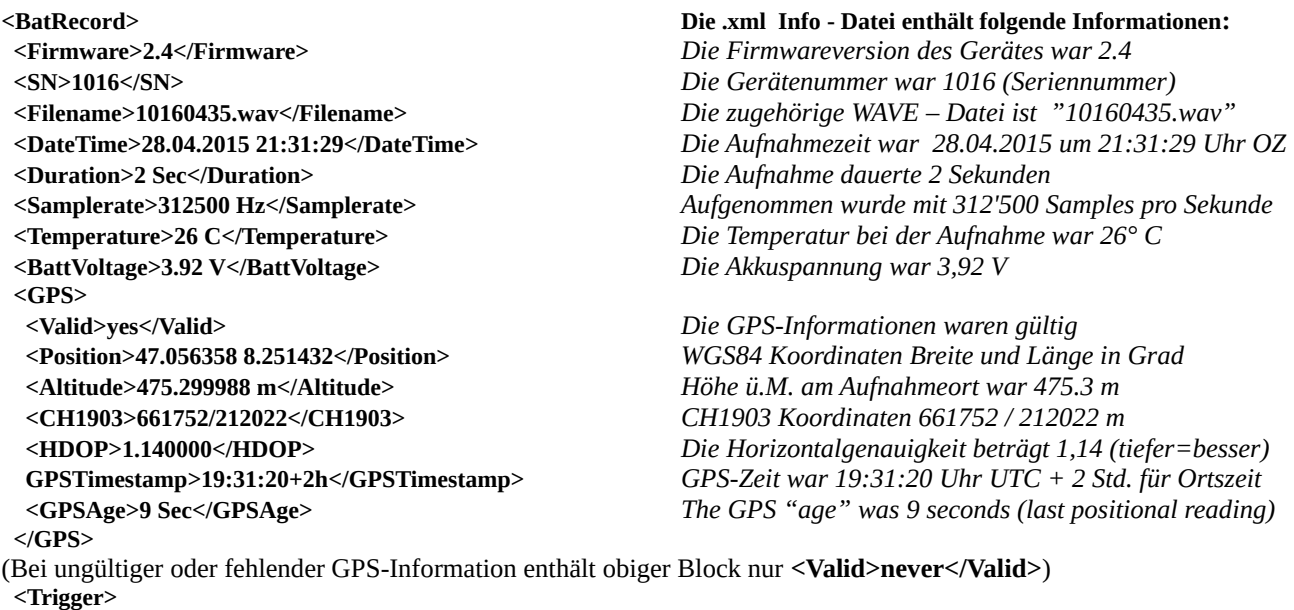

 **<Version>V1.0</Version>** *Die Version des Triggeralgorithmus war V1.0*  **<Event>AutoTriggerd</Event>** *Getriggert wurde automatisch, also mit dem Crestfaktor*  **<PRETRIG\_TIME\_MS>500</PRETRIG\_TIME\_MS>** *Vor der Triggerung wurden noch 0,5 s aufgezeichnet*  **<POSTTRIG\_TIME\_MS>1000</POSTTRIG\_TIME\_MS>** *Nach dem letzten Triggersignal wurde noch 1 s aufgez.*  **<TRIG\_PAR0>6</TRIG\_PAR0>** *Der Parameter "min. Crestfaktor" war auf 6 eingestellt*  **<TRIG\_PAR1>2</TRIG\_PAR1>** *Der Parameter "min. RMS-Wert" war auf 2 eingestellt*  **<TRIG\_PAR2>2</TRIG\_PAR2>** *Der Parameter "min. Peak-Wert" war auf 2 eingestellt*   **<TrigValue0>6</TrigValue0>** *Auslösender Wert für TRIG TRIG\_PAR0*  **<TrigValue1>40</TrigValue1>** *Auslösender Wert für TRIG TRIG\_PAR1*  **<TrigValue2>263</TrigValue2>** *Auslösender Wert für TRIG TRIG\_PAR2*  **<TrigValue3>44</TrigValue3>** *Auslösender Wert für TRIG TRIG\_PAR3*  **</Trigger> </BatRecord>**

 **<TRIG\_MODE>Crest</TRIG\_MODE>** *Der eingestellte Triggermode war "Crest"*  **<TRIG\_PAR3>12</TRIG\_PAR3>** *Die tiefste Triggerfreq. stand auf 12 x 1,22 kHz = 15 kHz*

### <span id="page-54-2"></span>*10.3 Log-Datei "BATREC.log"*

Beim Betrieb des Gerätes wird automatisch eine Log-Datei (Textdatei) mit der Bezeichnung "BATREC.log" auf die SD-Karte geschrieben. Jeder eingetragenen Textzeile geht die Angabe der Seriennummern (SN) des Gerätes voran, der den Eintrag erstellt hat. Beim wiederholten Einsetzen der SD-Karte wird das BATREC.log ergänzt, bzw. weitergeführt. Das Löschen von .wav – Dateien im Logger tangiert das BATREC.log nicht.

Im "BATREC.log" sind alle Aktivitäten des Gerätes chronologisch aufgelistet. Ereignisse wie z.B. das Ein- und Ausschalten des Gerätes sind auf die Minute genau festgehalten, während der Aufnahmebetrieb nur jede Stunde aufgelistet wird.

Beispiel BATREC.log:

SN2123 07.04.2015 19:25:10? - power on (SWRev=2.4, HWRev=B3) SN2123 07.04.2015 19:25:16 - Schedule: T1 20:15 - 07:00, MSG 08:15 SN2123 07.04.2015 19:25:18 - record mode started SN2123 07.04.2015 19:25:20 - sleeping until 20:15 ... SN2123 07.04.2015 20:15:01 - Idle: #R=0, T[°C]=24, B1[V]=n/a, B1[A]=7.37, B2[V]=0.115, B2[A]=n/a, C[V]=n/a, C[A]= n/a SN2123 07.04.2015 20:15:01 - sampling T1 until 07:00 ... SN2123 07.04.2015 21:00:00 - Listening: #R=27, T[°C]=23, B1[V]=7.36, B1[A]=0.112, B2[V]=n/a, B2[A]=n/a, Ext[V]=n/a, Ext[A]= n/a SN2123 07.04.2015 22:00:00 - Listening: #R=32, T[°C]=22, B1[V]=7.34, B1[A]=0.111, B2[V]=n/a, B2[A]=n/a, Ext[V]=n/a, Ext[A]= n/a SN2123 07.04.2015 23:00:00 - Listening: #R=54, T[°C]=22, B1[V]=7.31, B1[A]=0.113, B2[V]=n/a, B2[A]=n/a, Ext[V]=n/a, Ext[A]= n/a SN2123 08.04.2015 00:00:00 - Listening: #R=7, T[°C]=21, B1[V]=7.28, B1[A]=0.109, B2[V]=n/a, B2[A]=n/a, Ext[V]=n/a, Ext[A]= n/a SN2123 08.04.2015 01:00:00 - Listening: #R=10, T[°C]=21, B1[V]=7.27, B1[A]=0.110, B2[V]=n/a, B2[A]=n/a, Ext[V]=n/a, Ext[A]= n/a ... SN2123 08.04.2015 07:00:02 - sleeping until 08:15 ... SN2123 08.04.2015 08:15:01 - Idle: #R=0, T[°C]=19, B1[V]=7.27, B1[A]=0.114, B2[V]=n/ Gerätestatus nach dem Aufwachen a, B2[A]=n/a, C[V]=n/a, C[A]= n/a SN2123 08.04.2015 08:15:25 - SMS sent to: +41XXXXXXX SN2123 08.04.2015 08:17:09 - sleeping until 20:15. SN2123 08.04.2015 11:57:08 - record mode stopped (wakeup by user) SN2123 08.04.2015 11:57:13 - shutdown Gerät #1021 wurde eingeschaltet Aufnahme Zeitplan Verzögerte Aufnahme wurde gestartet Gerät ist im Schlafmodus Gerätestatus nach dem Aufwachen Gerät ist im Aufnahmemodus Gerätestatus im Aufnahmemodus (listening for trigger event) Anzahl Aufnahmen aktuelle Temperatur, Akku und Stromversorgung Spannung und Strom (nur ein Akku eingesetzt in diesem Bsp.) Ende des Zeitfenster 1 erreicht Gerät ist im Schlafmodus Benachrichtigung gesendet Gerät ist im Schlafmodus Verzögerte Aufnahme durch den Benutzer beendet Gerät ausgeschaltet

#### <span id="page-54-1"></span>*10.4 Parameter-Datei "BATCPARS.xml"*

Die Geräteeinstellungen sind in der BATCPARS.xml Datei im SD-Karten-Stammverzeichnis gespeichert. Die Parameterdatei wird beim Gerätestart geladen. Die Datei kann mit jedem Computer modifiziert werden. Sie entspricht dem XML-Standard. Vorzugsweise wird sie mit der BATPARS Editor Software bearbeitet, siehe Kapitel [3.3.](#page-12-0)

Einstellungen, die interaktiv auf dem Gerät geändert werden, werden ebenfalls in der Datei gespeichert.

Beim Formatieren der SD-Karte im Gerät, bleibt die Parameter-Datei erhalten. Ohne die Datei "BATCPARS.xml" auf der SD-Karte, startet das Gerät mit seinen internen "CMOS" Parametern, welche den zuletzt eingestellten Werten entsprechen.

#### <span id="page-54-0"></span>*10.5 Google-Earth-Datei "route.kml"*

Das Gerät speichert alle Aufnahmestandorte automatisch in einer Google-Earth-Datei mit dem Namen "route.kml" auf der SD-Karte. Wenn die SD-Karte mehrfach verwendet wird (Auswerfen, wieder einsetzen), wird die "route.kml" fortlaufend erweitert.

Eine neue Datei wird erstellt, wenn kein "route.kml Datei verfügbar ist.

#### <span id="page-55-1"></span>*10.6 Track-Datei "xxxxxxxx.gpx"*

Optional kann der zurückgelegte Weg aufgezeichnet werden. Dazu muss der GPS-Mode auf 2 eingestellt werden.

In diesem Modus wird beim Start des Aufnahmemodus (Start Record) eine GPX-Datei mit der aktuellen Aufnahmenummer erstellt (Beispiel 10160435.gpx) und nun fortlaufend mit der aktuellen GPS-Position ergänzt. Das Aufzeichnungsintervall kann mittels des Parameters "GPS\_INTERVAL" eingestellt werden. Die Aufzeichnung wird beendet, sobald der Aufnahmemodus verlassen wird.

Beim erneuten Starten des Aufnahmemodus wird eine neue Datei erstellt oder, falls seit dem letzten Start keine Aufnahme gemacht wurde, eine allfällig bestehende GPX-Datei weitergeführt.

Die GPX-Datei enthält die zurückgelegte Route als sogenannten Track (Spur). Es basiert auf dem XML-Standard und kann mit z.B. mit Google-Earth und allen gängigen GIS-Programmen geöffnet werden.

#### <span id="page-55-0"></span>*10.7 Aktivitätsstatistik "BATSTAT.csv"*

Bei Verwendung speichert der BATLOGGER automatisch eine Statistik CSV-Datei (Comma separated values) mit dem Namen "BATSTAT.csv" im Stammordner der SD-Karte. Die Datei wird um neue Daten erweitert, falls diese bereits vorhanden ist.

Jede Stunde wird eine neue Zeile in die Datei eingefügt, die die Anzahl der in der letzten Stunde gemachten Aufnahmen enthält. Zusätzlich werden Temperatur- und Batteriedaten gespeichert. Um diese Daten zu verwenden, laden Sie die Datei in eine Tabellenkalkulationsanwendung (Excel).

```
Timestamp, Status, #Recordings, Temperature [°C], Battery 1 [V], Battery 1 [A], Battery 2
[V],Battery 2 [A],Charge [V],Charge [A]
03.06.2018 21:00:00,Listening,22,26,8.24,0.10,0.00,0.00,0.00,0.00
03.06.2018 22:00:02,Listening,154,27,8.24,0.10,0.00,0.00,0.00,0.00
03.06.2018 23:00:00,Recording,131,26,8.23,0.10,0.00,0.00,0.00,0.00
04.06.2018 00:00:00,Listening,15,25,8.23,0.10,0.00,0.00,0.00,0.00
04.06.2018 01:00:00,Listening,24,24,8.22,0.10,0.00,0.00,0.00,0.00
04.06.2018 02:00:00,Listening,6,23,8.21,0.10,0.00,0.00,0.00,0.00
04.06.2018 03:00:00,Listening,7,21,8.20,0.09,0.00,0.00,0.00,0.00
04.06.2018 04:00:00,Listening,5,21,8.19,0.09,0.00,0.00,0.00,0.00
04.06.2018 05:00:00,Listening,13,21,8.18,0.09,0.00,0.00,0.00,0.00
```
## <span id="page-56-1"></span>**11 Fehlersuche und Behebung**

## <span id="page-56-0"></span>*11.1 Checkliste*

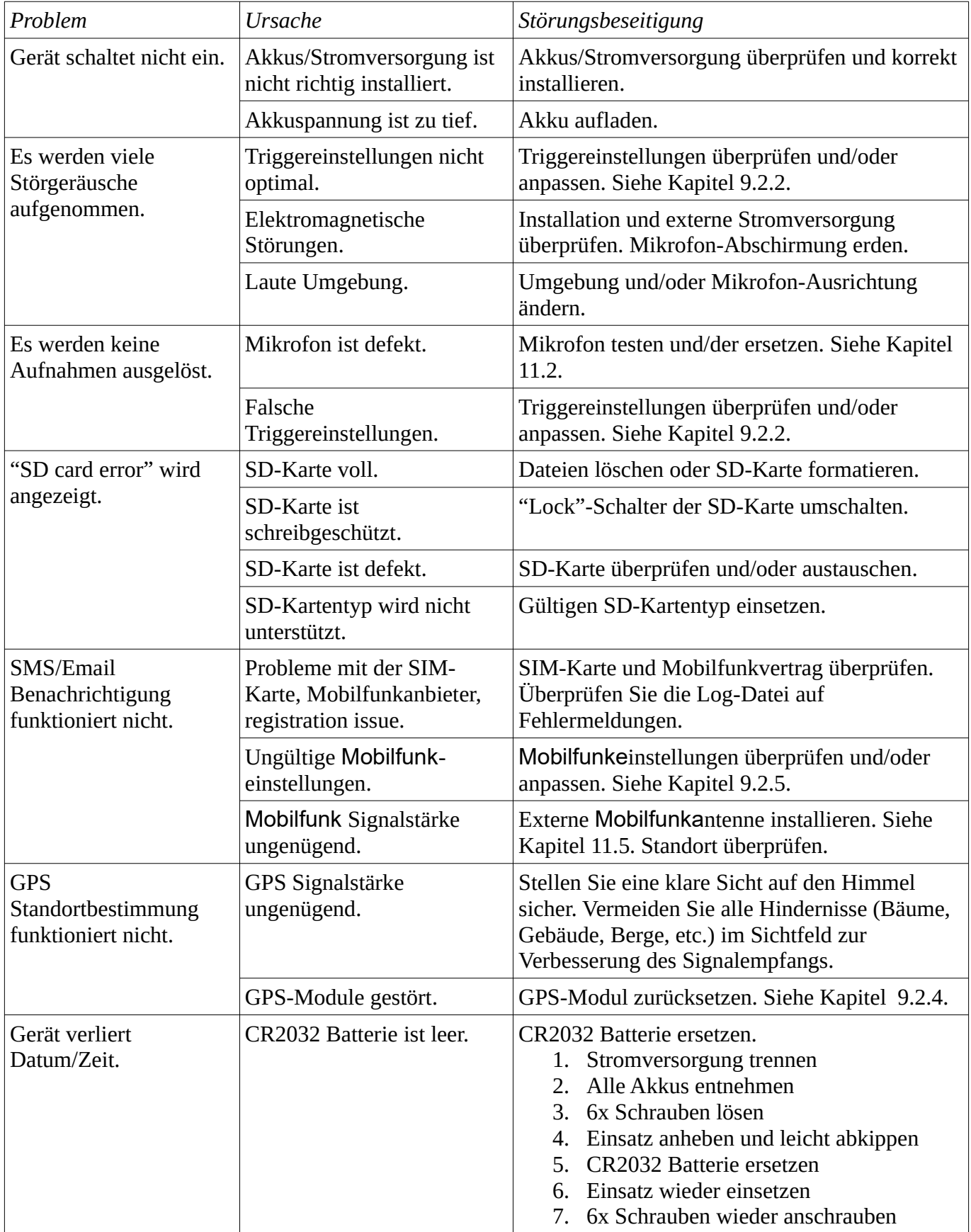

<span id="page-57-3"></span>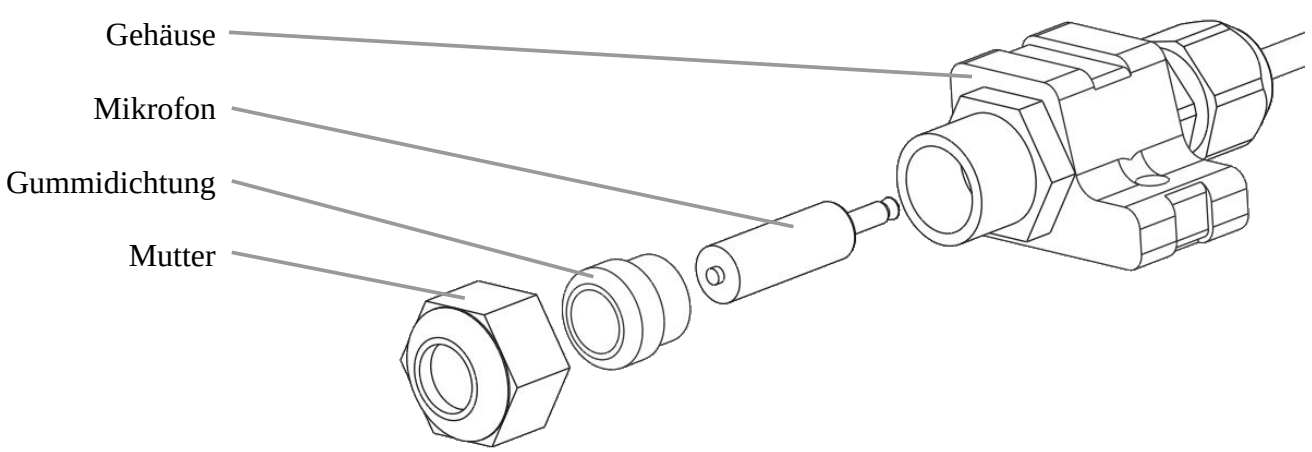

- 1. Mikrofon-Mutter durch Drehen gegen den Uhrzeigersinn lösen und entfernen
- 2. Gummidichtung abziehen
- 3. Mikrofon herausziehen
- 4. Neues Mikrofon vorsichtig einstecken. Berühren Sie nicht die Spitze des Mikrofons (Kapsel). Stellen Sie sicher, dass es richtig eingesteckt ist und Sie ein "Klick" hören.
- 5. Gummidichtung aufstecken
- 6. Mikrofon-Mutter wieder anbringen und von Hand im Uhrzeigersinn anschrauben (max. Drehmoment 3 Nm)

#### *11.3 Mikrofon testen*

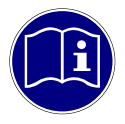

<span id="page-57-2"></span>**Mikrofon testen:** Das Ultraschall Mikrofon sollte regelmässig geprüft werden, da es im Laufe der Zeit weniger empfindlich werden kann, insbesondere wenn es Feuchtigkeit und Wetter ausgesetzt wurde. Halten Sie es sauber und trocken, um optimale Ergebnisse zu erzielen.

#### **11.3.1 Ruhespektrum aufnehmen**

- <span id="page-57-1"></span>1. Stecken Sie die weisse Schutzabdeckung über das Mikrofon, um das Mikrofon vor jeglichem Lärm zu schützen. Gehen Sie in eine ruhige Umgebung.
- 2. Benutzen Sie die Mikrofontest-Funktion im manuellen Mode (siehe Kapitel [9.2.3\)](#page-43-0) oder machen Sie eine manuelle Aufnahme.
- 3. Vergleichen Sie das Ruhespektrum mit den Mikrofonspezifikationen um die Funktionstüchtigkeit zu überprüfen.

#### <span id="page-57-0"></span>**11.3.2 Einen Testton aufnehmen**

Falls Sie Zugang zu einem Ultraschall-Klangerzeuger mit reproduzierbarer Ausgabe haben, können Sie diesen Ton aufnehmen und die Frequenzspitze des Tones der Aufnahme mit entsprechender Audio-Software (z.B. Audacity) ausmessen.

#### <span id="page-58-0"></span>*11.4 Geräte-Firmware aktualisieren*

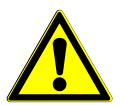

**Stromausfall während des Updates:** Wenn die Stromversorgung während der Aktualisierung unterbrochen wird, kann das Gerät beschädigt werden. Stellen Sie sicher, dass der Akku vollständig geladen ist, bevor eine Aktualisierung durchgeführt wird.

Laden Sie neue Firmware-Versionen von [www.batlogger.com](http://www.batlogger.com/) und kopieren Sie diese auf die SD-Karte.

Gerät einschalten wie in Kapitel [4.2](#page-16-0).

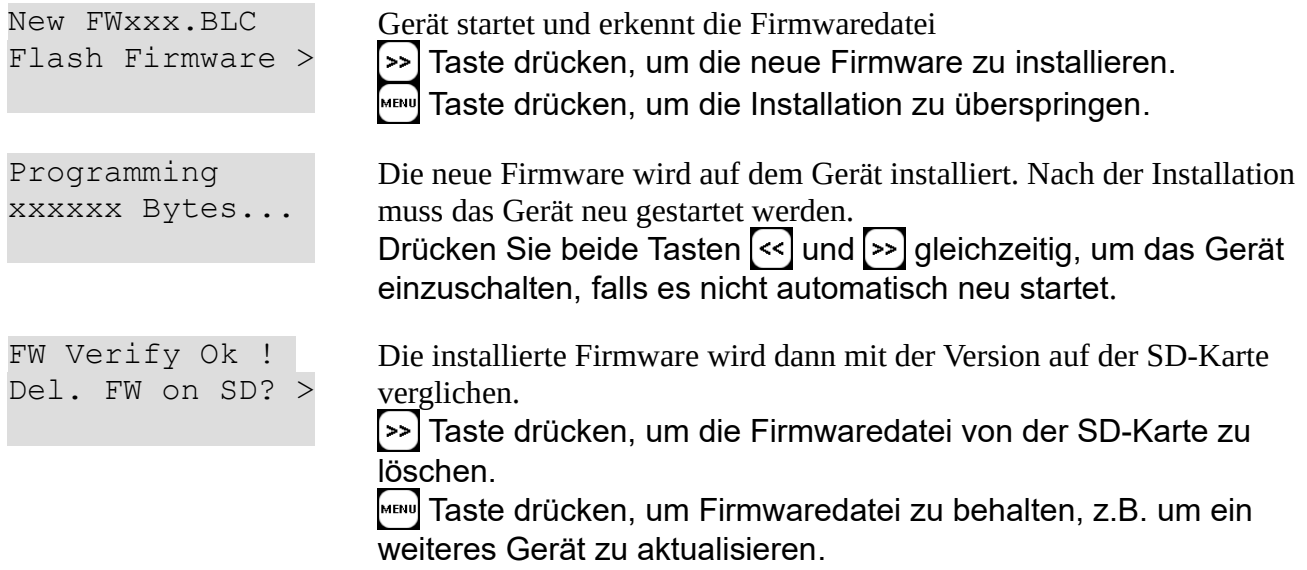

Beachten Sie auch die Information welche mit der neuen Firmware mitgeliefert werden.

#### <span id="page-59-0"></span>*11.5 Externe Mobilfunkantenne installieren*

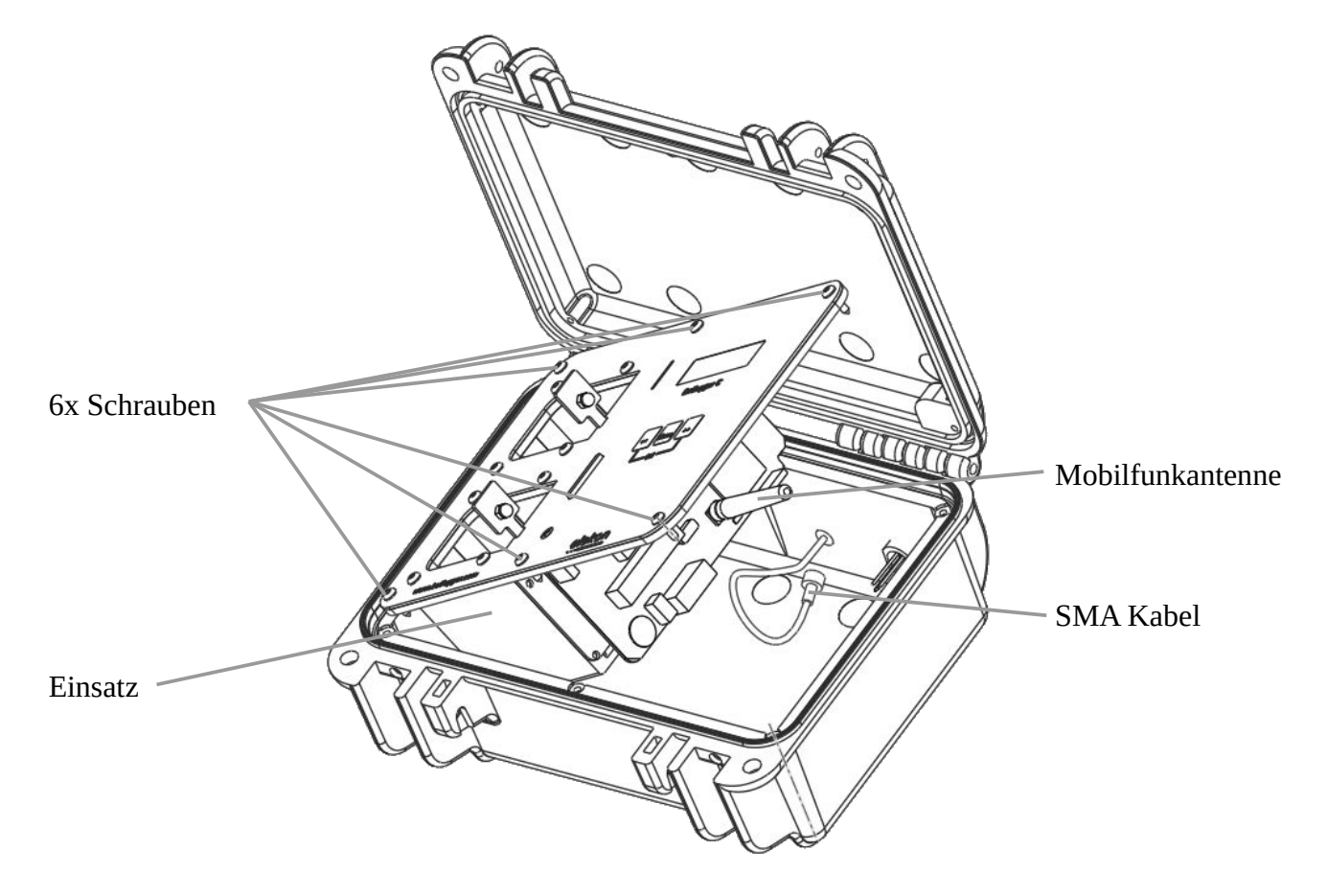

- 1. Stromversorgung trennen
- 2. Alle Akkus entnehmen
- 3. 6x Schrauben mit einem Torx® T10 Schraubenzieher lösen
- 4. Einsatz vorsichtig anheben und abkippen
- 5. Mobilfunkantenne lösen, indem diese vorsichtig gegen den Uhrzeigersinn herausgeschraubt wird
- 6. SMA-Kabel vorsichtig an die interne SMA-Buchse, wo die Mobilfunkantenne war, anschliessen und von Hand im Uhrzeigersinn anschrauben (max. Drehmoment 0.5 Nm)
- 7. Einsatz wieder einsetzen
- 8. 6x Schrauben wieder anschrauben
- 9. Schliessen Sie die Mobilfunkantenne an die externe SMA-Buchse und schrauben diese vorsichtig im Uhrzeigersinn von Hand an (max. Drehmoment 0.5 Nm)

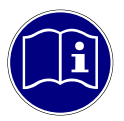

**Externe Buchsen schützen:** Wenn keine externe Mobilfunkantenne angeschlossen ist, muss die SMA Buchse mit dem Blindstopfen vor Feuchtigkeit und Schmutz geschützt werden.

## <span id="page-60-0"></span>**12 Technische Spezifikationen**

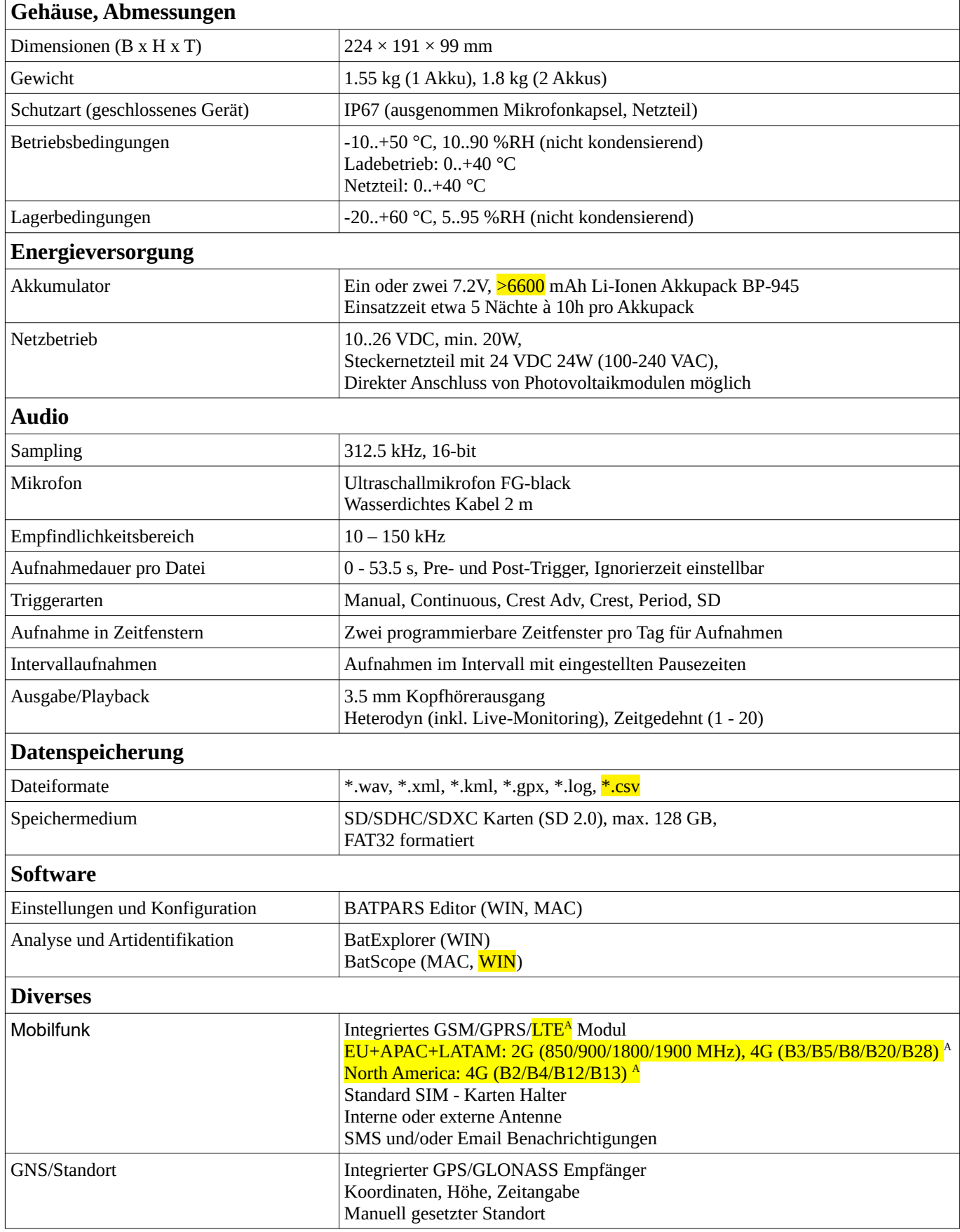

## <span id="page-61-1"></span>**13 Gewährleistungsausschluss**

Die Elekon AG übernimmt keinerlei Haftung oder Gewährleistung für Schäden, die aus unsachgemässer Installation, Montage und unsachgemässem Gebrauch des Produktes oder einer Nichtbeachtung der Bedienungsanleitung und/oder der Sicherheitshinweise resultieren.

## <span id="page-61-0"></span>**14 Service und Support**

Bitte wenden Sie sich bei Fragen zum Produkt gerne an die Elekon AG: +41 41 2504040 oder [mail@elekon.ch](mailto:mail@elekon.ch) Weitere Supportinformationen finden Sie unter: [www.batlogger.com](http://www.batlogger.com/)

<span id="page-62-0"></span>A nur bestimmte Modelle, siehe auch [2.2](#page-6-0) [Geräte-Varianten](#page-6-0)

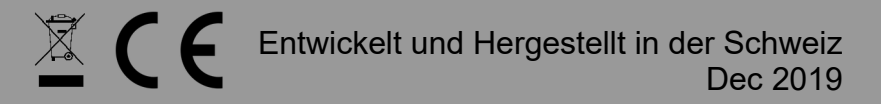

© 2019 Elekon AG, Alle Rechte vorbehalten. Elekon, das Elekon-Logo und BATLOGGER sind Marken und/oder eingetragene Marken von Elekon AG. Andere Marken- und Produktnamen sind Marken oder eingetragene Marken der jeweiligen Inhaber. Informationen können ohne vorherige Ankündigung geändert werden.

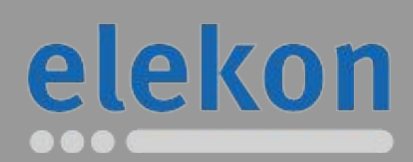

Elekon AG Cheerstrasse 16 CH-6014 Luzern

**www.batlogger.com**